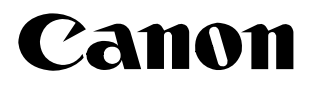

**Цифровая видеокамера Руководство по эксплуатации Русский**

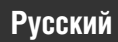

# **MVX250i / MVX200i / MVX200**

CELLOLO

**DIRECT** 

PRINT

**Mini Digital Video Cassette**

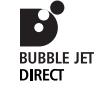

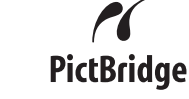

Также ознакомьтесь со следующими руководствами.

- **< Программное обеспечение для цифровой видеокамеры**
- **< Сетевое программное обеспечение для цифровой видеокамеры**

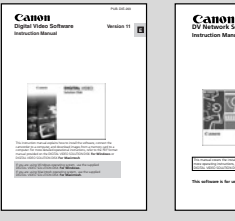

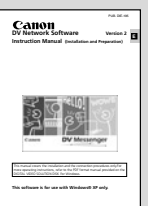

**Введение**

**Основные функции**

**Расширенные функции**

**Монтаж**

**Использование карты памяти**

**Прямая печать**

**Передача изображений**

**Дополнительная информация**

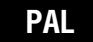

## *Важные инструкции по эксплуатации*

#### **ПРЕДУПРЕЖДЕНИЕ.**

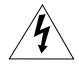

**ВО ИЗБЕЖАНИЕ ОПАСНОСТИ ПОРАЖЕНИЯ ЭЛЕКТРИЧЕСКИМ ТОКОМ НЕ СНИМАЙТЕ КОЖУХ (ИЛИ ЗАДНЮЮ ПАНЕЛЬ). ВНУТРИ КАМЕРЫ НЕТ ДЕТАЛЕЙ, ПОДЛЕЖАЩИХ ОБСЛУЖИВАНИЮ ПОЛЬЗОВАТЕЛЕМ. ОБСЛУЖИВАНИЕ ДОЛЖНО ВЫПОЛНЯТЬСЯ КВАЛИФИЦИРОВАННЫМ ПЕРСОНАЛОМ.**

#### **ПРЕДУПРЕЖДЕНИЕ.**

**ВО ИЗБЕЖАНИЕ ОПАСНОСТИ ВОЗГОРАНИЯ ИЛИ ПОРАЖЕНИЯ ЭЛЕКТРИЧЕСКИМ ТОКОМ НЕ ДОПУСКАЙТЕ ПОПАДАНИЯ НА ИЗДЕЛИЕ ДОЖДЯ ИЛИ ВЛАГИ.**

#### **ВНИМАНИЕ.**

#### **ДЛЯ УМЕНЬШЕНИЯ ОПАСНОСТИ ПОРАЖЕНИЯ ЭЛЕКТРИЧЕСКИМ ТОКОМ И СНИЖЕНИЯ УРОВНЯ НЕЖЕЛАТЕЛЬНЫХ ПОМЕХ ПОЛЬЗУЙТЕСЬ ТОЛЬКО РЕКОМЕНДОВАННЫМИ ДОПОЛНИТЕЛЬНЫМИ ПРИНАДЛЕЖНОСТЯМИ.**

#### **ВНИМАНИЕ.**

ЕСЛИ ПРИБОР НЕ ИСПОЛЬЗУЕТСЯ, ОТСОЕДИНИТЕ ВИЛКУ ОТ ЭЛЕКТРИЧЕСКОЙ РОЗЕТКИ.

Идентификационная табличка блока питания CA−570 расположена на его нижней панели.

• Для обеспечения соответствия требованиям директивы EMC используйте DV−кабель CV−150F/CV−250F.

## Использование данного Руководства

Благодарим за приобретение видеокамеры Canon MVX250i/MVX200i/MVX200. Перед началом работы с видеокамерой внимательно прочитайте данное Руководство и сохраните его в качестве справочника.

Предварительно установите требуемый язык меню и сообщений ( $\Box$ 75).

#### **Обозначения и ссылки, используемые в настоящем Руководстве**

- ❍ : Предупреждения, относящиеся к эксплуатации видеокамеры.
- ❍ : Информация, дополняющая основные инструкции по выполнению операций.
- $\bigcirc$   $\bigcap$  : Ссылка на номер страницы.
- ❍ Заглавные буквы используются для обозначения кнопок на видеокамере или пульте дистанционного управления.
- ❍ Скобки [ ] используются для обозначения пунктов меню, отображаемых на экране.
- ❍ Под термином «экран» понимаются экраны ЖК−дисплея и видоискателя.
- ❍ Обратите внимание, что иллюстрации в основном относятся к модели MVX250i.

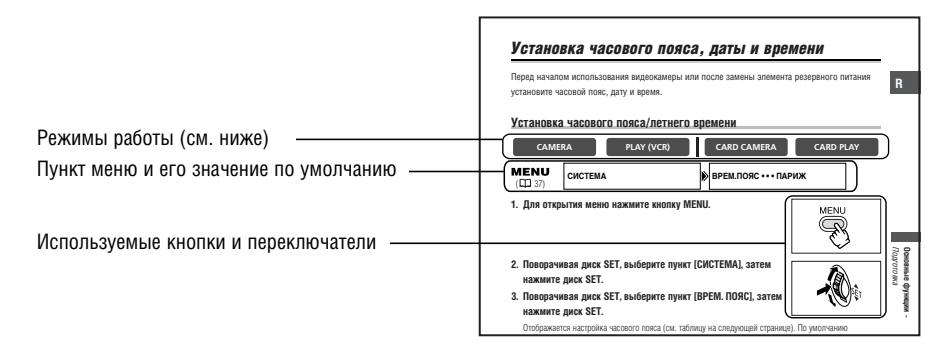

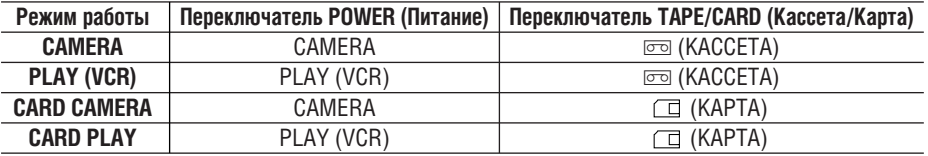

**CAMERA**

: Функция доступна в этом режиме.

**CAMERA**

: Функция недоступна в этом режиме.

#### **Торговые марки**

- Canon и Bubble Jet являются зарегистрированными торговыми марками компании Canon.
- Логотип Мілі  $\mathbb{N}$  является торговой маркой.
- Логотип  $S^*$ является торговой маркой.
- Windows® является зарегистрированной торговой маркой или торговой маркой корпорации Microsoft в США и/или других странах.
- Macintosh и Mac OS являются торговыми марками корпорации Apple Computer, зарегистрированными в США и других странах.
- Прочие названия и изделия, не упомянутые выше, могут быть зарегистрированными торговыми марками или торговыми марками соответствующих компаний.

## Содержание

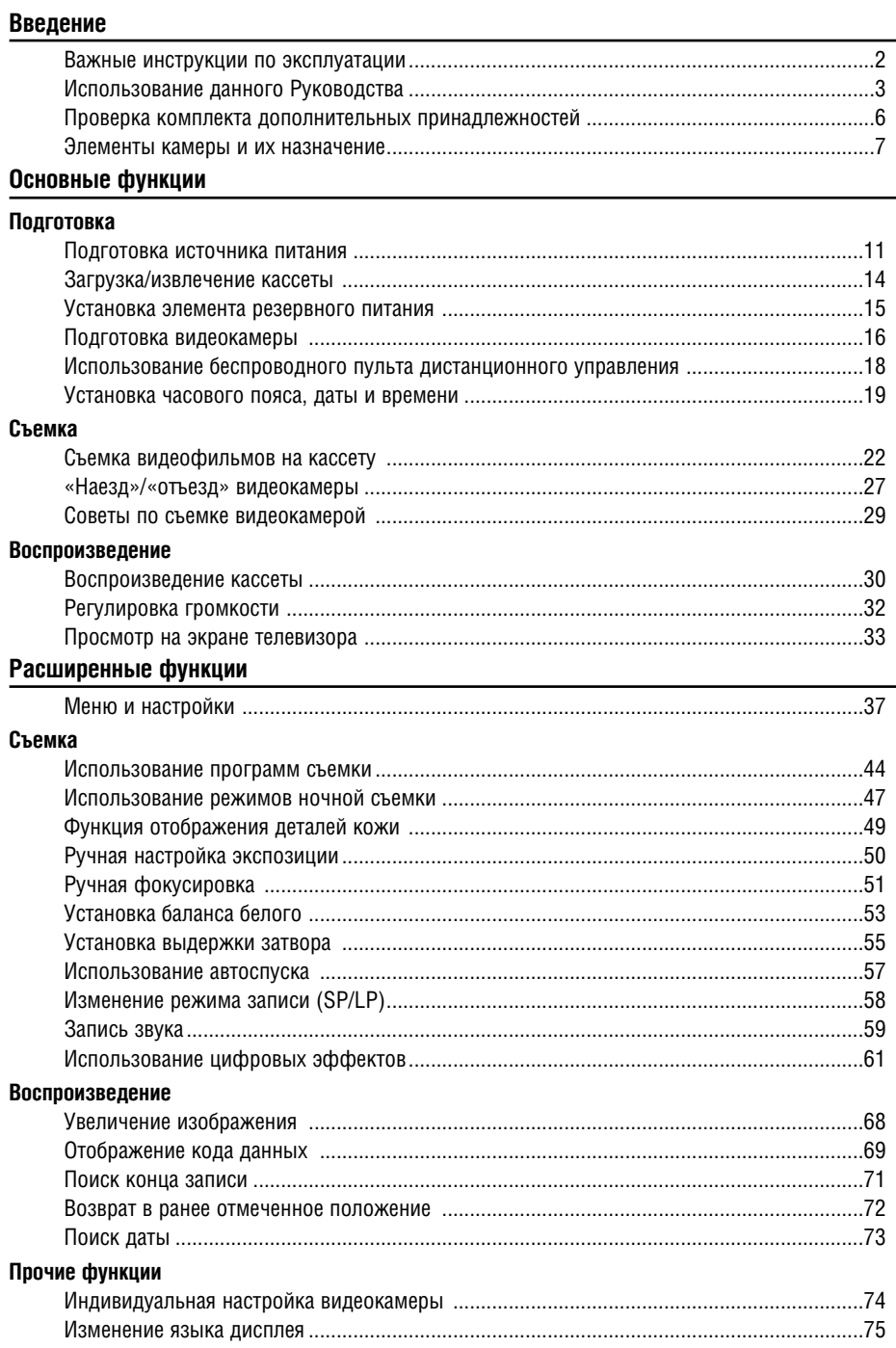

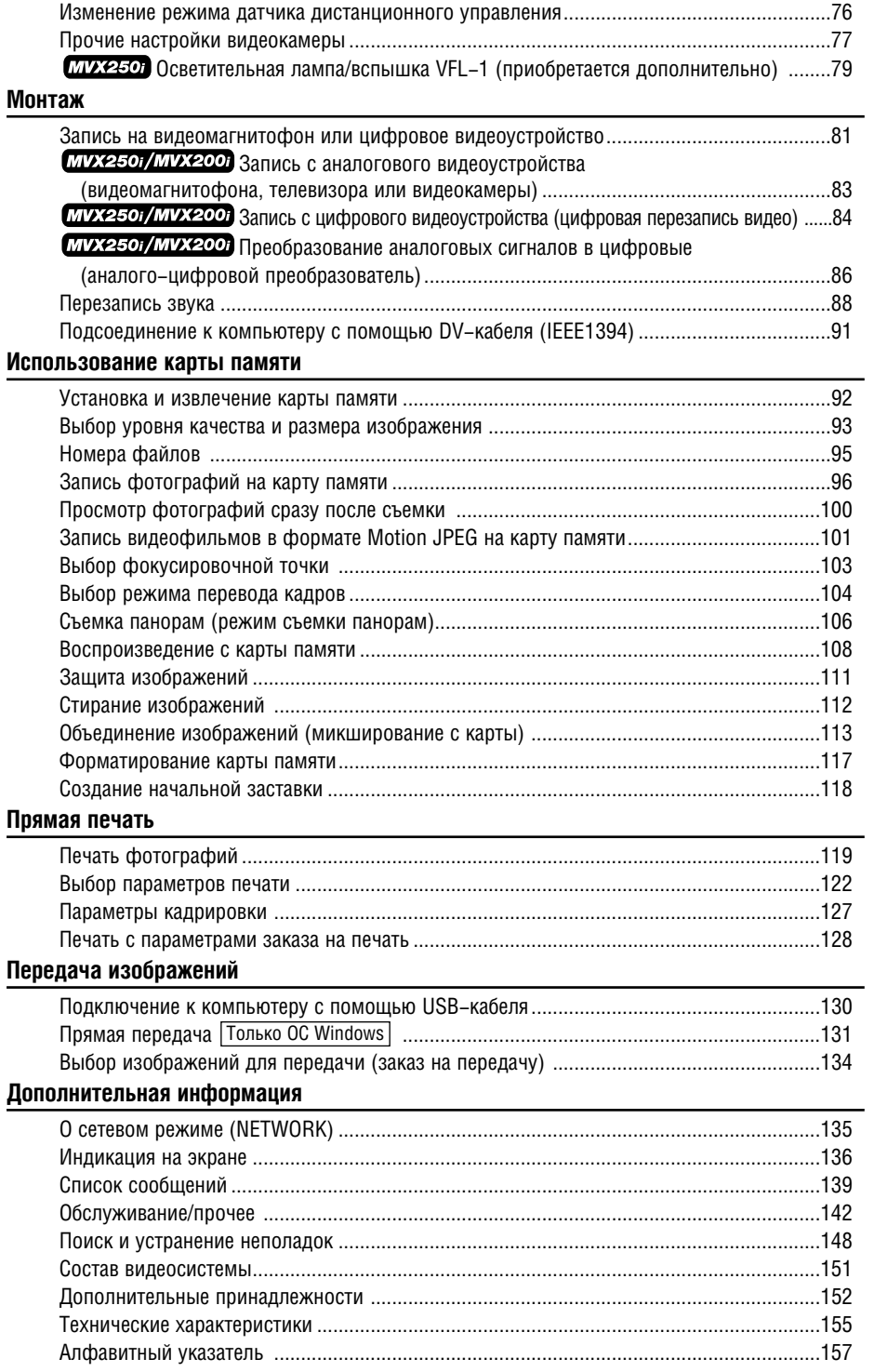

## Проверка комплекта дополнительных принадлежностей

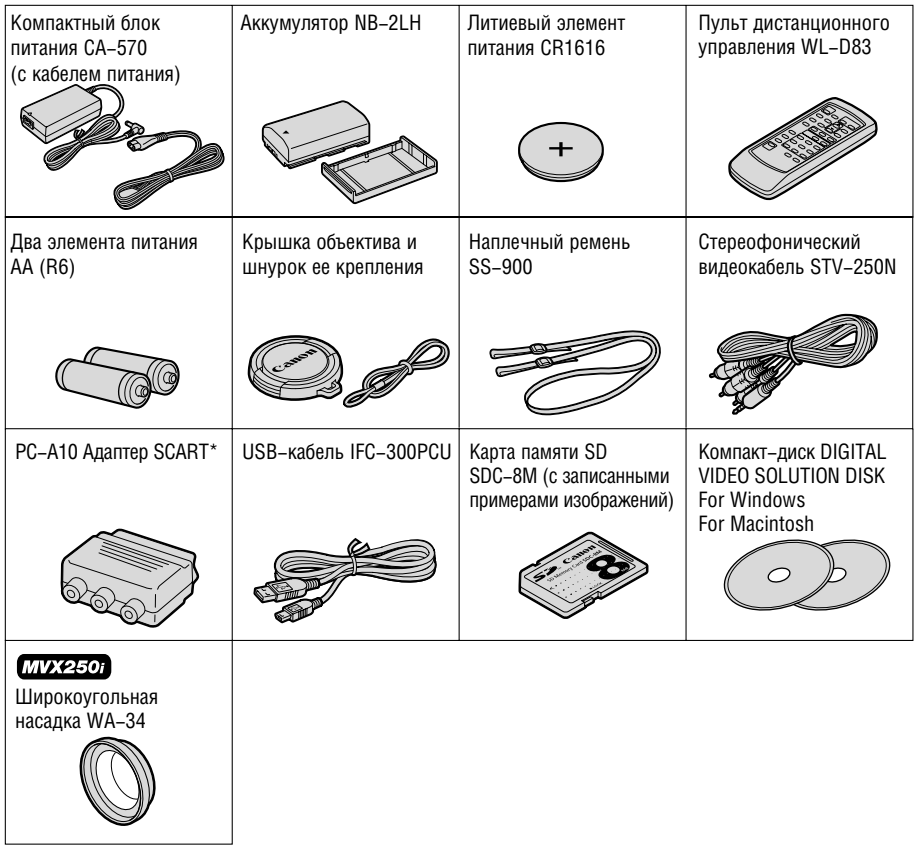

 $*$  Не входит в комплект в Океании и Китае.

### **MVX250i/MVX200i/MVX200**

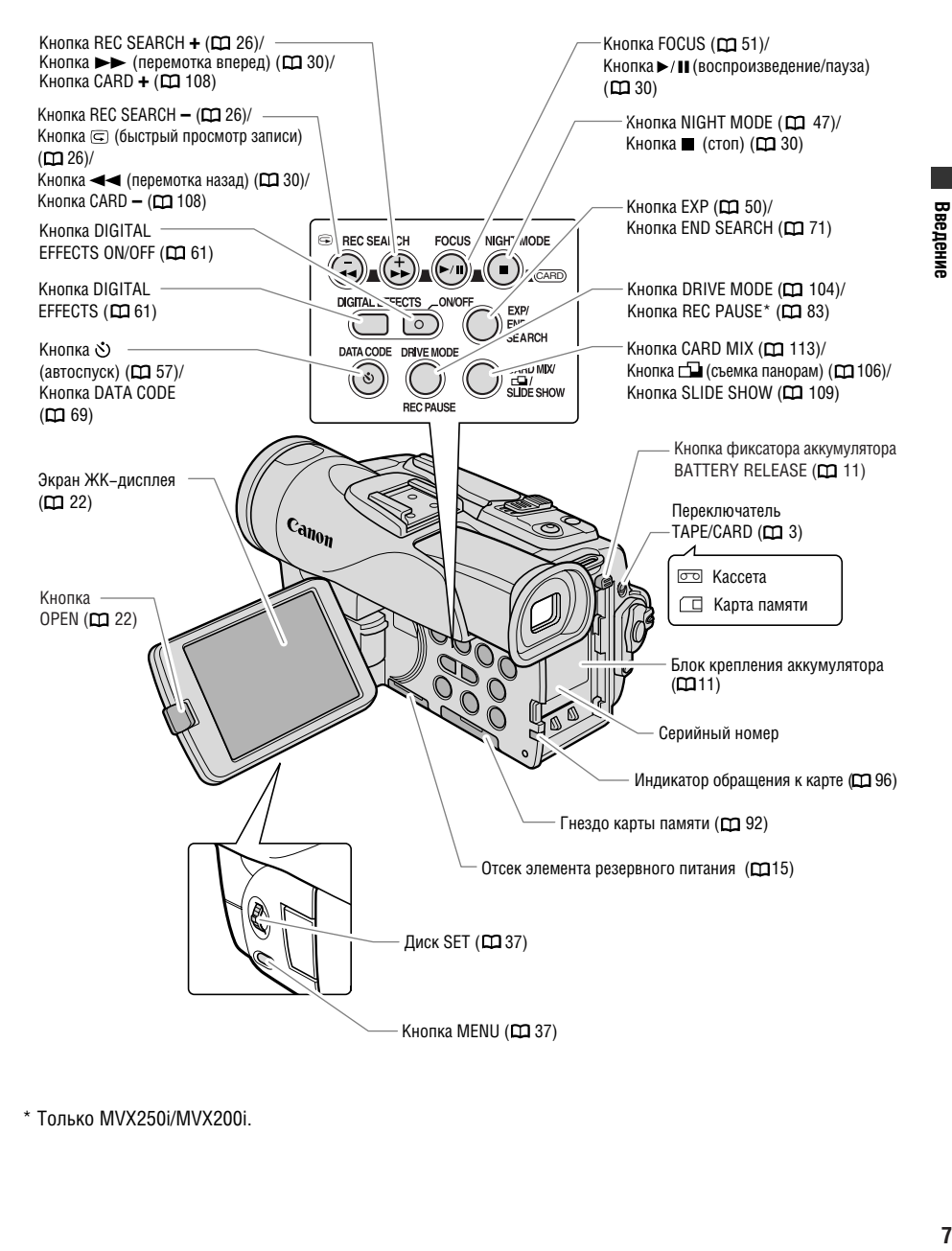

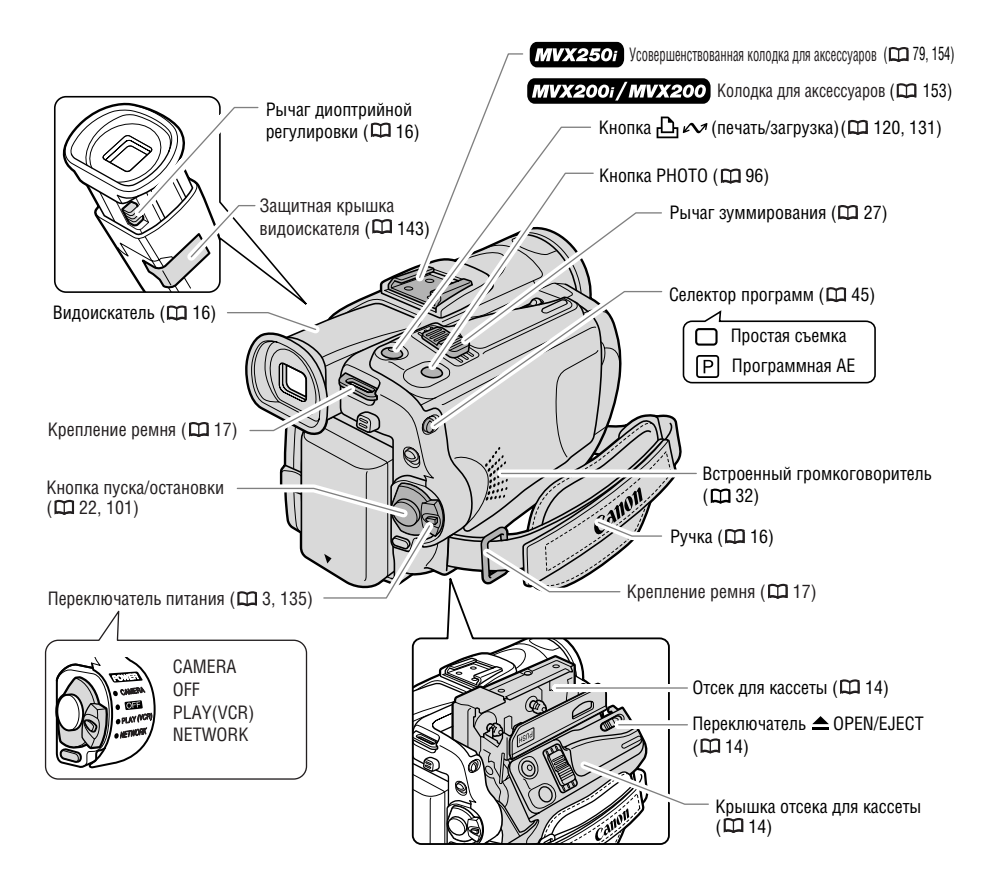

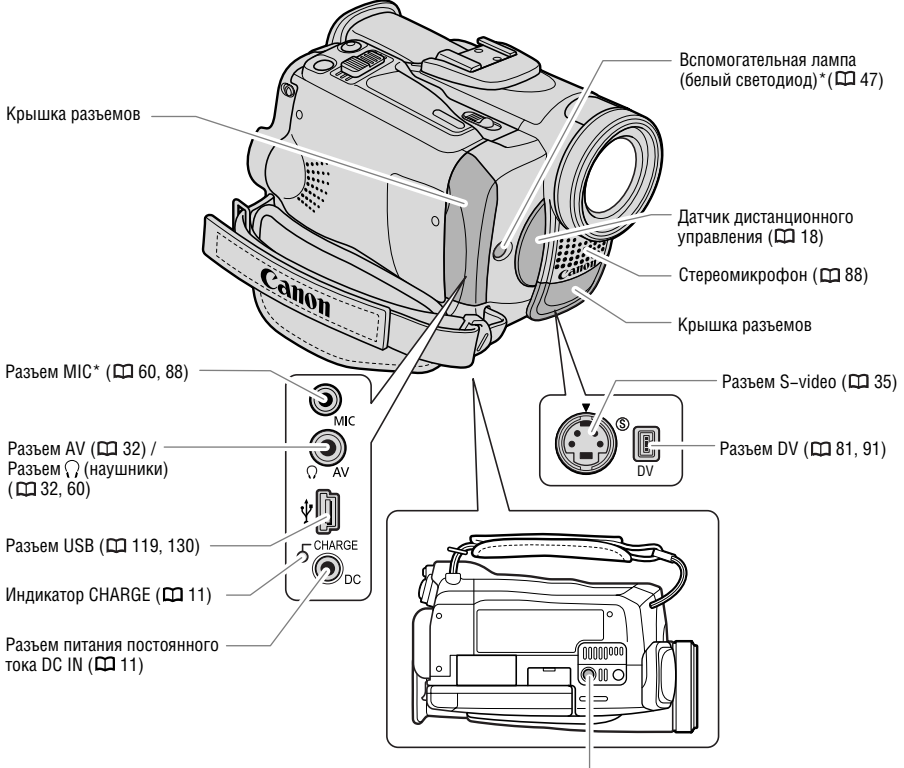

Штативное гнездо ( 29)

**R**

\* Только MVX250i.

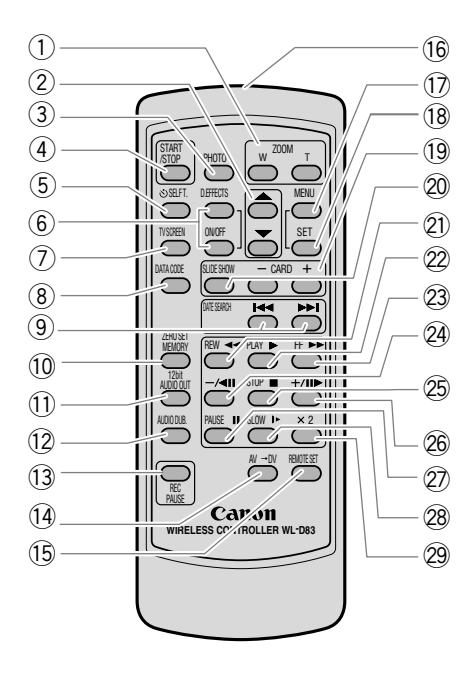

- $\left( \widehat{1} \right)$  Кнопки зуммирования ( $\widehat{ \bf \Omega}$ 27)
- $\left( 2\right)$  Кнопки выбора ( $\Box$ 37)
- $\Im$  Кнопка РНОТО ( $\Box$ 96)
- $\left( \widehat{4}\right)$  Кнопка START/STOP ( $\widehat{ \bf \Box}$ 22, 101)
- $\overline{(5)}$  Кнопка  $\dot{\circ}$  SELF Т. ( $\Box$  57)
- $\overline{6}$ ) Кнопка D. EFFECTS, кнопка ОN/OFF ( $\overline{1}$ 01)
- $(7)$  Кнопка TV SCREEN ( $\Box$ 136)
- $\left( \widehat{8}\right)$  Кнопка DATA CODE ( $\Box$  69)
- $\Theta$  KHONKW DATE SEARCH  $\leftrightarrow$  ( $\Box$  73)
- 10 Кнопка ZERO SET MEMORY (D 72)
- $\widehat{1}$ ) Кнопка 12bit AUDIO OUT ( $\widehat{1}$ 90)
- $\widehat{12}$  Кнопка AUDIO DUB. ( $\widehat{12}$  89)
- $(13)$  Кнопка REC PAUSE  $($
- $\widehat{(14)}$  Кнопка AV → DV ( $\bigoplus$  87)\*
- 15 Кнопка REMOTE SET (D 76)
- $\overline{16}$  Передатчик  $\widehat{17}$  Кнопка MENU ( $\Box$ 37)  $(18)$  Кнопка SET ( $\Box$ 37)  $(19)$  Кнопки CARD  $-$  /  $+$  ( $\Box$ 108) 20 Кнопка SLIDE SHOW (D 109)  $(21)$  Кнопка REW < ( $\Box$ 30)  $(2)$  Кнопка PLAY  $\blacktriangleright$   $($ m 30) 23 Кнопка FF ►► (<del>№</del> 30)  $(24)$  Кнопка  $-\sqrt{4}$ II ( $\sqrt{2}$ 31) 25 Кнопка STOP ■ (◘ 30) <sup>26</sup> Кнопка + /II► (□ 31)  $(27)$  Кнопка PAUSE II ( $\Box$ 31) 28 Кнопка SLOW I► (□ 31)
- 29 Кнопка × 2 (D 31)

\* Только MVX250i/MVX200i.

## *Подготовка источника питания*

### **Установка аккумулятора**

- **1. Поверните переключатель питания POWER в положение OFF (Выкл.).**
- **2. Поверните видоискатель вверх.**
- **3. Установите аккумулятор на видеокамеру.**
	- Снимите крышку разъема на аккумуляторе.
	- Слегка нажав, сдвиньте аккумулятор в направлении стрелки до щелчка в фиксаторе.

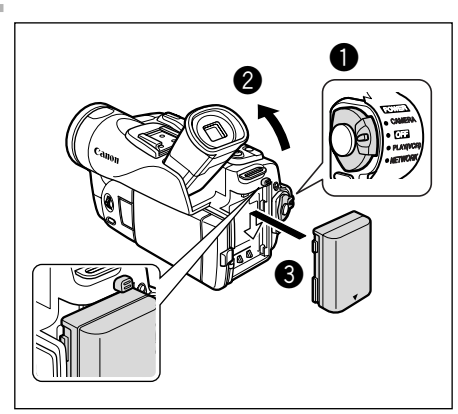

### **Зарядка аккумулятора**

- **1. Подсоедините кабель питания к блоку питания.**
- **2. Подключите кабель питания к электрической розетке.**
- **3. Подключите блок питания к разъему DC IN видеокамеры.**

Индикатор зарядки CHARGE начинает мигать. После завершения зарядки индикатор горит постоянно.

- **4. После завершения зарядки отсоедините блок питания от видеокамеры. Отсоедините кабель питания от электрической розетки, затем от блока питания.**
- **5. После использования снимите аккумулятор.**

Для снятия аккумулятора нажмите кнопку BATTERY RELEASE.

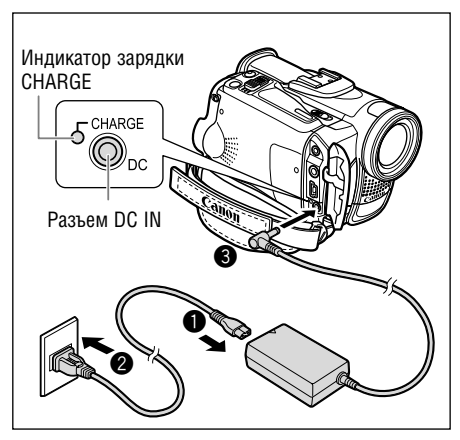

### **Питание от бытовой электросети**

При питании видеокамеры от бытовой электросети яркость подсветки ЖК−дисплея увеличивается.

- **1. Поверните переключатель питания POWER в положение OFF (Выкл.).**
- **2. Подсоедините кабель питания к блоку питания.**
- **3. Подключите кабель питания к электрической розетке.**
- **4. Подключите блок питания к разъему DC IN видеокамеры.**

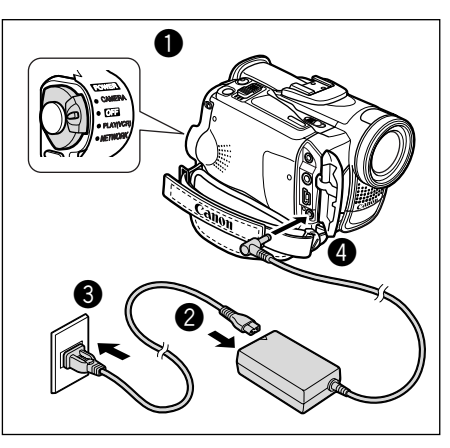

- ❍ Перед подсоединением и отсоединением блока питания выключайте видеокамеру.
- ❍ При использовании блока питания рядом с телевизором возможно возникновение помех. Отодвиньте блок питания от телевизора или от антенного кабеля.
- ❍ Не подсоединяйте к разъему DC IN видеокамеры или к блоку питания никаких других изделий, кроме явно рекомендованных.
- ❍ Во время работы из блока питания может быть слышен слабый шум. Это не является неисправностью.
- ❍ Во время зарядки аккумулятора не следует отсоединять и вновь подсоединять кабель питания. Зарядка может прекратиться. Аккумулятор может быть недостаточно заряжен, даже если индикатор CHARGE горит постоянно. Аккумулятор может также недостаточно зарядиться в случае отключения электропитания во время зарядки. Снимите аккумулятор и снова установите его на видеокамеру.

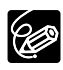

- ❍ В случае неисправности блока питания или аккумулятора индикатор зарядки CHARGE часто мигает (приблизительно 2 раза в секунду) и зарядка останавливается.
- ❍ Индикатор CHARGE показывает уровень заряда.

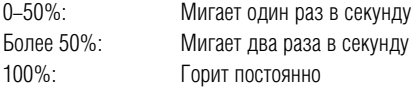

#### ❍ **Время зарядки, съемки и воспроизведения**

Указанные ниже значения времени являются приблизительными и зависят от условий зарядки, съемки или воспроизведения.

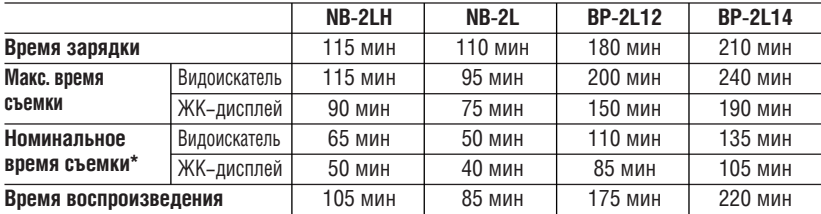

\* Приблизительное время съемки с повторяющимися операциями, такими, как пуск/остановка, зумми− рование и включение/выключение питания. Фактическое время может быть меньше.

❍ Рекомендуется заряжать аккумулятор при температуре в диапазоне от 10 до 30°С. Если температура выходит за пределы диапазона от 0 до 40°C, индикатор CHARGE часто мигает и зарядка останавливается.

❍ Литиево−ионный аккумулятор можно заряжать при любом уровне остаточного заряда. В отличие от обычных аккумуляторов, нет необходимости полностью разряжать аккумулятор перед его зарядкой.

❍ Рекомендуется подготовить запасные аккумуляторы в расчете на время съемки, в 2 − 3 раза превышающее планируемое.

❍ Для экономии заряда аккумулятора выключайте видеокамеру − не оставляйте ее в режиме паузы записи.

## *Загрузка/извлечение кассеты*

Используйте только видеокассеты с логотипом Mini**i D.** 

**1. Сдвинув и удерживая переключатель OPEN/EJECT, откройте крышку отсека для кассеты.**

Отсек для кассеты откроется автоматически.

- **2. Установите/извлеките кассету.**
	- При загрузке окошко кассеты должно быть обращено к ручке.
	- Для извлечения кассеты вытяните ее наружу.
- **3. До щелчка нажмите на метку PUSH на отсеке для кассеты.**
- **4. Подождите, пока отсек для кассеты автоматически закроется, и закройте крышку отсека для кассеты.**

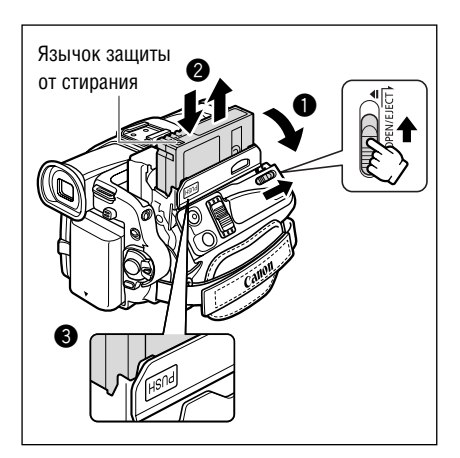

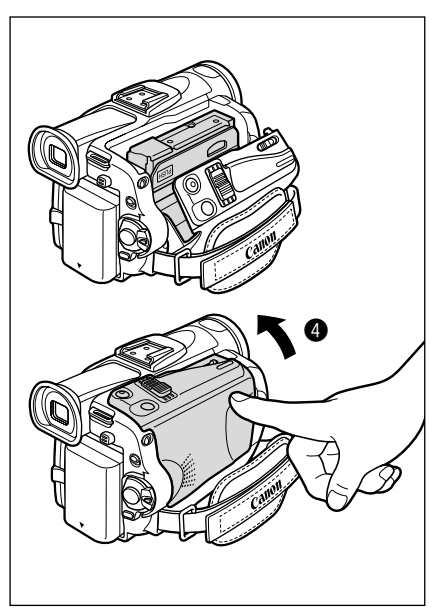

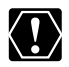

❍ Не препятствуйте автоматическому открытию или закрытию отсека для кассеты, а также не пытайтесь закрыть крышку до полного закрытия отсека для кассеты. ❍ Следите, чтобы не прищемить пальцы крышкой отсека для кассеты.

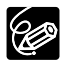

Когда видеокамера подключена к источнику питания, кассеты можно загружать и извлекать, даже если переключатель питания POWER находится в положении OFF (Выкл.).

## *Установка элемента резервного питания*

Элемент резервного питания позволяет видеокамере при отключенном источнике питания сохранять в памяти дату и время ( $\Box$  19), а также другие параметры. Для сохранения параметров во время замены элемента резервного питания подключите видеокамеру к источнику питания.

- **1. Откройте ЖК-дисплей, нажав кнопку OPEN.**
- **2. Извлеките держатель элемента питания.**
- **3. Установите литиевый элемент питания в держатель стороной «+» вниз.**

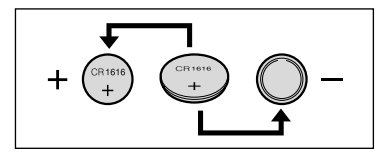

- **4. Установите держатель элемента питания.**
- **5. Закройте ЖК-дисплей.**

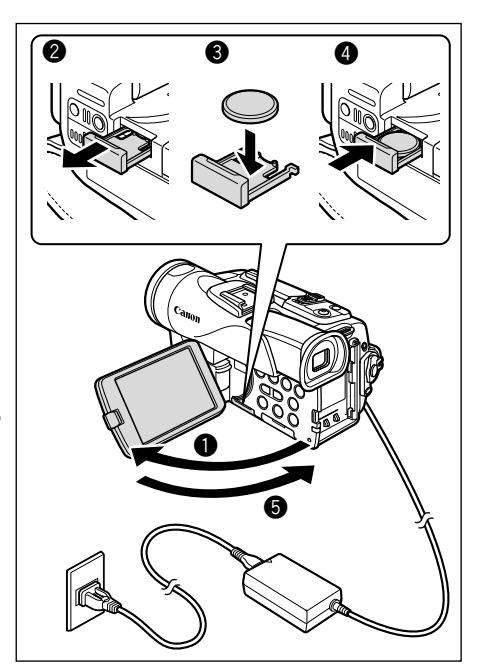

#### **ВНИМАНИЕ!**

- При неправильном обращении элемент питания, используемый в этом устройстве, может оказаться причиной пожара или химического ожога. Запрещается перезаряжать, разбирать, нагревать до температуры свыше 100°С или сжигать элементы питания.
- Используйте элементы питания CR1616 производства Panasonic, Hitachi Maxell, Sony, Toshiba, Varta или Renata. Использование элементов питания другого типа может привести к возго– ранию или взрыву.
- Использованный элемент питания необходимо возвратить поставшику для безопасной утилизации.

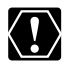

- $\bigcirc$  Не берите элемент питания пинцетом или другим металлическим инструментом, так как это вызовет короткое замыкание.
- ❍ Для обеспечения надежного контакта протрите элемент питания чистой сухой тканью.
- ❍ Держите элементы питания в местах, недоступных для детей. Если ребенок проглотит элемент питания, немедленно обратитесь к врачу. В случае разрушения корпуса содержащаяся в ней жидкость может повредить желудок и кишечник.
- ❍ Во избежание возгорания или взрыва не разбирайте элемент питания, не нагревайте его и не погружайте в воду.

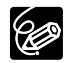

Срок службы элемента резервного питания составляет приблизительно один год. Мигающий красный символ  $\iff$  указывает на необходимость замены элемента питания.

## *Подготовка видеокамеры*

### **Настройка видоискателя (диоптрийная регулировка)**

- **1. Включите видеокамеру, не открывая ЖК-дисплей.**
- **2. Выдвиньте видоискатель.**
- **3. Настройка производится с помощью рычага диоптрийной регулировки.**

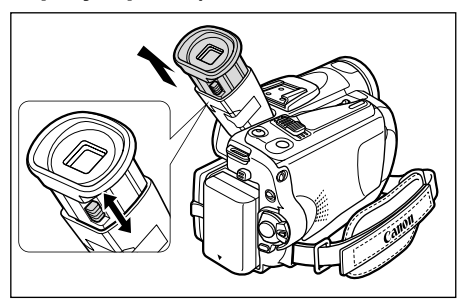

### **Установка крышки объектива**

- **1. Закрепите шнур на крышке объектива.**
- **2. Пропустите ремень сквозь петлю на шнуре.**

При установке и снятии крышки объектива нажимайте расположенные на ней кнопки. Во время съемки вешайте крышку объектива на ручку, по завершению съемки надевайте крышку на объектив.

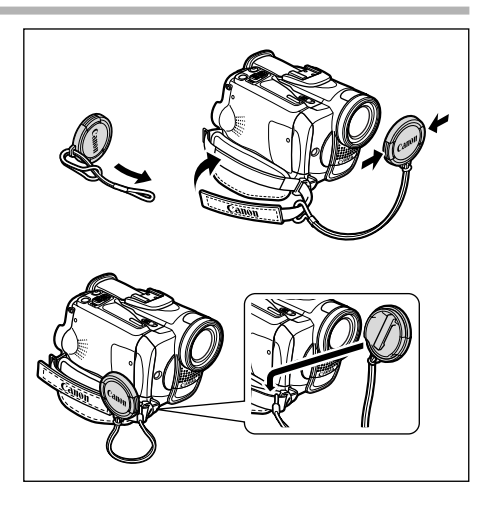

### **Закрепление ремня ручки**

#### **Держа видеокамеру правой рукой, отрегулируйте ремень левой рукой.**

Отрегулируйте ремень ручки таким образом, чтобы указательный палец доставал до рычага зуммирования, а большой палец доставал до кнопки пуска/остановки.

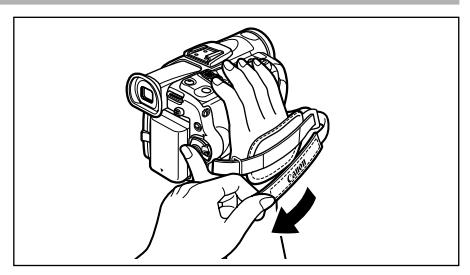

#### **Закрепление наплечного ремня**

**Пропустите концы ремня через кронштейны крепления и отрегулируйте длину ремня.**

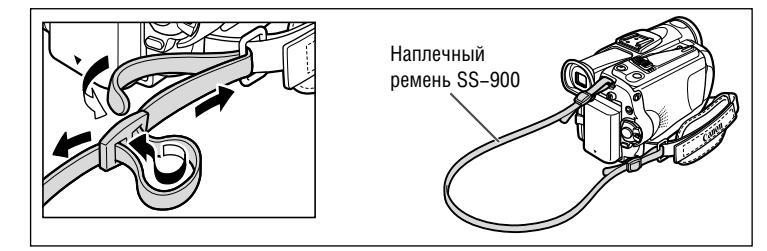

### **Установка широкоугольной насадки**

Широкоугольная насадка WA−34 обеспечивает широкую перспективу для съемки в помещениях или панорамных видов (0,7×). Широкоугольная насадка предназначена для использования в максимально широкоугольном положении объектива.

#### **Полностью наверните широкоугольную насадку на резьбу крепления фильтров.**

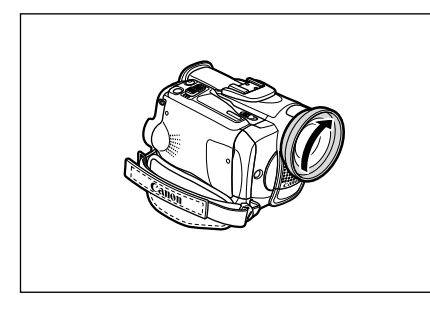

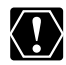

- ❍ Не смотрите через широкоугольную насадку непосредственно на солнце или другие яркие источники света. Таким образом можно повредить зрение.
- ❍ При увеличении фокусного расстояния объектива изображение не будет сфокусировано.
- ❍ При загрязнении широкоугольной насадки или объектива видеокамеры аккуратно очистите обе линзы с помощью груши для чистки объективов.
- ❍ Не дотрагивайтесь до объектива пальцами, чтобы не испачкать его.
- ❍ Не храните широкоугольную насадку во влажных местах − она может покрыться плесенью.

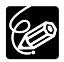

- ❍ Широкоугольная насадка может заслонять датчик дистанционного управления (диапазон действия пульта дистанционного управления сужается) или может приводить к появлению тени на изображении при съемке со вспышкой, видеолампой или вспомогательной лампой (белый светодиод).
- ❍ Использование фильтров с широкоугольной насадкой невозможно.

## *Использование беспроводного пульта дистанционного управления*

**Нажимая кнопки, направляйте пульт на датчик дистанционного управления видеокамеры.**

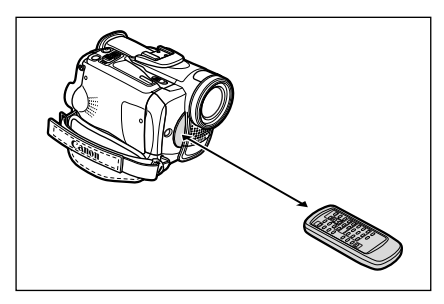

#### **Установка элементов питания**

Пульт дистанционного управления работает от двух элементов питания типа AA (R6).

- **1. Откройте крышку отсека элементов питания.**
- **2. Установите элементы питания, соблюдая маркировку + и –.**

Замените оба элемента питания.

**3. Закройте крышку отсека элементов питания.**

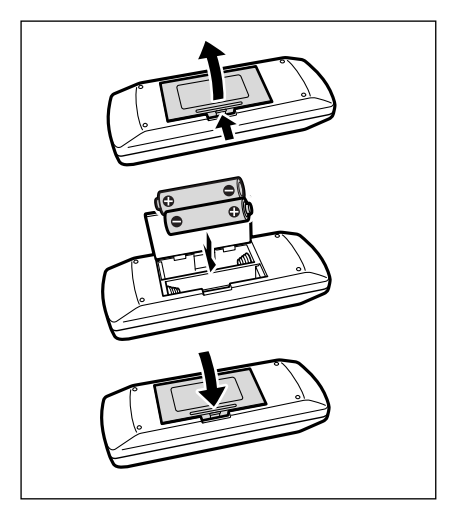

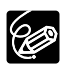

- ❍ В видеокамере и в беспроводном пульте дистанционного управления предусмотрены два режима работы датчика дистанционного управления ( $\Box$  76). Если беспроводной пульт дистанционного управления не работает, убедитесь, что в видеокамере и в пульте дистан– ционного управления установлены одинаковые режимы.
- ❍ Если датчик дистанционного управления освещается сильным источником света или на него попадают прямые солнечные лучи, пульт дистанционного управления может не работать.

Перед началом использования видеокамеры или после замены элемента резервного питания установите часовой пояс, дату и время.

#### **Установка часового пояса/летнего времени**

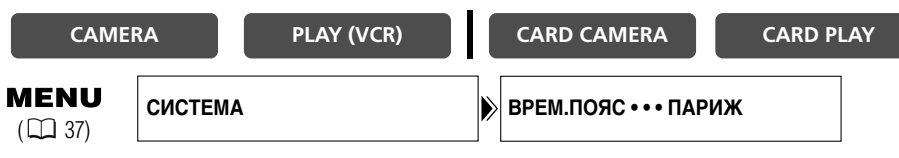

**1. Для открытия меню нажмите кнопку MENU.**

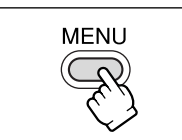

- **2. Поворачивая диск SET, выберите пункт [СИСТЕМА], затем нажмите диск SET.**
- **3. Поворачивая диск SET, выберите пункт [ВРЕМ. ПОЯС], затем нажмите диск SET.**

Отображается настройка часового пояса (см. таблицу на следующей странице). По умолчанию установлен часовой пояс Парижа.

**4. Поворачивая диск SET, выберите значение, соответствующее требуемому часовому поясу.**

Для учета летнего времени выберите часовой пояс с расположенным рядом символом  $\divideontimes$ .

### **Установка даты и времени CAMERA PLAY (VCR) CARD CAMERA CARD PLAY MENU ÓÑÒ.ÂÐ/ÄÀÒÛ • • • 1.ßÍÂ. 2004 12:00 PM ÑÈÑÒÅÌÀ**  $(D37)$ **5. Поворачивая диск SET, выберите пункт [УСТ.ВР/ДАТЫ], затем нажмите диск SET.** Будут мигать цифры года.

- **6. Поворачивая диск SET, выберите требуемый год, затем нажмите диск SET.**
	- Начнет мигать следующее поле.
	- Аналогичным образом установите месяц, число, часы и минуты.

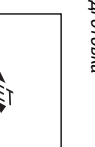

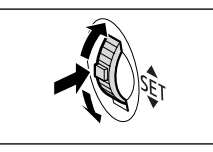

**7. По завершению установки для закрытия меню и запуска часов нажмите кнопку MENU.**

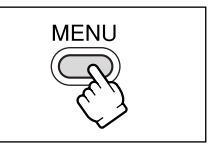

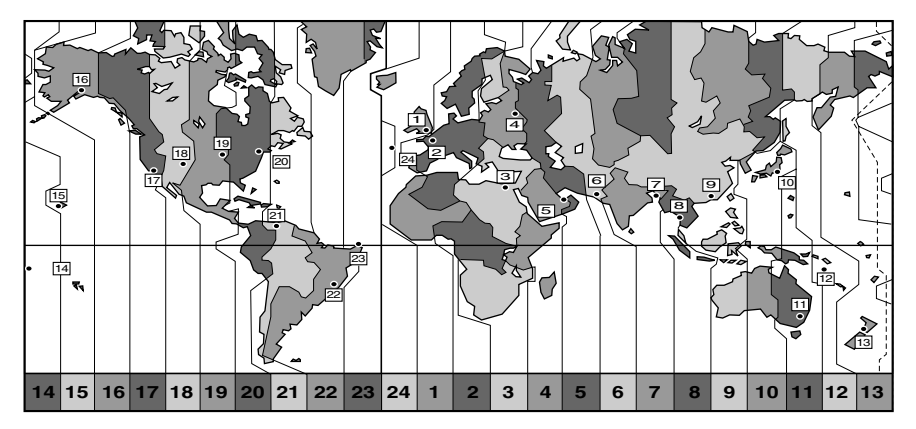

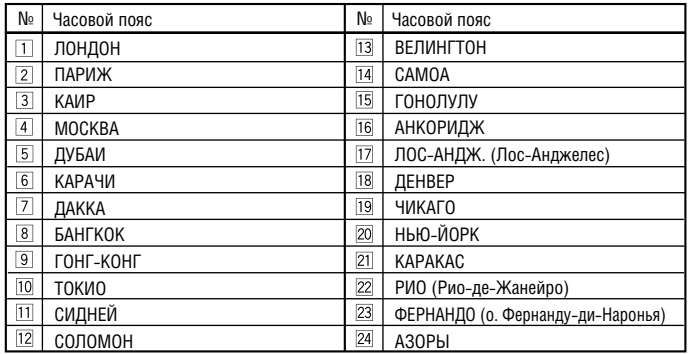

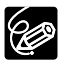

После выбора часового пояса и установки даты и времени при перемещении в другой часовой пояс переустанавливать дату и время не нужно. Просто установите часовой пояс пункта назначения, и видеокамера автоматически переведет часы.

#### **Отображение даты и времени во время съемки**

Дата и время могут отображаться в левом нижнем углу экрана.

### **CAMERA PLAY (VCR) CARD CAMERA CARD PLAY MENU** НАСТР. ЭКРАНА/ **⊜** ВЫВОД Д/В • • • ОТКЛ  $(D \cap 37)$

- **1. Для открытия меню нажмите кнопку MENU.**
- **2. Поворачивая диск SET, выберите пункт [НАСТР. ЭКРАНА/**  $\circledR$  **], затем нажмите диск SET.**
- **3. Поворачивая диск SET, выберите пункт [ВЫВОД Д/В], затем нажмите диск SET.**
- **4. Поворачивая диск SET, выберите значение [ВКЛ].**
- **5. Для закрытия меню нажмите кнопку MENU.**

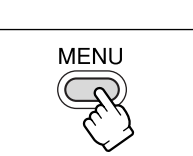

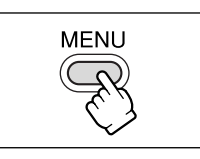

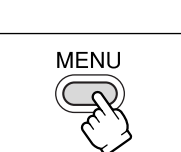

#### **Перед началом съемки**

Для проверки работы видеокамеры предварительно произведите тестовую съемку. Перед важными съемками почистите видеоголовки ( $\Box$  143).

### **Съемка**

- **1. Снимите крышку с объектива.**
- **2. Переведите видеокамеру в режим видеокамеры CAMERA.**

Установите переключатель POWER в положение CAMERA, а переключатель TAPE/CARD в положение  $\overline{0}$ .

- **3. Откройте ЖК-дисплей, нажав расположенную на нем кнопку OPEN.**
- **4. Для начала съемки нажмите кнопку пуска/остановки.**

Для приостановки съемки снова нажмите кнопку пуска/остановки.

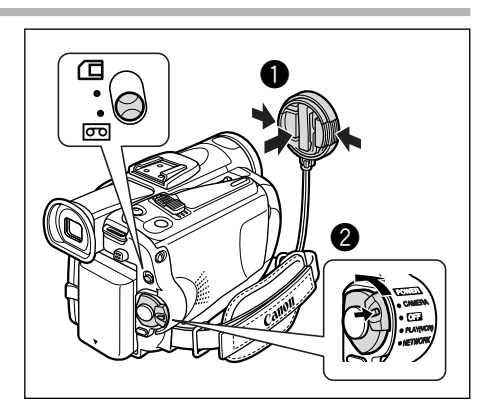

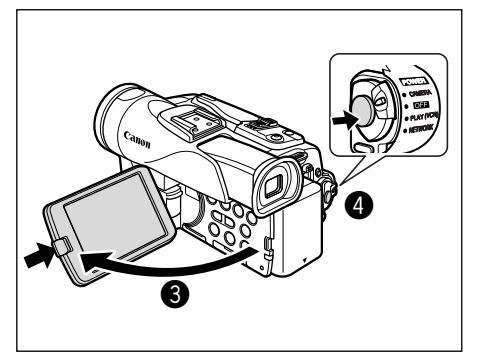

#### **После завершения съемки**

- **1. Поверните переключатель питания POWER в положение OFF (Выкл.).**
- **2. Закройте панель ЖК-дисплея и верните видоискатель в исходное положение.**
- **3. Наденьте крышку на объектив.**
- **4. Извлеките кассету.**
- **5. Отсоедините источник питания.**

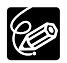

❍ Перед началом съемки подождите, пока счетчик ленты полностью остановится.

- ❍ Если кассета не извлекалась из видеокамеры, следующую сцену можно снять без каких−либо шумов или пустых участков между сценами, даже если видеокамера выключалась.
- ❍ При ярком освещении может оказаться сложно пользоваться ЖК−дисплеем. В таком случае используйте видоискатель.

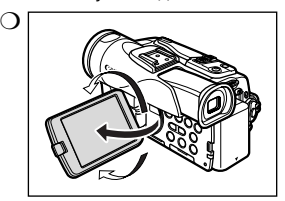

❍ ЖК−дисплей можно поворачивать. Перед тем как поворачивать ЖК–лисплей, обязательно откройте его на 90°

- ❍ При записи близких громких звуков (например, фейерверки, барабаны или концерты) звук может быть искажен или записан с другим уровнем звука.
- ❍ **Для защиты пленки и видеоголовок через 5 мин работы в режиме паузы записи видеокамера отключается. За 20 с до отключения выводится сообщение « АВТООТКЛЮЧ. ПИТАНИЯ». Для продолжения съемки поверните переключатель POWER в положение OFF, затем обратно в положение CAMERA.**
- ❍ **Экраны ЖК-дисплея и видоискателя: экраны изготавливаются с использованием высокоточных технологий, и более 99,99% пикселов работоспособны. Менее 0,01 % пикселов могут иногда самопроизвольно загораться или отображаться в виде черных или зеленых точек. Это не оказывает никакого влияния на записываемое изображение и не является неисправностью.**

### **Контроль изображения на ЖК-дисплее со стороны объекта**

Панель ЖК-дисплея можно развернуть на 180°, чтобы экран был обращен в ту же сторону, что и объектив. При этом включается видоискатель, что позволяет оператору контролировать изобра– жение в видоискателе, а объекту съемки – на ЖК–дисплее. Изображение выводится зеркально отраженным (ЗЕРК, ЭКРАН) ВКЛ). Однако можно выбрать вывод изображения в том виде, в каком оно записывается (ЗЕРК. ЭКРАН ОТКЛ).

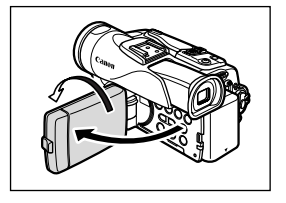

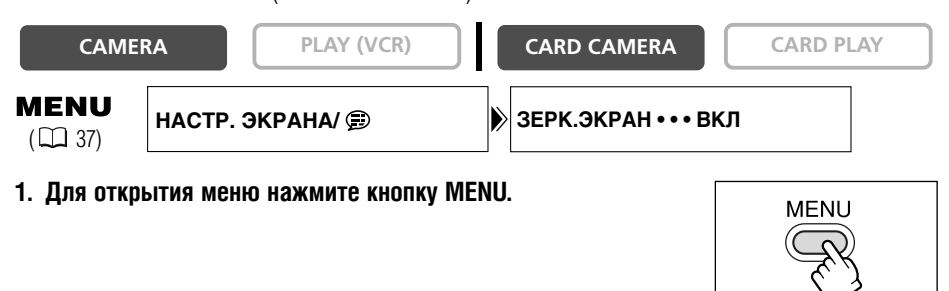

 $(D37)$ 

**MENU** 

Если для параметра [ЗЕРК.ЭКРАН] установлено значение [ВКЛ], на экране ЖК−дисплея отображаются только режим работы с кассетой и таймер автоспуска (на экран видоискателя выводится вся индикация).

**CAMERA PLAY (VCR) CARD CAMERA CARD PLAY**

**HACTP. ЭКРАНА/ ⊜ ВО ВРКОСТЬ • • • - +** 

### **Настройка яркости ЖК-дисплея**

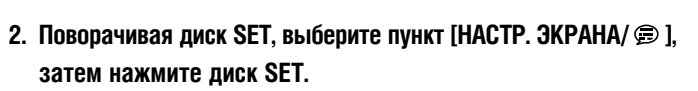

- **3. Поворачивая диск SET, выберите пункт [ЯРКОСТЬ], затем нажмите диск SET.**
- **4. Для регулировки яркости поворачивайте диск SET.**
- **5. Для закрытия меню нажмите кнопку MENU.**

**1. Для открытия меню нажмите кнопку MENU.**

- **3. Поворачивая диск SET, выберите пункт [ЗЕРК.ЭКРАН], затем нажмите диск SET.**
- **4. Поворачивая диск SET, выберите значение [ОТКЛ].**
- **5. Для закрытия меню нажмите кнопку MENU.**

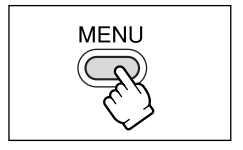

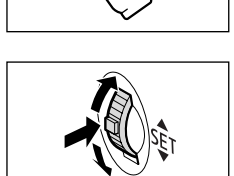

**MENL** 

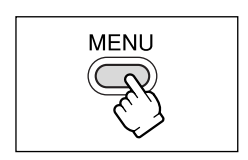

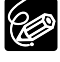

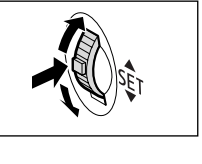

#### **Индикация на экране во время съемки**

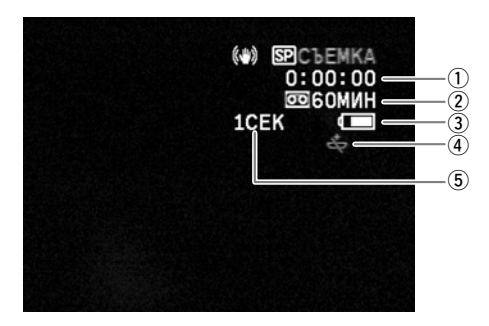

#### q **Временной код**

Указывает время съемки в часах, минутах и секундах.

#### w **Оставшаяся лента**

Указывает количество оставшейся ленты в минутах. Когда кассета заканчивается, мигает  $c$ имвол  $\overline{op}$  END.

- Если ленты осталось менее чем на 15 с, оставшееся время может не отображаться.
- В зависимости от типа ленты индикация может быть неправильной.

#### e **Уровень заряда аккумулятора**

Символ аккумулятора показывает уровень заряда аккумулятора.

 $\begin{picture}(150,10) \put(0,0){\line(1,0){10}} \put(15,0){\line(1,0){10}} \put(15,0){\line(1,0){10}} \put(15,0){\line(1,0){10}} \put(15,0){\line(1,0){10}} \put(15,0){\line(1,0){10}} \put(15,0){\line(1,0){10}} \put(15,0){\line(1,0){10}} \put(15,0){\line(1,0){10}} \put(15,0){\line(1,0){10}} \put(15,0){\line(1,0){10}} \put(15,0){\line($ ŃГ

- Если аккумулятор разряжен, начинает мигать красный символ  $\overline{C}$ .
- При установке разряженного аккумулятора видеокамера может выключиться до появления символа  $\pm$ .
- В зависимости от условий эксплуатации аккумулятора и видеокамеры фактический уровень заряда аккумулятора может не соответствовать отображаемому.

#### **(4) Если мигает символ**  $\rightleftarrows$

Красный символ  $\stackrel{\longrightarrow}{\iff}$  мигает, если не установлен или разряжен литиево−ионный элемент питания.

#### **(5) Индикатор записи**

В начале съемки видеокамера отсчитывает от 1 до 10 с. Это помогает предотвратить съемку слишком коротких эпизодов.

#### **Быстрый просмотр и поиск во время съемки**

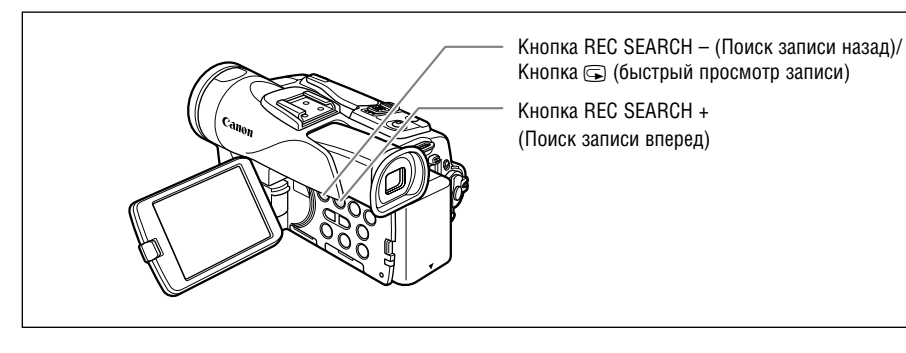

#### **Быстрый просмотр записи**

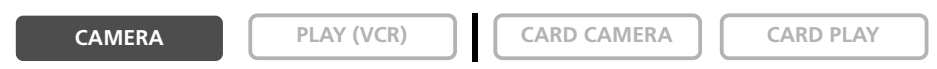

В режиме паузы записи эта функция позволяет проверить несколько последних секунд записи.

#### Нажмите и отпустите кнопку **G** (быстрый просмотр записи).

Видеокамера перематывает кассету назад, воспроизводит несколько последних секунд записи и возвращается в режим паузы записи.

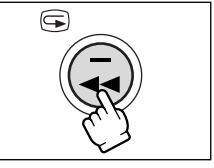

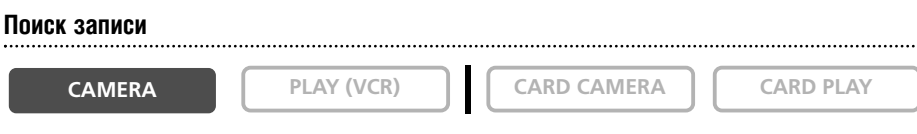

В режиме паузы записи данная функция позволяет воспроизводить кассету (вперед или назад) для поиска места, с которого требуется начать запись.

#### **Нажмите и удерживайте нажатой кнопку REC SEARCH + (вперед) или – (назад).**

- Отпустите кнопку, когда найдете требуемое место для начала съемки.
- Видеокамера возвращается в режим паузы записи.

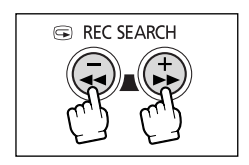

## *«Наезд»/«отъезд» видеокамеры*

Видеокамера автоматически переключается между оптическим и цифровым зуммированием. При использовании цифрового зуммирования разрешение изображения несколько снижается.

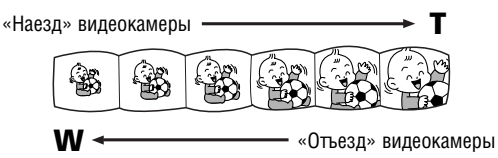

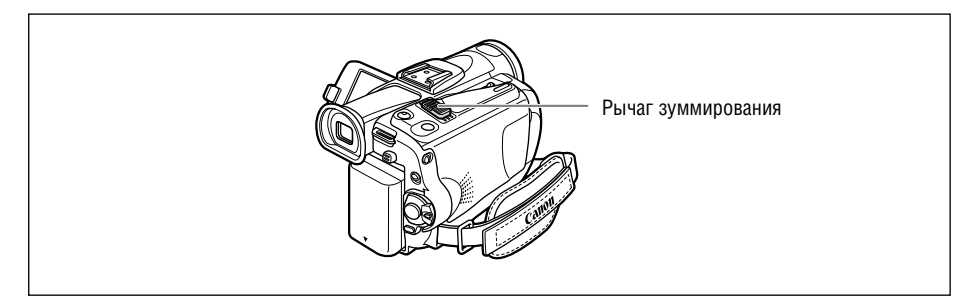

### **Оптический зум**

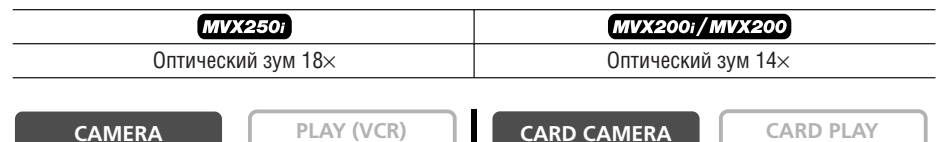

**Для «отъезда» видеокамеры (широкоугольное положение) сдвиньте рычаг зуммирования к символу** W**. Для «наезда» видеокамеры (положение телефото) сдвиньте рычаг к символу** T**.**

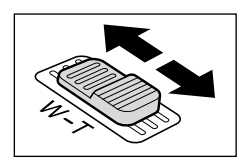

Для медленного «наезда»/«отъезда» немного сместите рычаг зуммирования. Для ускорения зуммирования сместите рычаг сильнее.

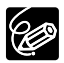

Можно также использовать кнопки **T** и **W** на пульте дистанционного управления. Однако эти кнопки не позволяют управлять скоростью зуммирования.

### **Цифровой зум**

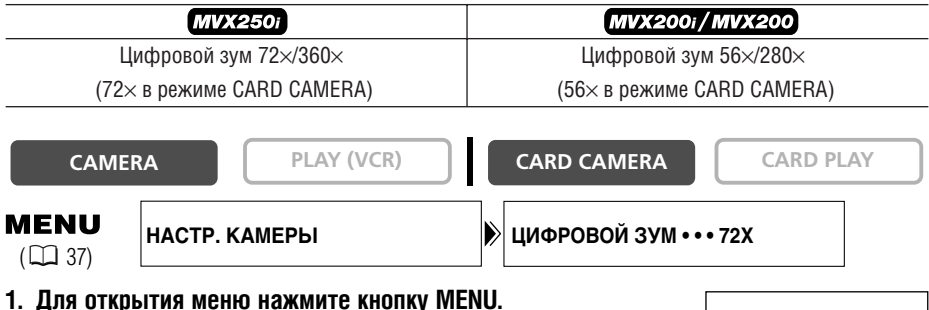

- **2. Поворачивая диск SET, выберите пункт [НАСТР. КАМЕРЫ], затем нажмите диск SET.**
- **3. Поворачивая диск SET, выберите пункт [ЦИФРОВОЙ ЗУМ], затем нажмите диск SET.**
- **4. Поворачивая диск SET, выберите требуемый вариант.**
- **5. Для закрытия меню нажмите кнопку MENU.**

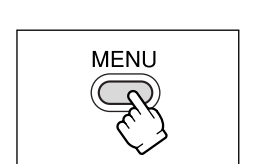

**MENI** 

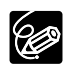

❍ Цифровой зум нельзя использовать в режимах ночной съемки.

- ❍ Цифровой зум нельзя использовать при включенном эффекте многокадрового изображения. ❍ Индикатор зуммирования отображается в течение 4 с. Он отображается светло−синим цветом, если для цифрового зуммирования задано значение 72× (MVX250i) или 56× (MVX200i/MVX200), и далее темно−синим цветом, если задано увеличение 360× (MVX250i) или 280× (MVX200i/MVX200).
- ❍ Расстояние до объекта должно быть не менее 1 м. В широкоугольном положении возможна фокусировка на объект, расположенный на расстоянии всего 1 см.

## *Советы по съемке видеокамерой*

#### **Как правильно держать видеокамеру**

Для обеспечения максимальной стабильности возьмите видеокамеру в правую руку и прижмите локоть правой руки к телу. При необходимости поддерживайте вилеокамеру левой рукой. Слелите, чтобы пальны не касались микрофона или объектива.

#### **Для повышения устойчивости**

Прислонитесь к стене Поставьте видеокамеру на стол

Обопритесь локтем на опору Писпользуйте штатив

**Освещение**

 $\mathbf{T}$ 

Во время съемки на открытом воздухе рекомендуется, чтобы солнце находилось позади оператора.

> ❍ При использовании штатива не допускайте попадания в видоискатель прямых солнечных лучей, так как видоискатель может расплавиться (вследствие фокусировки света линзой). ❍ Не используйте штативы с винтом крепления длиннее 5,5 мм, так как такой винт может

повредить видеокамеру.

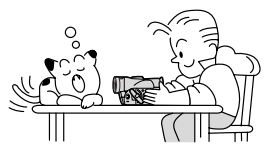

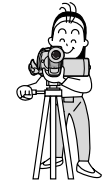

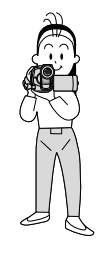

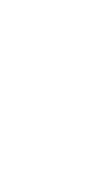

В сличае плохого качества изображения очистите видеоголовки с помощью чистящей кассеты Canon или имеющихся в продаже чистящих кассет для цифровых видеокамер ( $\Box$  143).

#### **1. Переключите видеокамеру в режим воспроизведения PLAY (VCR).**

Установите переключатель POWER в положение PLAY (VCR), а переключатель TAPE/CARD в положение  $\overline{0}$ .

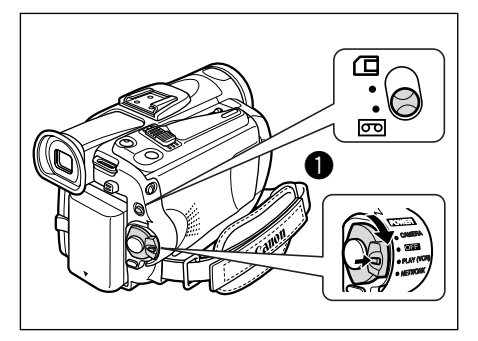

### **2. Откройте ЖК-дисплей.**

Можно также прижать ЖК−дисплей к корпусу камеры экраном наружу.

- **3. Для обратной перемотки кассеты** нажимайте кнопку **<4.**
- **4. Для начала воспроизведения нажмите кнопку ▶/II.**
- **5. Для остановки воспроизведения** нажмите кнопку  $\blacksquare$ .

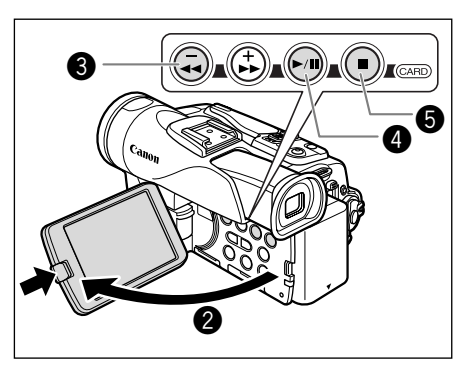

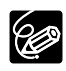

❍ Для использования видоискателя закройте панель ЖК−дисплея.

❍ Об индикации на экране: во время воспроизведения временной код отображает часы, минуты, секунды и кадры. Если ленты осталось менее чем на 15 с, оставшееся время может не отображаться.

### **Специальные режимы воспроизведения**

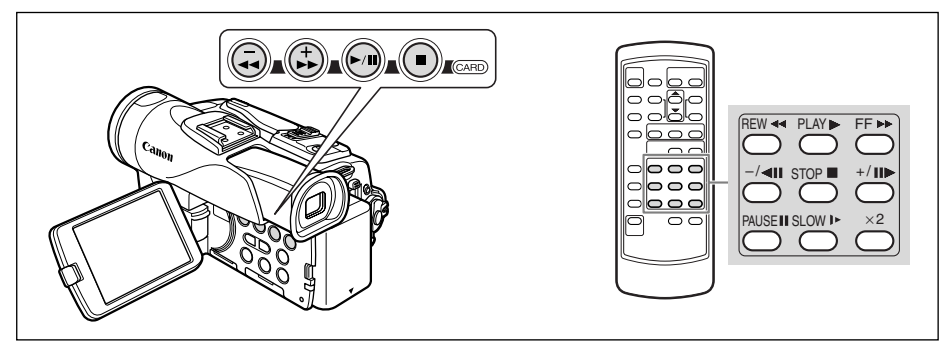

#### e**/**a **(Пауза воспроизведения)**

Для приостановки воспроизведения нажмите кнопку ▶/**ii** во время обычного воспроизведения.

1**(Ускоренное воспроизведение вперед) /** `**(Ускоренное воспроизведение назад)** Воспроизведение кассеты со скоростью, в 11,5 раза превышающей обычную скорость (вперед или назад). Нажмите и удерживайте эту кнопку во время обычного воспроизведения или перемотки вперед.

#### **–/**4a **(Воспроизведение назад)**

Нажмите эту кнопку на пульте дистанционного управления во время обычного воспроизведения. Для возврата к обычному воспроизведению нажмите кнопку  $\blacktriangleright$  (Воспроизведение).

#### **+/II► (Покадровое воспроизведение вперед) / -/<III (Покадровое воспроизведение назад)**

Воспроизведение отдельными кадрами. Нажимайте и отпускайте эту кнопку на пульте дистан– ционного управления во время паузы воспроизведения. Для непрерывного покадрового воспроизведения вперед или назад нажмите и удерживайте эту кнопку.

#### **SLOW** M **(Замедленное воспроизведение вперед/назад)**

Воспроизведение со скоростью, составляющей приблизительно 1/3 от обычной. Нажмите эту кнопку на пульте дистанционного управления во время обычного воспроизведения или воспроизведения назад. Для возврата к обычному воспроизведению нажмите кнопку  $\blacktriangleright$ (Воспроизведение).

#### × **2 (**×**2 воспроизведение вперед)/(**×**2 воспроизведение назад)**

Воспроизведение со скоростью, в 2 раза превышающей обычную. Нажмите эту кнопку на пульте дистанционного управления во время обычного воспроизведения или воспроизведения назад. Для возврата к обычному воспроизведению нажмите кнопку (Воспроизведение).

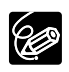

❍ При воспроизведении в специальных режимах звук отсутствует.

❍ В некоторых специальных режимах воспроизведения возможно искажение изображения.

❍ Для защиты кассеты и видеоголовок видеокамера автоматически останавливает ленту через 5 мин работы в режиме паузы воспроизведения.

## *Регулировка громкости*

При воспроизведении на ЖК−дисплее видеокамера воспроизводит звук через встроенный громкоговоритель. При закрытом ЖК−дисплее встроенный громкоговоритель не работает. При использовании видоискателя прослушивайте звук через наушники.

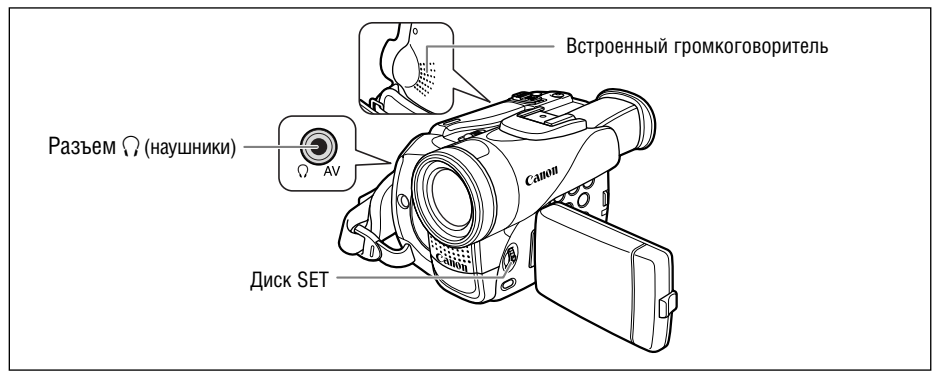

### **При использовании наушников**

Разъем наушников также выполняет функции разъема AV (Аудио/видео). Наушники можно использовать только если на экране отображается символ « $\mathcal{G}$ ». В противном случае измените настройку в соответствии с приведенными ниже инструкциями.

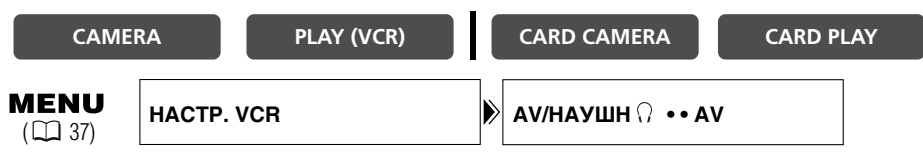

**Откройте меню и выберите пункт [НАСТР. VCR]. Выберите пункт [AV/НАУШН** H**], установите для него значение [НАУШНИКИ** H**] и закройте меню.**

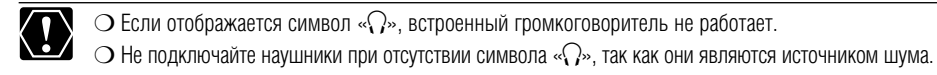

### **Регулировка громкости**

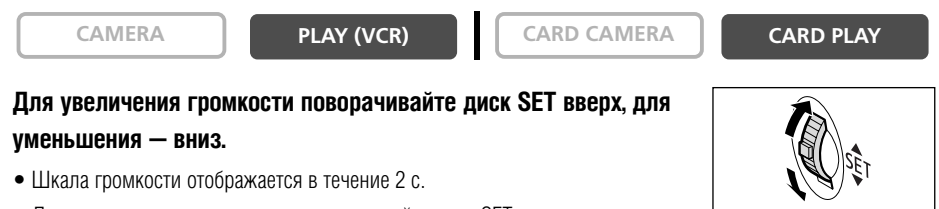

• Для полного отключения звука поворачивайте диск SET вниз до появления символа [ОТКЛ]. Чтобы снова увеличить уровень громкости поворачивайте диск SET вверх.

## *Просмотр на экране телевизора*

Разъем AV (Аудио/видео) также выполняет функции разъема наушников. Если на экране отобра– жается символ « $\Omega$ », измените настройку в соответствии с приведенными ниже инструкциями.

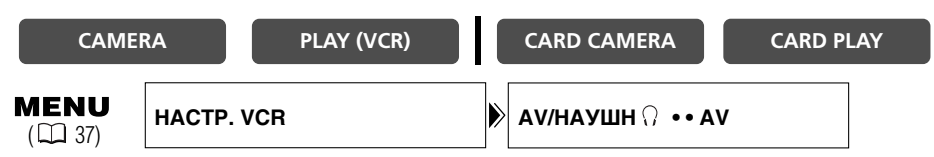

**Откройте меню и выберите пункт [HACTP. VCR]. Выберите пункт [AV/HAYШH**  $\Omega$ **], установите для него значение [AV].**

### **Телевизоры с разъемом SCART**

См. также руководство пользователя телевизора или видеомагнитофона.

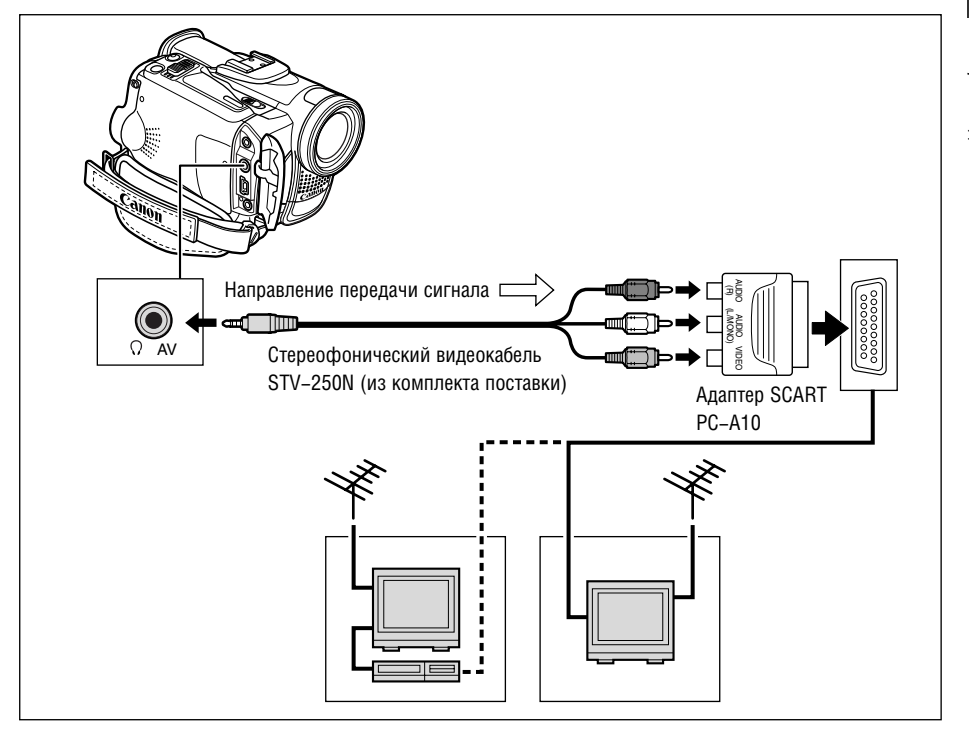

- **1. Перед началом подключения выключите все устройства.**
- **2. Подключите адаптер PC-A10 SCART к разъему SCART телевизора или видеомагнитофона.**
- **3. Подключите стереофонический видеокабель STV-250N к разъему AV видеокамеры и к разъемам аудио/видео адаптера SCART.**

Подсоедините белый штекер к белому разъему AUDIO L (левый), красный штекер к красному разъему AUDIO R (правый) и желтый штекер к желтому разъему VIDEO.

**4. При подключении к телевизору установите переключатель входа в положение VIDEO. При подключении к видеомагнитофону установите переключатель входа в положение LINE.**

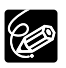

Входящий в комплект поставки адаптер SCART PC−A10 предназначен только для вывода сигнала. Для записи с аналогового линейного входа или для аналого−цифрового преобразования используйте адаптер SCART с поддержкой входных сигналов (продается в магазинах).

#### **Телевизоры с разъемами аудио/видео**

См. также руководство пользователя телевизора или видеомагнитофона.

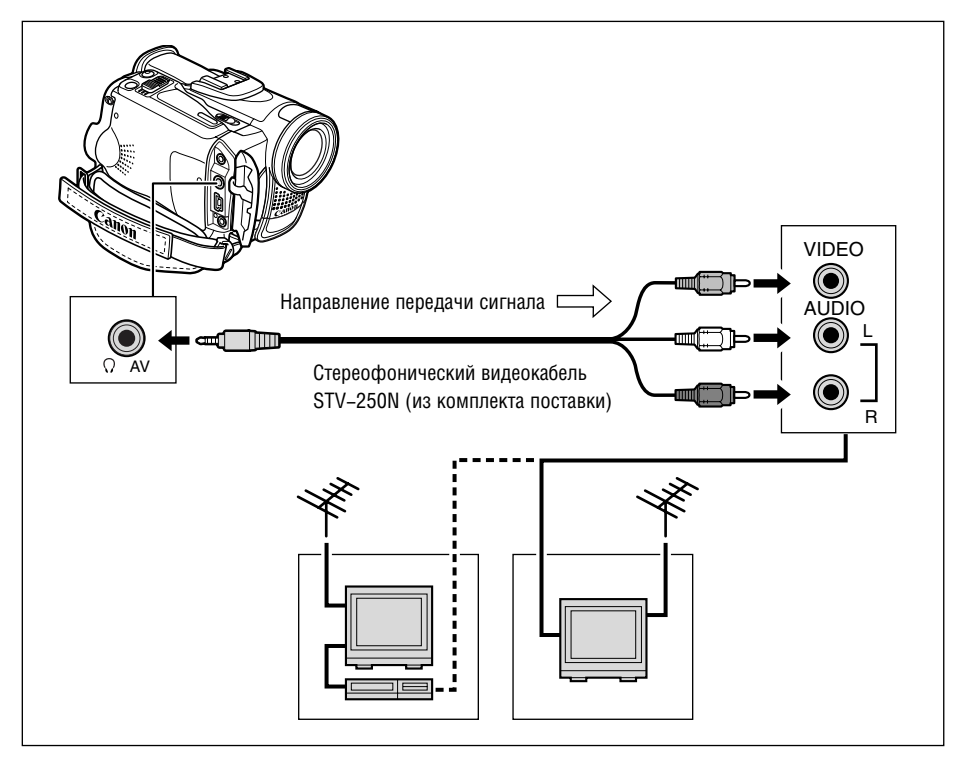

- **1. Перед началом подключения выключите все устройства.**
- **2. Подключите стереофонический видеокабель STV-250N к разъему AV видеокамеры и к аудио/видео разъемам телевизора/видеомагнитофона.**

Подсоедините белый штекер к белому аудиоразъему L (левый), красный штекер к красному аудио− разъему R (правый) и желтый штекер к желтому видеоразъему VIDEO.

**3. При подключении к телевизору установите переключатель входа в положение VIDEO. При подключении к видеомагнитофону установите переключатель входа в положение LINE.**

### **Телевизоры с входным разъемом S (S1)-video**

См. также руководство пользователя телевизора или видеомагнитофона.

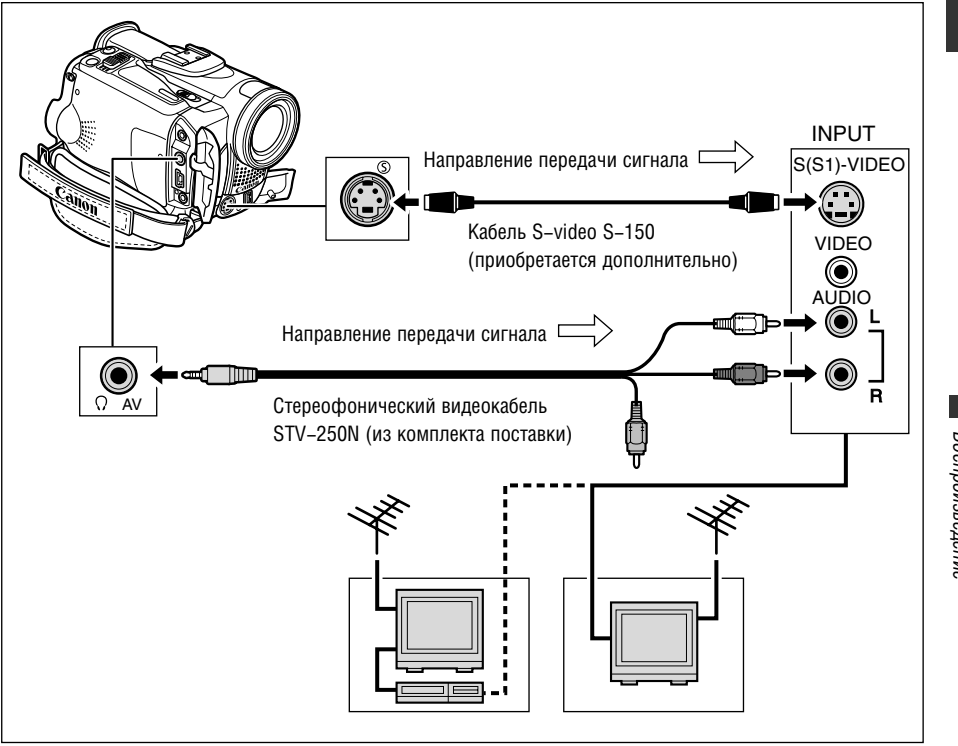

- **1. Перед началом подключения выключите все устройства.**
- **2. Для подключения к разъемам S-video используйте кабель S-video S-150 (приобретается дополнительно).**
- **3. Подключите стереофонический видеокабель STV-250N к разъему AV видеокамеры и к звуковым разъемам телевизора/видеомагнитофона.**

Подключите белый штекер к белому разъему AUDIO L (левый), а красный штекер − к красному разъему AUDIO R (правый). Не подсоединяйте желтый штекер.

**4. При подключении к телевизору установите переключатель входа в положение VIDEO. При подключении к видеомагнитофону установите переключатель входа в положение LINE.**

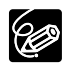

❍ Для питания видеокамеры рекомендуется использовать сеть переменного тока.

❍ Телевизоры с разъемом S (S1) обеспечивают более высокое качество изображения.

### **Выбор выходного аудиоканала**

При воспроизведении кассеты со звуком, записанным на двух каналах, можно выбрать выходные каналы.

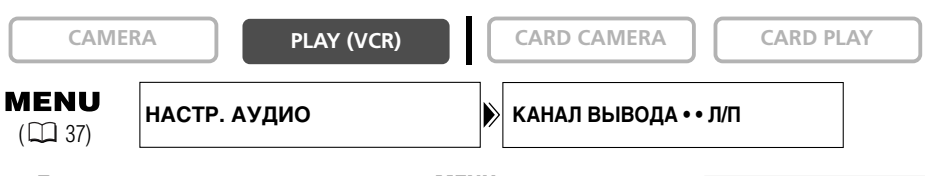

- **1. Для открытия меню нажмите кнопку MENU.**
- **2. Поворачивая диск SET, выберите пункт [НАСТР. АУДИО], затем нажмите диск SET.**
- **3. Поворачивая диск SET, выберите пункт [КАНАЛ ВЫВОДА], затем нажмите диск SET.**
- **4. Поворачивая диск SET, выберите требуемый вариант.**
	- Л/П: Стерео: левый + правый каналы, двуязычный: основной+доп.
	- Л/Л: Стерео: левый канал, двуязычный: основной.
	- П/П: Стерео: правый канал, двуязычный: доп.
- **5. Поворачивая диск SET, выберите требуемый вариант.**

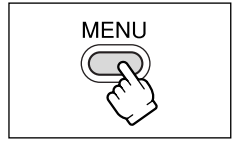

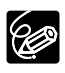

При выключении видеокамеры для данного параметра восстанавливается значение Л/П.

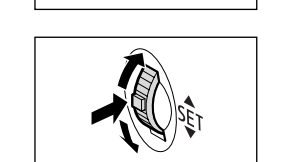

**MENU**
# *Меню и настройки*

Многие из сложных функций видеокамеры выбираются из меню, выводимых на экран.

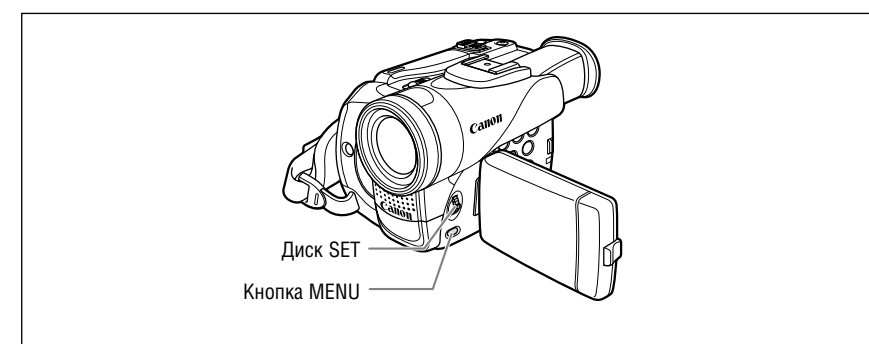

# **Выбор меню и установок**

- **1. Для открытия меню нажмите кнопку MENU.**
- **2. Поворачивая диск SET, выберите подменю, затем нажмите диск SET.**
- **3. Поворачивая диск SET, выберите пункт меню, затем нажмите диск SET.**
- **4. Поворачивая диск SET, выберите требуемый вариант.**
- **5. Для закрытия меню нажмите кнопку MENU.**

При установке баланса белого, выдержки затвора или языка перед нажатием кнопки MENU нажмите диск SET.

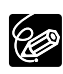

❍ В любой момент меню можно закрыть, нажав кнопку MENU.

❍ Недоступные пункты меню выделяются пурпурным цветом.

❍ Перемещаться по меню может быть удобнее с помощью пульта дистанционного управления. Для открытия или закрытия меню используйте кнопку MENU пульта дистанционного управления. Вместо поворота диска SET используйте кнопки выбора, вместо нажатия диска SET нажимайте кнопку SET.

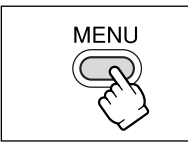

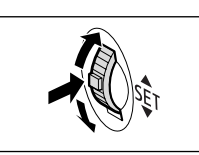

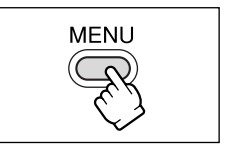

**Расширенные функции**

Расширенные функции

# Меню и установки по умолчанию

Установки по умолчанию выделены жирным шрифтом.

### **МЕНЮ КАМЕРЫ**

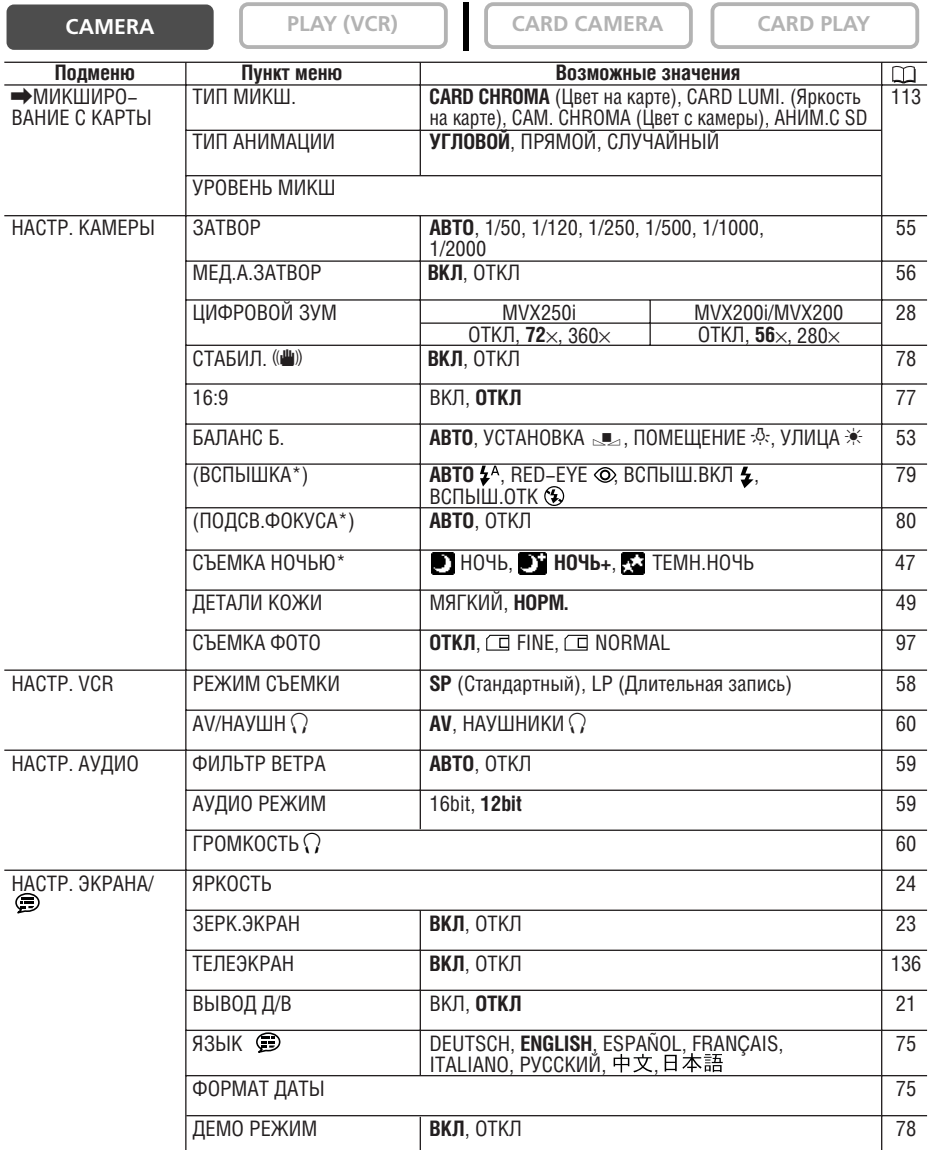

\* Только MVX250i.

<sup>( ):</sup> Отображается, если установлена дополнительно приобретаемая осветительная лампа/вспышка VFL-1 и для нее задано значение  $\overline{L}$  ВКЛ.

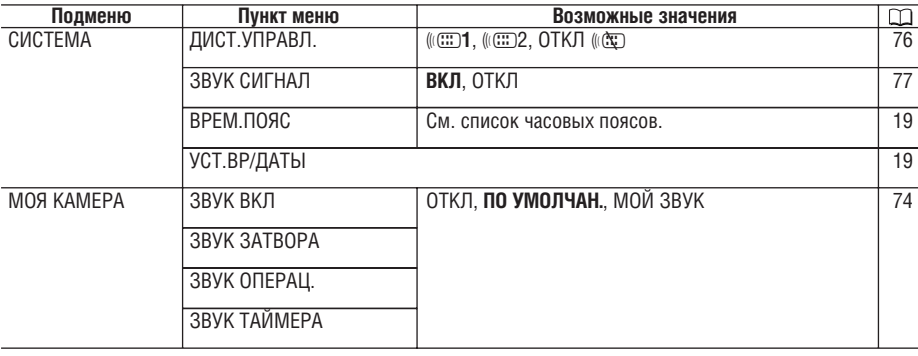

 $\overline{\mathsf{R}}$ 

#### **MEHIO VCR**

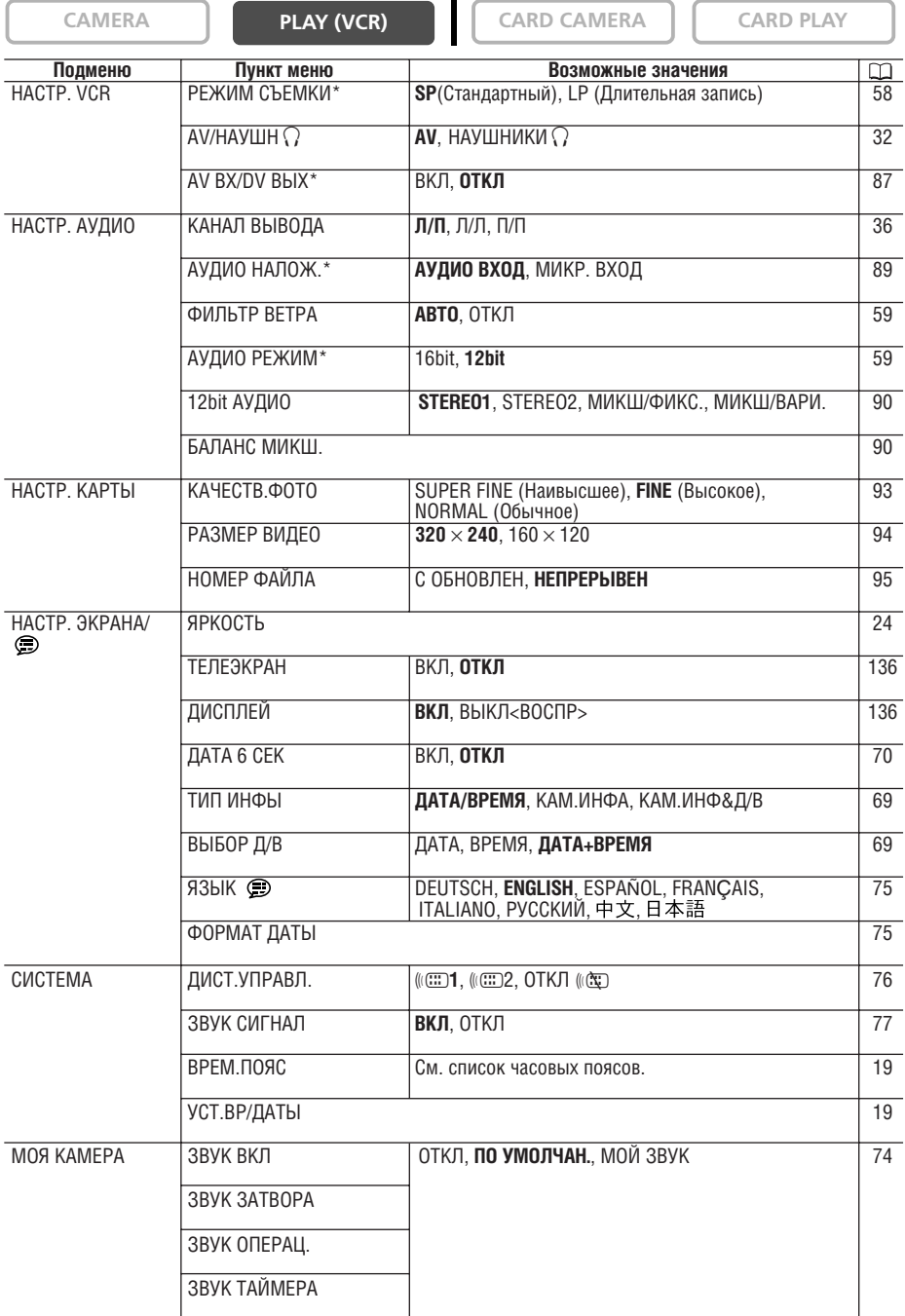

\* Только MVX250i/MVX200i.

#### **МЕНЮ SD/КАМ**

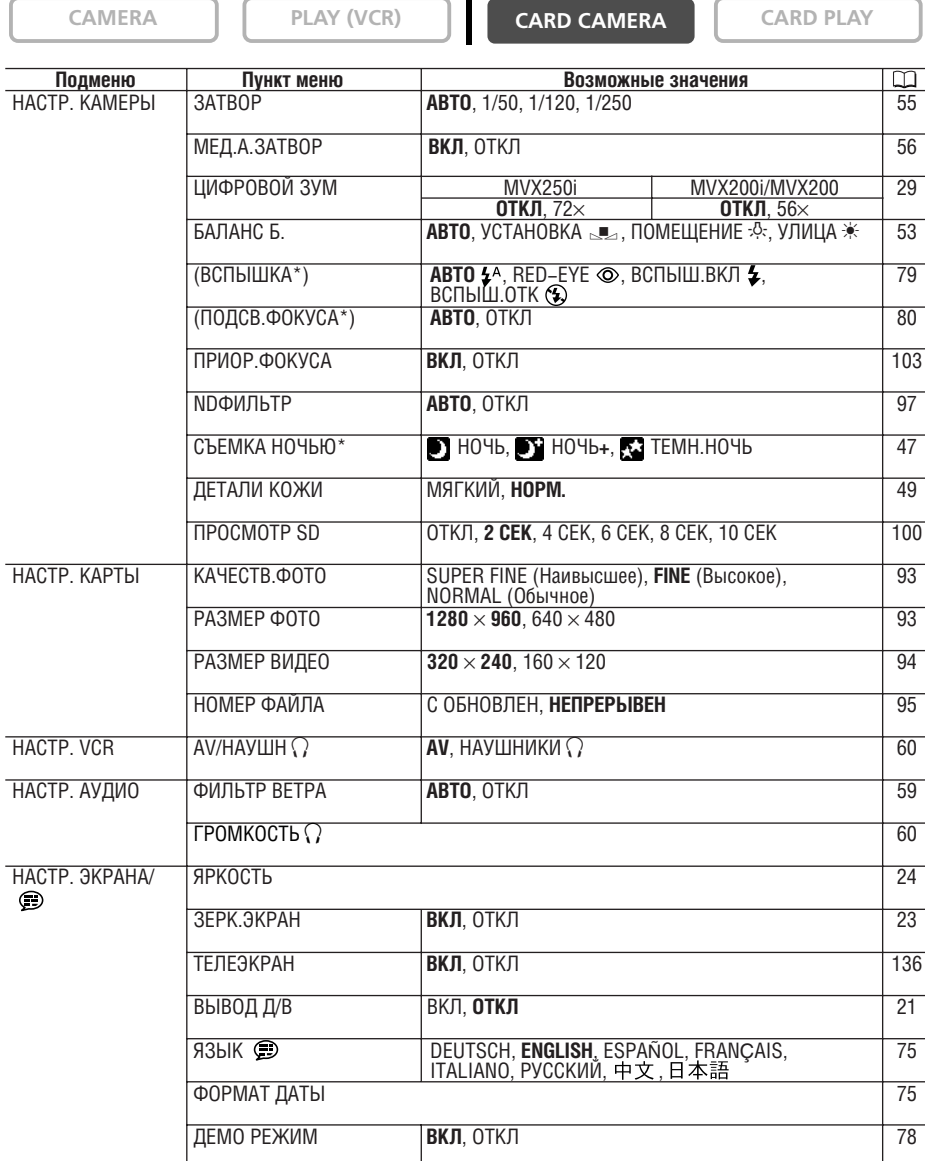

\* Только MVX250i.

( ): Отображается, если установлена дополнительно приобретаемая осветительная лампа/вспышка VFL−1 и для нее задано значение  $\dddot{E}$  ВКЛ.

**R**

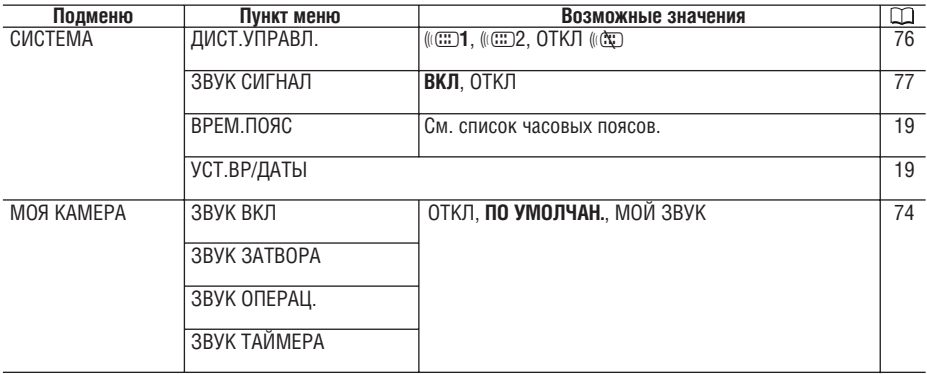

# **МЕНЮ SD**

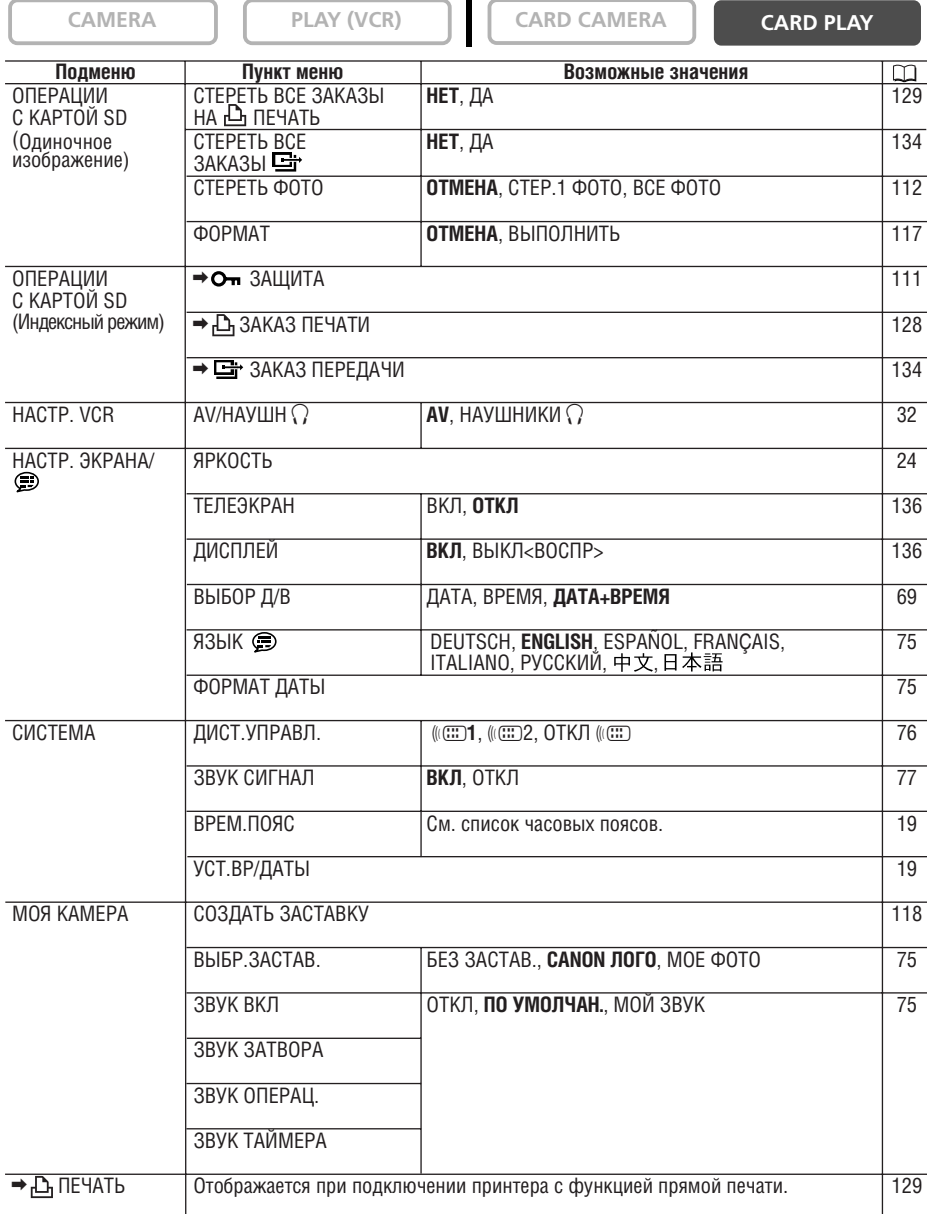

# *Использование программ съемки*

### **Программа простой съемки**

Видеокамера автоматически устанавливает фокусировку, экспозицию и другие параметры, достаточно просто навести видеокамеру и произвести съемку.

# **Режимы программной автоэкспозиции Авто**

Видеокамера автоматически устанавливает фокусировку, экспозицию и другие параметры. Однако предусмотрена возможность ручной настройки параметров.

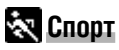

Используйте этот режим для съемки спортивных состязаний (например, теннис или гольф) или движушихся объектов (например, аттракцион «DVCCKME FODKM»).

# **Портрет**

Этот режим предназначен для выделения объекта за счет размывания заднего или переднего плана. Эффект размывания усиливается при увеличении фокусного расстояния (телефото).

# **Прожектор**

Используйте этот режим для съемки сцен с прожекторным освещением или фейерверков.

# **Снег**

Этот режим предназначен для съемки при яркой освещенности, например, на пляже или на горнолыжном курорте. При этом предотврашается недо– статочная экспозиция объекта.

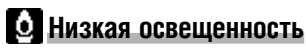

Этот режим предназначен для съемки в местах с низкой освещенностью.

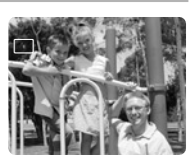

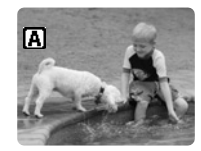

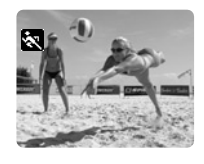

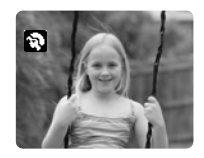

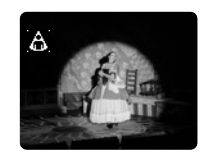

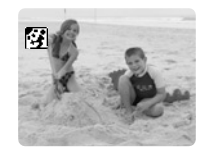

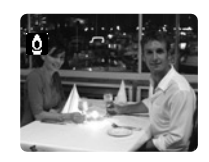

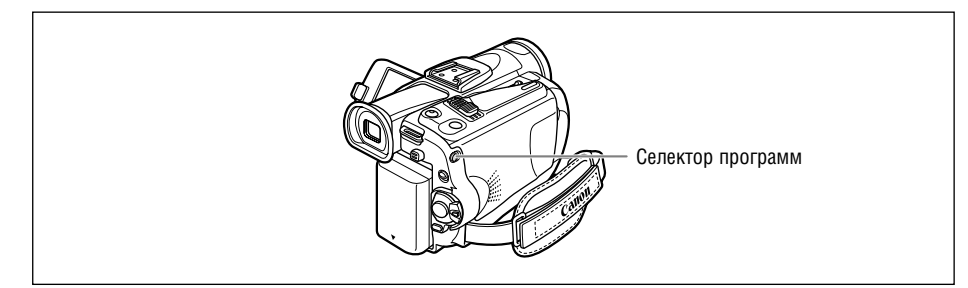

### Доступность функций в каждой режиме:

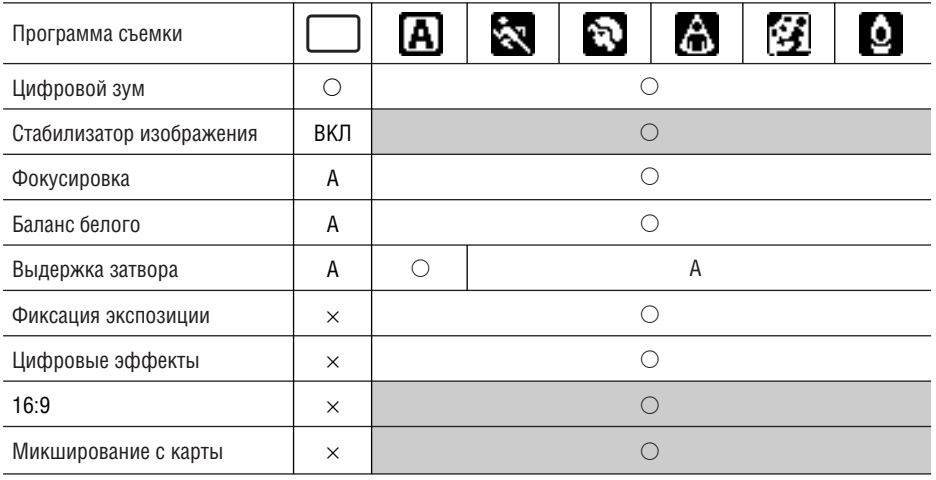

А: Автоматически  $\bigcirc$ : Доступно x: Не доступно

Затененные клетки: Доступно только в режиме САМЕRА (Камера).

# Выбор программы простой съемки

**CAMERA** 

PLAY (VCR)

**CARD CAMERA** 

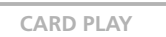

#### Установите селектор программ в положение □.

Появляется символ «<sup>[1</sup>».

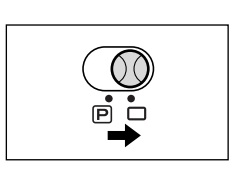

 $\overline{\mathsf{R}}$ 

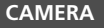

**CAMERA PLAY (VCR) CARD CAMERA CARD PLAY**

**1. Установите селектор программ в положение <b>P**.

#### **2. Нажмите диск SET.**

Открывается список режимов программной автоэкспозиции.

#### **3. Выберите режим и нажмите диск SET.**

Символ режима отображается в левом верхнем углу экрана.

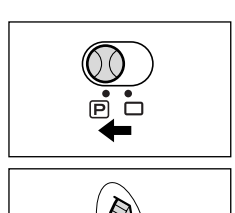

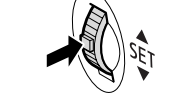

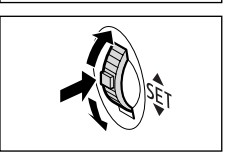

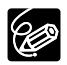

❍ При изменении положения селектора программ установка сбрасывается на режим «Авто».

❍ Не изменяйте режим во время съемки, так как это может привести к резкому изменению яркости объекта.

❍ Режимы «Спорт»/«Портрет»:

При воспроизведении изображение может выглядеть не совсем плавным.

- ❍ Режим «Снег»:
	- − При низкой освещенности объект может оказаться переэкспонированным. Контролируйте изображение на экране.
	- − При воспроизведении изображение может выглядеть не совсем плавным.
- ❍ Режим съемки при недостаточной освещенности:
	- − За движущимися объектами может оставаться остаточный след.
	- − Качество изображения может быть ниже, чем в других режимах.
	- − Возможно снижение эффективности автоматической фокусировки видеокамеры.

# *Использование режимов ночной съемки*

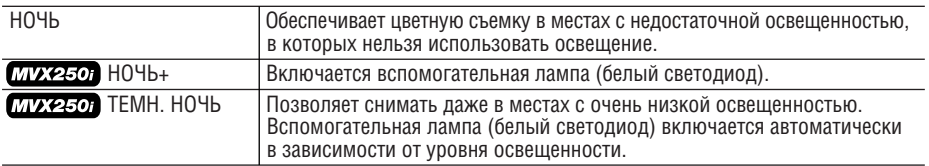

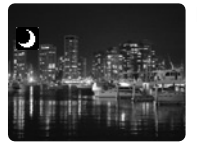

Режим «Ночь»

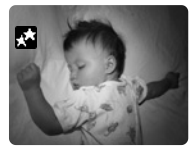

Режим «Ночь+» Режим «Темная ночь»

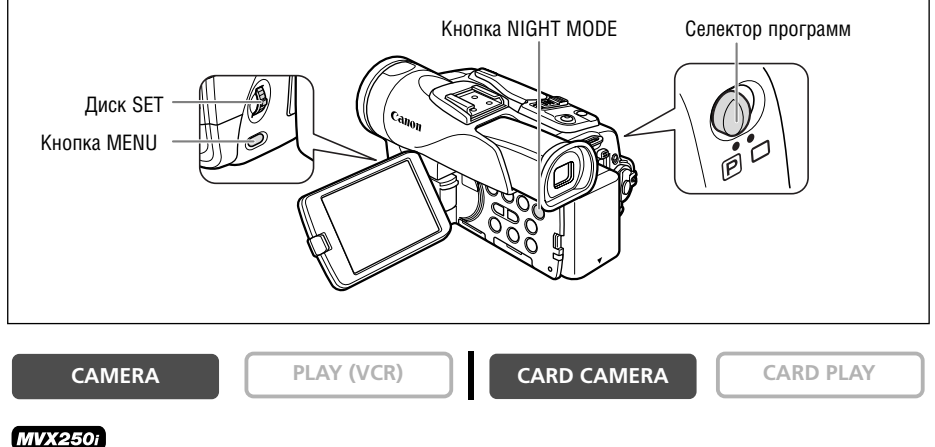

**MENU**  $(D \cap 37)$ 

**ÍÀÑÒÐ. ÊÀÌÅÐÛ ÑÚÅÌÊÀ ÍÎ×ÜÞ • • ÍÎ×Ü+**

- 1. Установите селектор программ в положение **P**.
- **2. Откройте меню и выберите пункт [НАСТР. КАМЕРЫ]. Выберите пункт [СЪЕМКА НОЧЬЮ], затем выберите требуемое значение и закройте меню.**
- **3. Нажмите кнопку NIGHT MODE.**
	- На экран выводится символ выбранного режима.
	- При повторном нажатии кнопки NIGHT MODE видеокамера переключается в режим «Авто».

#### **MVX200i/MVX200**

- 1. Установите селектор программ в положение **P**.
- **2. Нажмите кнопку NIGHT MODE.**
	- Появляется символ «  $\blacksquare$  ».
	- При повторном нажатии кнопки NIGHT MODE видеокамера переключается в режим «Авто».

**R**

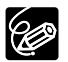

- ❍ За движущимися объектами может оставаться остаточный след.
- ❍ Качество изображения может быть ниже, чем в других режимах.
- ❍ На экране могут появляться белые точки.
- ❍ Эффективность автофокусировки может быть ниже, чем в других режимах. В этом случае сфокусируйтесь вручную.
- ❍ При включенном режиме ночной съемки невозможно использовать цифровой зум и много− кадровое изображение.
- ❍ При включенном режиме ночной съемки невозможно изменение программы автоэкспозиции.

# *Функция отображения деталей кожи*

При съемке людей крупным планом видеокамера автоматически сглаживает мелкие детали кожи для получения более привлекательного изображения.

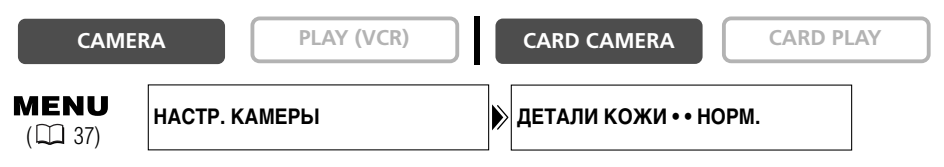

**Откройте меню и выберите пункт [НАСТР. КАМЕРЫ]. Выберите пункт [ДЕТАЛИ КОЖИ], установите для него значение [МЯГКИЙ] и закройте меню.**

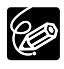

❍ Функцию отображения деталей кожи невозможно использовать, если селектор программ  $VCTAHOB$ лен в положение  $\Box$ .

❍ Для достижения оптимального эффекта используйте эту функцию при съемке людей крупным планом. Помните, что возможно ухудшение детализации участков, цвет которых близок к телесному цвету.

**R**

−

# *Ручная настройка экспозиции*

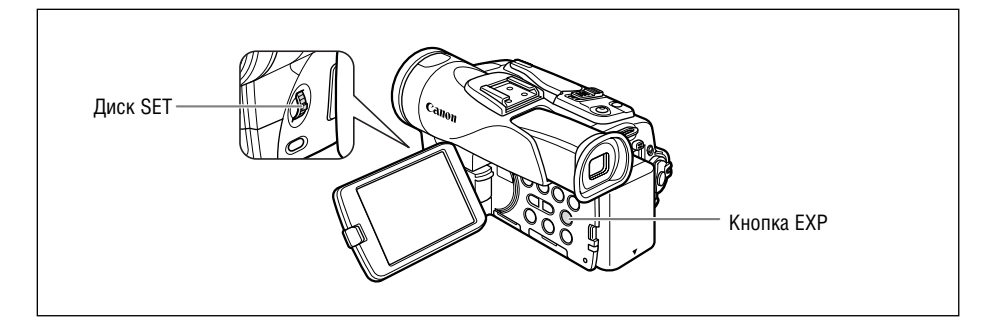

#### **Фиксация экспозиции**

Для контроля яркости изображения в местах, в которых возможно внезапное изменение освещенности, можно использовать фиксацию экспозиции.

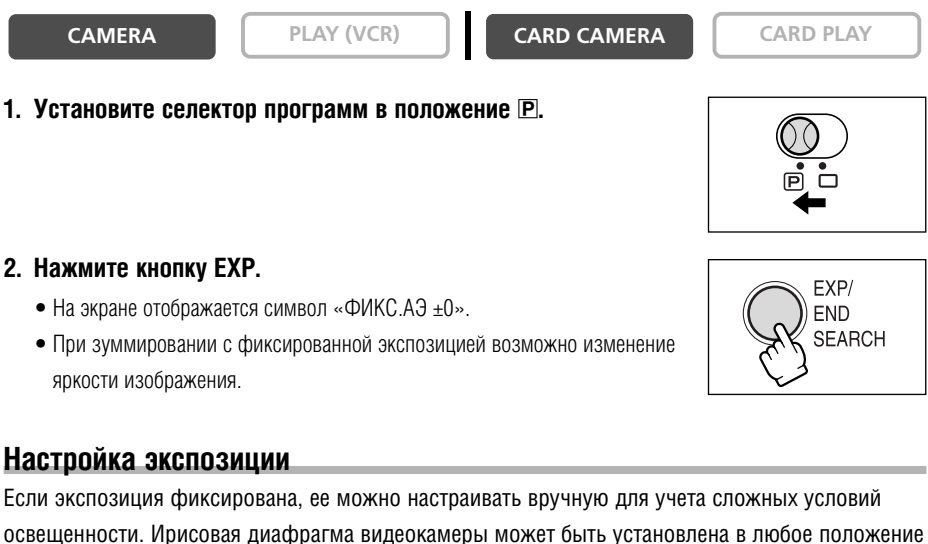

от полностью открытого до полностью закрытого.

**CAMERA PLAY (VCR) CARD CAMERA CARD PLAY**

#### **Для регулировки яркости изображения поворачивайте диск SET.**

Диапазон регулировки зависит от уровня яркости в момент фиксации экспозиции.

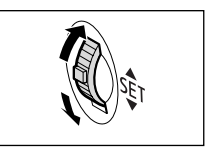

# *Ручная фокусировка*

Автофокусировка может быть неэффективной для перечисленных ниже объектов. В этом случае сфокусируйтесь вручную.

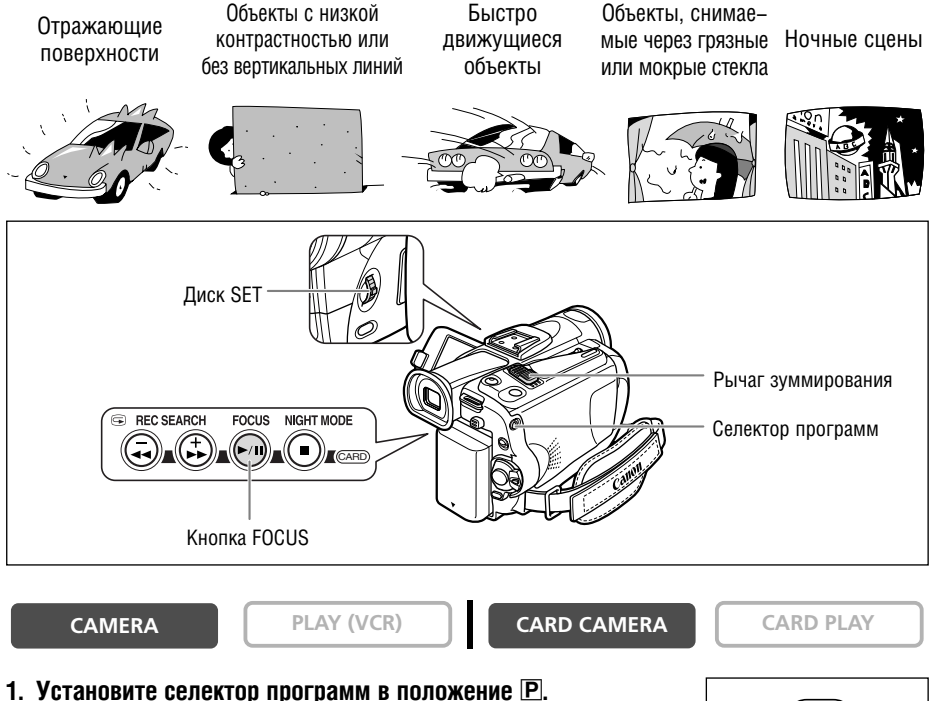

#### **2. Настройте зум.**

При зуммировании после фокусировки объект может выйти из фокуса. Настраивайте зум до фокусировки.

#### **3. Нажмите кнопку FOCUS.**

Появляется символ «MF».

# **4. Сфокусируйтесь, поворачивая диск SET.**

- Поворачивайте диск SET вверх или вниз, пока изображение не будет сфокусированным.
- Для возврата в режим автофокусировки нажмите кнопку FOCUS.

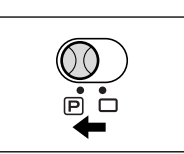

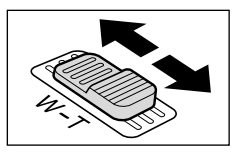

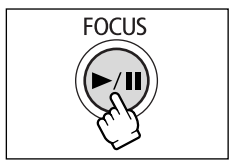

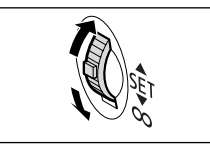

Съемка

Расширенные функции -

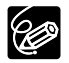

 $\circ$  При установке селектора программ в положение  $\Box$  восстанавливается режим автофокусировки. ❍ Если видеокамера выключалась, фокусировку следует производить заново.

### **Фокусировка на бесконечность**

Используйте эту функцию, если требуется сфокусироваться на удаленные объекты, например, на горные вершины или фейерверк.

### **На шаге 2 из раздела** *Ручная фокусировка* **нажмите кнопку FOCUS и удерживайте ее нажатой не менее 2 с.**

Появляется символ «MF ∞».

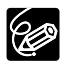

При использовании зуммирования или повороте диска SET символ «∞» исчезает, и видеокамера переключается в режим ручной фокусировки.

Для более точной передачи цветов можно использовать фиксированные режимы или можно установить пользовательский баланс белого для оптимальной цветопередачи.

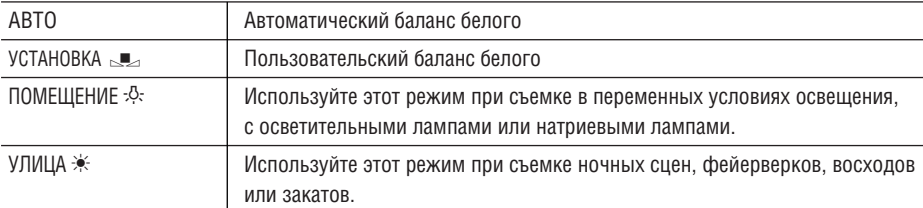

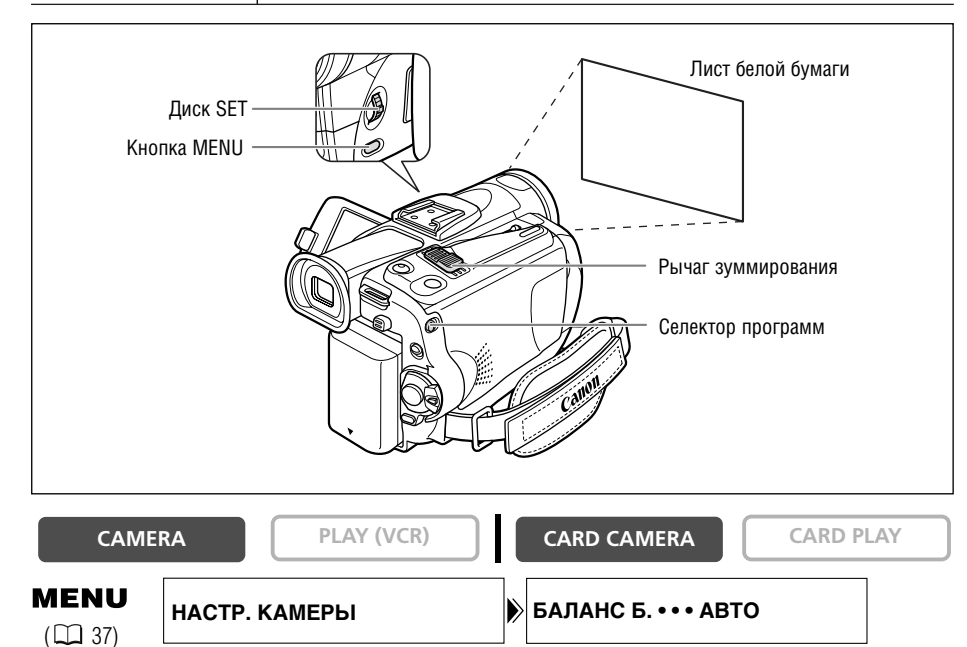

- 1. Установите селектор программ в положение **P**.
- **2. Для пользовательского баланса белого: наведите видеокамеру на белый объект и с помощью зуммирования добейтесь, чтобы он занимал весь экран.**

Видеокамера должна быть наведена на белый объект до завершения шага 3.

**3. Откройте меню и выберите пункт [НАСТР. КАМЕРЫ]. Выберите пункт [БАЛАНС Б.], затем выберите требуемое значение и закройте меню.**

Если выбран вариант [УСТАНОВКА W], начинает мигать символ «W». После завершения установки мигание прекращается.

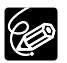

- ❍ Для обычной съемки на открытом воздухе используйте автоматический режим.
- $\circ$  Если селектор программ установлен в положение  $\Box$ , для баланса белого устанавливается значение [АВТО].
- ❍ Установка баланса белого сохраняется в видеокамере даже после выключения видеокамеры. Однако при изменении положения переключателя TAPE/CARD (Кассета/карта) устанавливается значение [АВТО].
- ❍ Если установлен пользовательский баланс белого:
	- − При определенных источниках освещения символ «У» может продолжать мигать. Результат будет все равно лучше, чем при автоматической установке.
	- − Переустанавливайте баланс белого при изменении условий освещения.
	- − Отключите цифровой зум.
- ❍ Пользовательская установка баланса белого может обеспечить лучшие результаты в следующих случаях:
	- − при съемке в переменных условиях освещения;
	- − при съемке крупных планов;
	- − при съемке одноцветных объектов (небо, море или лес);
	- − при съемке с освещением ртутными лампами или флуоресцентными лампами определенных типов.

Можно вручную настраивать выдержку затвора для получения устойчивого изображения движущихся объектов.

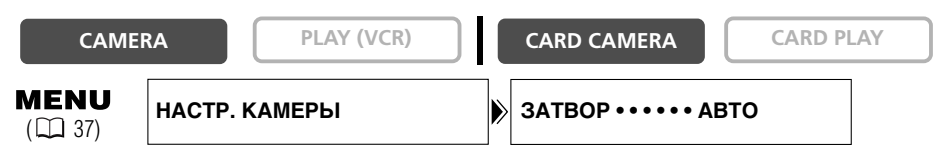

- 1. Установите селектор программ в положение **P**.
- **2. Установите для программы автоэкспозиции режим (Авто).**
- **3. Откройте меню и выберите пункт [НАСТР. КАМЕРЫ].**
- **4. Выберите пункт [ЗАТВОР].**
- **5. Выберите выдержку затвора и нажмите диск SET.**

**Режим съемки на кассету CAMERA Режим съемки на карту памяти CARD CAMERA**

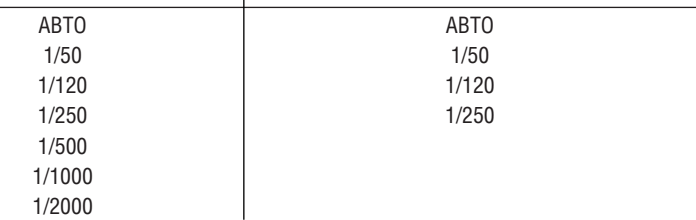

### **6. Закройте меню.**

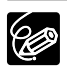

❍ Если в режиме CAMERA установлена выдержка затвора 1/500 или более короткая, то при переключении в режим CARD CAMERA автоматически устанавливается выдержка 1/250.

- ❍ Если установлена выдержка затвора 1/1000 или более длительная, не направляйте видеокамеру непосредственно на солнце.
- ❍ При съемке с короткой выдержкой изображение может мигать.
- $\bigcirc$  При установке селектора программ в положение  $\Box$  или при изменении режима программы автоэкспозиции для данного параметра восстанавливается значение Авто.
- ❍ Рекомендации по съемке с короткими выдержками.
	- − Спортивные состязания на открытом воздухе, например, гольф или теннис: 1/2000.
	- − Движущиеся объекты, например, автомобили или аттракцион «русские горки»: 1/1000, 1/500 или 1/250.
	- − Спортивные состязания в помещении, например, баскетбол: 1/120.

**R**

# **Автоматическая длительная выдержка**

В режиме простой съемки, а также в режиме «Авто» при установке для параметра [ЗАТВОР] значения [ABTO], видеокамера может использовать длительные выдержки затвора вплоть до  $1/25$  в режиме CAMERA и до  $1/12.5$  в режиме CARD CAMERA. Это обеспечивает яркую съемку в местах с нелостаточным освешением. Олнако можно запретить использование ллительной выдержки.

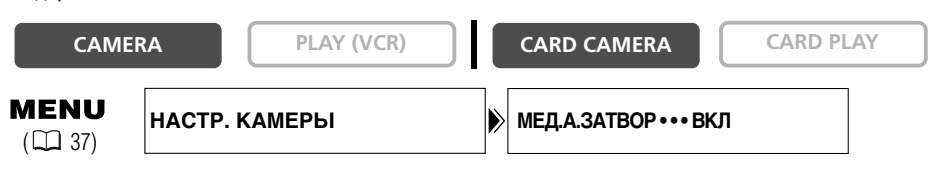

# **Откройте меню и выберите пункт [НАСТР. КАМЕРЫ]. Выберите пункт [МЕД.А.ЗАТВОР], установите для него значение [ОТКЛ] и закройте меню.**

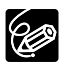

❍ Если установлено значение [ВКЛ], за движущимися объектами может оставаться след.

 $\bigcirc$  Если в режиме CARD CAMERA отображается символ « $\clubsuit$ » (предупреждение о сотрясении), примите меры против сотрясения видеокамеры, например, установив ее на штатив или поставив на стол.

# *Использование автоспуска*

#### Автоспуск можно использовать при съемке видеофильмов и фотографий.

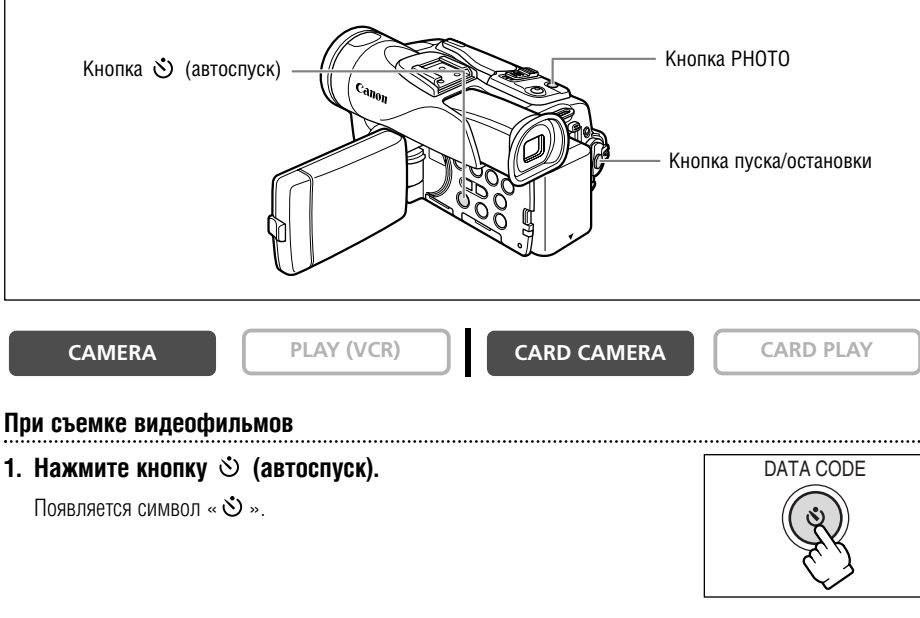

#### **2. Нажмите кнопку пуска/остановки.**

- Видеокамера начинает съемку через 10 с (через 2 с при использовании пульта дистанционного управления). Обратный отсчет выводится на экран.
- Для съемки фотографии нажмите кнопку РНОТО ( $\Box$ 96).

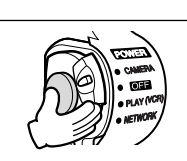

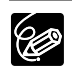

 $\bigcirc$  Для отключения режима автоспуска снова нажмите кнопку  $\mathring{\circ}$  (автоспуск). Для отмены автоспуска после начала обратного отсчета можно также нажать кнопку пуска/остановки (при съемке видео) или кнопку PHOTO (при съемке стоп−кадров).

❍ При выключении видеокамеры автоспуск отменяется.

# *Изменение режима записи (SP/LP)*

Можно выбрать режим SP (стандартный) или LP (длительный). В режиме LP емкость кассеты **BO3DACTAET B 1,5 pa3a.** 

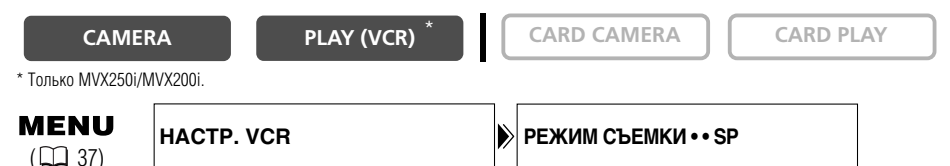

**Для переключения в режим LP откройте меню и выберите пункт [НАСТР. VCR]. Выберите пункт [РЕЖИМ СЪЕМКИ], установите для него значение [LP] и закройте меню.**

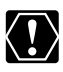

 $\bigcirc$  Кассеты, записанные в режиме LP, не допускают перезапись звука ( $\Box$  88). ❍ **В зависимости от типа и условий эксплуатации кассеты, возможны искажения изображения и звука, записанного в режиме LP. Для съемки важных моментов рекомендуется использовать режим SP.**

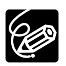

- ❍ При записи на одну и ту же кассету в обоих режимах (SP и LP) при воспроизведении возможны искажения изображения и может быть неправильно записан временной код.
- ❍ При воспроизведении на данной видеокамере кассеты, записанной в режиме LP на другом цифровом устройстве или видеокамере (или наоборот), возможны искажения изображения и звука.

### **Изменение аудиорежима**

Звук можно записывать в двух режимах — 16−разрядном и 12−разрядном. В 12−разрядном режиме звук записывается на двух каналах (stereo 1), а два других канала (stereo 2) остаются свободными для последующего добавления нового звука. Для повышения качества звука выбирайте 16−разрядный режим.

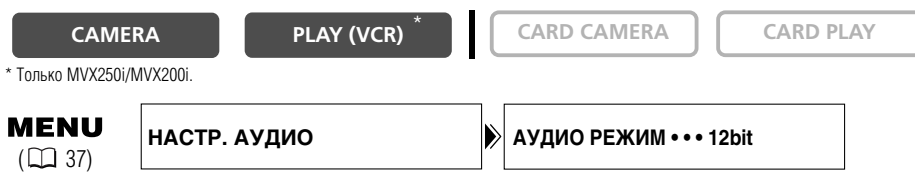

# **Откройте меню и выберите пункт [НАСТР. АУДИО]. Выберите пункт [АУДИО РЕЖИМ], установите для него значение [16bit] и закройте меню.**

В течение приблизительно 4 с отображается символ «16bit».

#### **Фильтр шума ветра**

Видеокамера автоматически снижает шум ветра. Однако для съемки в помещении или для сохранения максимальной чувствительности микрофона можно отключить фильтр шума ветра.

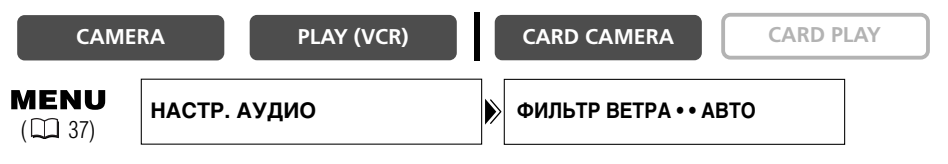

# **Откройте меню и выберите пункт [НАСТР. АУДИО]. Выберите пункт [ФИЛЬТР ВЕТРА], установите для него значение [ОТКЛ] и закройте меню.**

При отключении фильтра шума ветра отображается символ «WS  $\overline{01}$ ».

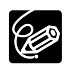

❍ Функцию снижения шума ветра можно использовать только со встроенным микрофоном.

❍ Фильтр шума ветра можно также использовать для перезаписи звука (если в подменю [НАСТР. АУДИО] для параметра [АУДИО НАЛОЖ.] задано значение [МИКР. ВХОД]).

### **Использование наушников во время съемки**

Разъем наушников также выполняет функции разъема АV (Аудио/видео). Наушники можно использовать только в том случае, если на экране отображается символ « $\Omega$ ». В противном случае измените настройку в соответствии с привеленными ниже инструкциями.

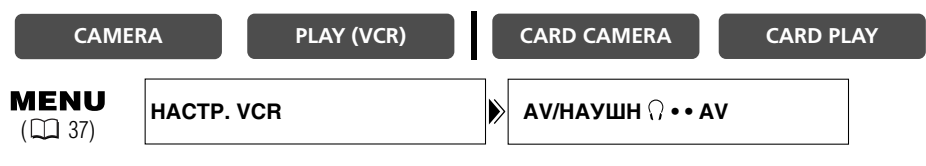

**Откройте меню и выберите пункт [HACTP, VCR]. Выберите пункт [AV/HAYШH \ )]. установите для него значение [НАУШНИКИ** H**] и закройте меню.**

#### **Регулировка громкости наушников**

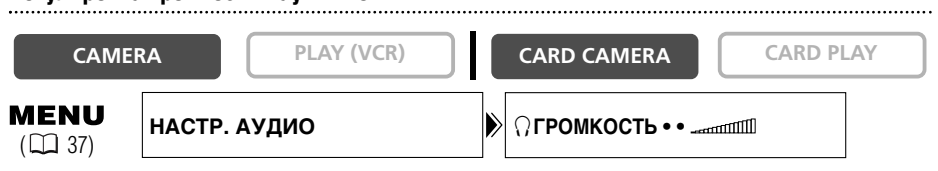

# **Откройте меню и выберите пункт [НАСТР. АУДИО]. Выберите [ГРОМКОСТЬ \], настройте громкость с помощью диска SET и закройте меню.**

Для полного отключения звука поворачивайте диск SET вниз до появления символа [ОТКЛ]. Чтобы снова увеличить уровень громкости поворачивайте диск SET вверх.

# **Съемка с внешним микрофоном**

На колодку для аксессуаров можно установить внешний микрофон (приобретается отдельно) или направленный стереомикрофон DM-50 (приобретается отдельно).

См. также инструкцию по эксплуатации микрофона.

- **1. Установите микрофон на колодку для аксессуаров.**
- **2. При использовании отдельно приобретаемого внешнего микрофона подсоедините его к разъему MIC.**

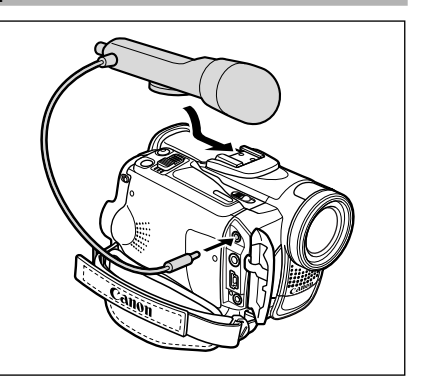

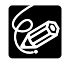

❍ При съемке в очень тихих местах встроенный микрофон может улавливать звук привода видеокамеры. В таком случае рекомендуется использовать внешний микрофон. ❍ При использовании отдельно приобретаемого микрофона:

- − Используйте микрофон со встроенным блоком питания (конденсаторный микрофон). Возможно подключение практически любых стереомикрофонов со штекером диаметром 3,5 мм. Уровень звука может отличаться от уровня звука встроенного микрофона.
- − Микрофоны большой длины могут попадать в поле зрения объектива.

## **Монтажные переходы (** $\Box$  **64)**

Начинайте или заканчивайте сцены вводом или выводом изображения.

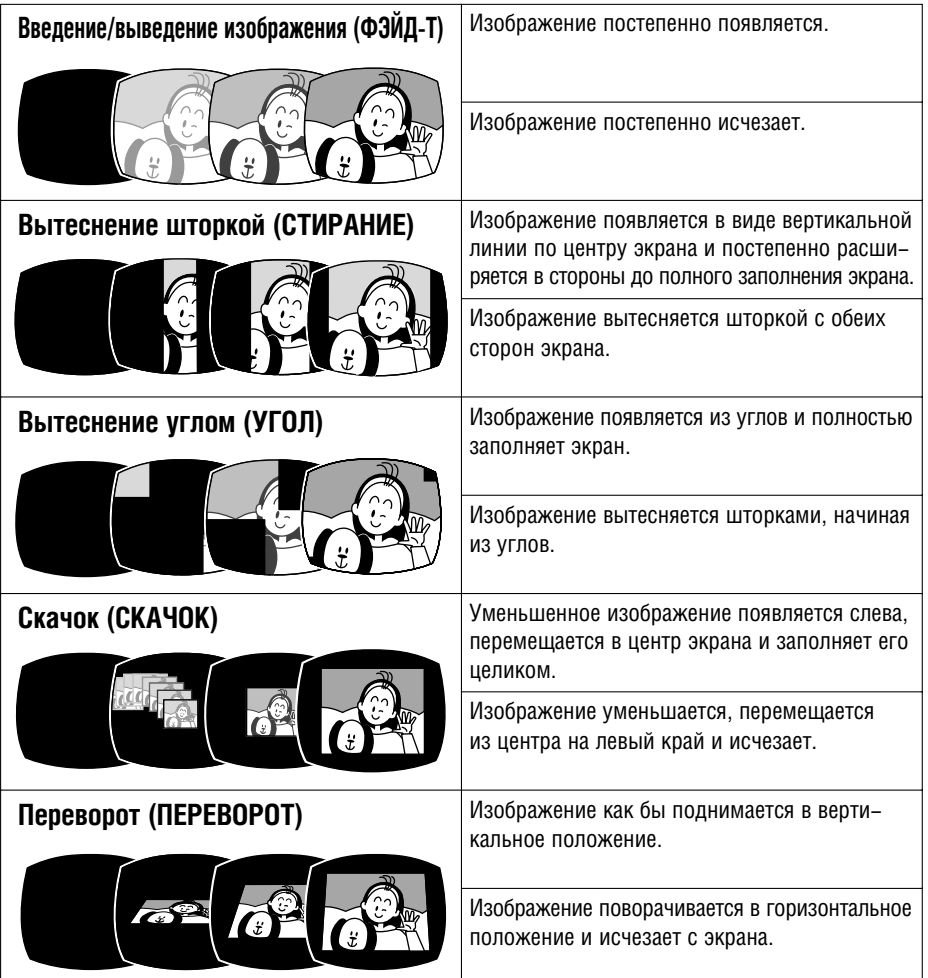

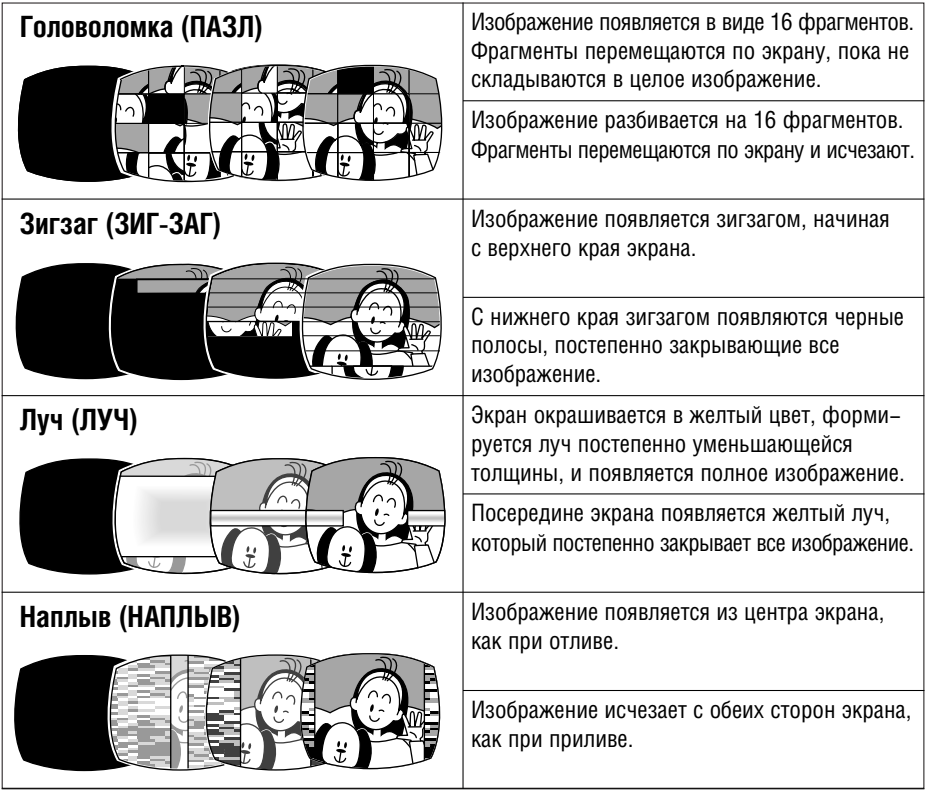

# **Эффекты (1465)**

Придайте пикантность своим записям.

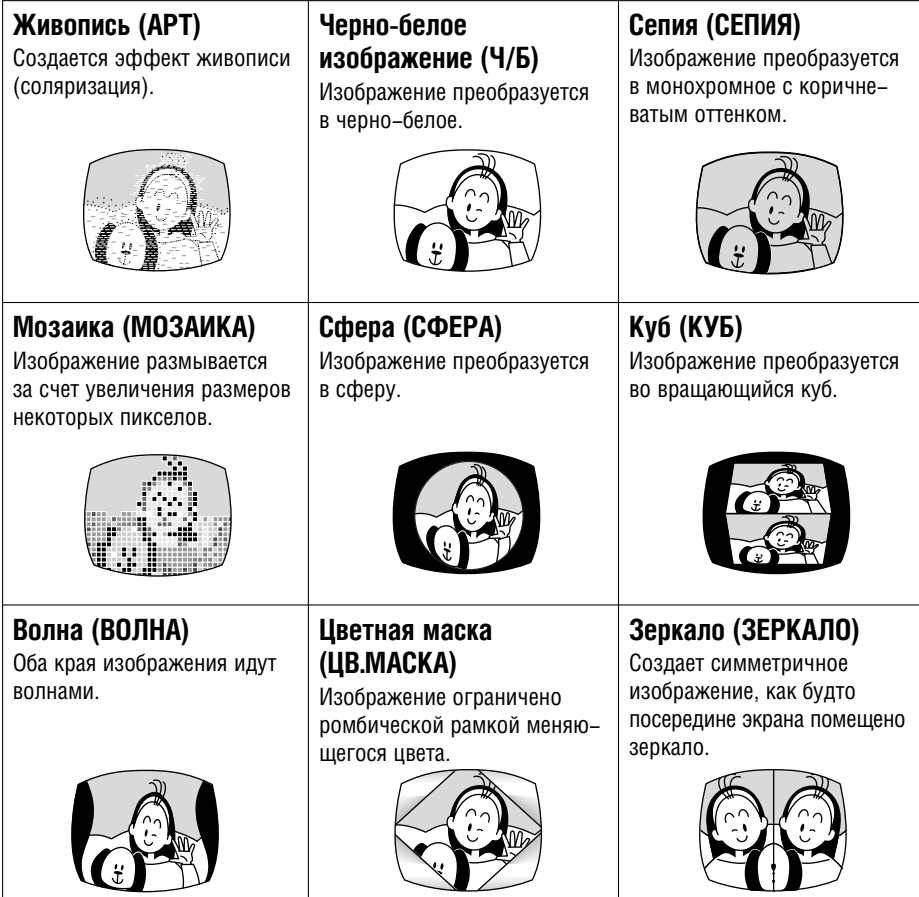

## **Многокадровое изображение (CD 66)**

Движущиеся объекты снимаются в виде последовательных 4, 9 или 16 кадров, одновременно отображаемых на экране. Звук записывается обычным образом.

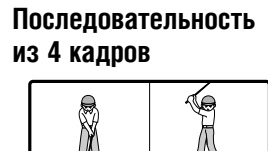

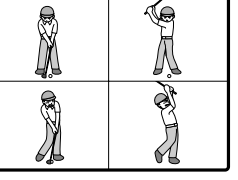

**Последовательность из 9 кадров**

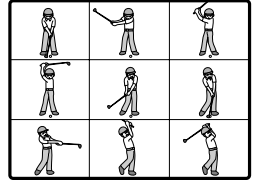

**Последовательность из 16 кадров** Î Í **SASSING** ٩

**R**

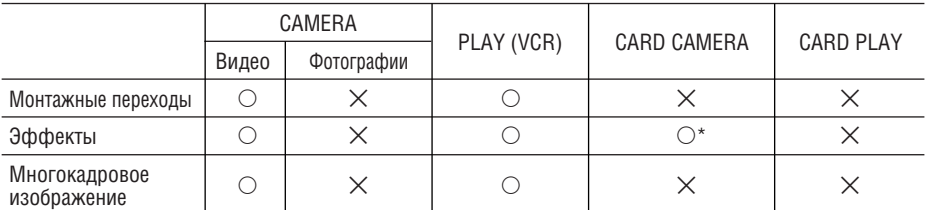

 $\bigcirc$ : Доступно  $\bigtimes$ : Не доступно

\* : Только черно−белый эффект.

## **Выбор монтажного перехода**

В режиме CAMERA установите селектор программ в положение  $\mathbf{P}$ .

**CAMERA PLAY (VCR) CARD CAMERA CARD PLAY**

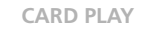

DIGITAL FFFFCTS

#### **1. Нажмите кнопку DIGITAL EFFECTS.**

Появятся пункты [ОТКЛ.Ц.ЭФФ], [ФЭЙДЕР], [ЭФФЕКТ] и [МУЛЬТИ Э].

- **2. Выберите [ФЭЙДЕР].**
- **3. Выберите вариант монтажного перехода.**
- **4. Нажмите кнопку DIGITAL EFFECTS.**

Будет мигать название выбранного монтажного перехода.

#### Режим CAMERA:

**5. Введение изображения: в режиме паузы записи нажмите кнопку ON/OFF и начните съемку, нажав кнопку пуска/ остановки.**

**Выведение изображения: во время съемки нажмите кнопку**

**ON/OFF и приостановите съемку, нажав кнопку пуска/остановки.**

Монтажный переход включается и отключается нажатием кнопки ON/OFF.

#### Режим PLAY (VCR):

**5. Введение изображения: в режиме паузы воспроизведения нажмите кнопку ON/OFF и начните воспроизведение, нажав кнопку ▶/11**.

**Выведение изображения: во время воспроизведения нажмите кнопку ON/OFF и приостановите воспроизведение, нажав кнопку ▶/II.** 

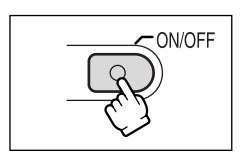

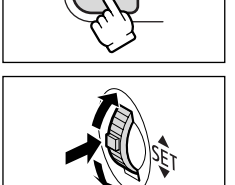

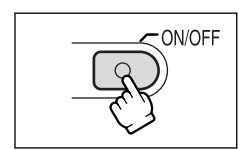

# **Выбор эффекта**

В режиме CAMERA установите селектор программ в положение  $\boxed{\mathbf{P}}$ .

- **1. Нажмите кнопку DIGITAL EFFECTS. DIGITAL EFFECTS** Появляются пункты [ОТКЛ.Ц.ЭФФ], [ФЭЙДЕР], [ЭФФЕКТ] и [МУЛЬТИ Э]. **2. Выберите пункт [ЭФФЕКТ]. 3. Выберите эффект. 4. Нажмите кнопку DIGITAL EFFECTS. DIGITAL EFFECTS** Будет мигать название выбранного эффекта. **5. Нажмите кнопку ON/OFF.** • Название выбранного эффекта перестанет мигать. • Эффект включается и отключается нажатием кнопки ON/OFF. **Выбор эффекта в режиме съемки на карту памяти CARD CAMERA CAMERA PLAY (VCR) CARD CAMERA CARD PLAY**
- 

**1. Нажмите кнопку DIGITAL EFFECTS.** Начинает мигать название эффекта «Ч/Б».

# **2. Нажмите кнопку ON/OFF.**

- Название эффекта «Ч/Б» перестает мигать.
- Эффект включается и отключается нажатием кнопки ON/OFF.

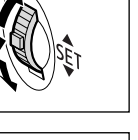

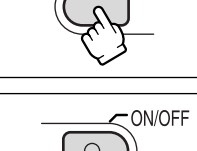

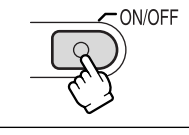

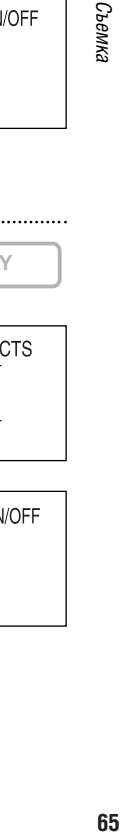

**Расширенные функции -** 

Расширенные функции -

**R**

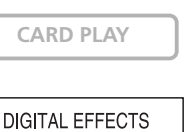

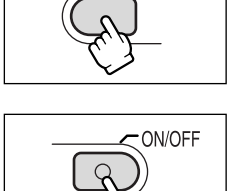

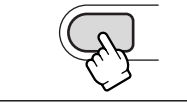

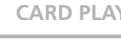

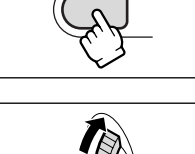

**CAMERA PLAY (VCR) CARD CAMERA CARD PLAY**

### **Использование многокадровых изображений**

Эффект многокадрового изображения можно использовать только в следующих режимах воспроизведения:

- − Если лля параметра [СКОР, МЭ] залано значение [РУЧНОЙ]: пауза воспроизвеления, замелленное воспроизвеление вперел/назал.
- − Если для параметра [СКОР, МЭ] задано значение [БЫСТРО], [СРЕДНЕ] или [МЕДЛ]: пауза воспроизведения.
- $B$  режиме CAMERA установите селектор программ в положение  $\boxed{\mathsf{P}}$ .

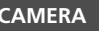

**CAMERA PLAY (VCR) CARD CAMERA CARD PLAY**

**DIGITAL EFFECTS** 

### **1. Нажмите кнопку DIGITAL EFFECTS.**

Появляются пункты [ОТКЛ.Ц.ЭФФ], [ФЭЙДЕР], [ЭФФЕКТ] и [МУЛЬТИ Э].

### **2. Выберите [МУЛЬТИ Э].**

Появляются пункты [СКОР. МЭ] и [РАЗД.ЭКР].

#### **3. Выберите [СКОР. МЭ].**

Появляются варианты [РУЧНОЙ], [БЫСТРО], [СРЕДНЕ] и [МЕДЛ].

#### **4. Выберите частоту перехода.**

Можно выбрать одну из следующих частот перехода: быстро (каждые 4 кадра), средне (каждые 6 кадров\*) и медленно (каждые 8 кадров\*).

\* В режиме МАЛ.ОСВЕЩ: средне (каждые 8 кадров), медленно (каждые 12 кадров).

### **5. Снова выберите [МУЛЬТИ Э].**

Появляются пункты [СКОР. МЭ] и [РАЗД.ЭКР].

### **6. Выберите [РАЗД.ЭКР].**

Появляются значения [4], [9] и [16].

#### **7. Выберите количество кадров.**

### **8. Нажмите кнопку DIGITAL EFFECTS.**

Начинает мигать индикатор «МУЛЬТИ Э».

### **9. Нажмите кнопку ON/OFF.**

- РУЧНОЙ: Изображения захватываются при каждом нажатии кнопки ON/OFF. После захвата последнего изображения синяя рамка, указывающая следующий кадр, исчезает. Для отмены последнего захваченного изображения нажмите и удерживайте нажатой кнопку ON/OFF. Для отмены многокадрового изображения нажмите и отпустите кнопку ON/OFF.
- БЫСТРО, СРЕДНЕ, МЕДЛ: Заданное количество изображений захватываются с заданной частотой. Для отмены многокадрового изображения нажмите кнопку ON/OFF.

#### **10. Для начала съемки нажмите кнопку пуска/остановки.**

Многокадровое изображение записывается на кассету.

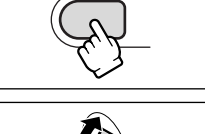

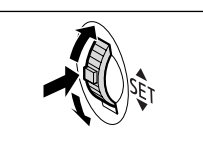

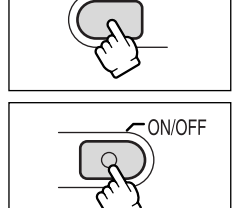

**DIGITAL EFFECTS** 

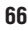

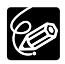

О Выключайте цифровой эффект, если он не используется.

Для открытия меню нажмите кнопку DIGITAL EFFECTS (Цифровые эффекты). Выберите пункт [ОТКЛ.Ц.ЭФФ] и нажмите кнопку DIGITAL EFFECTS.

- О Настройка сохраняется даже при выключении видеокамеры или при изменении режима программы автоэкспозиции.
- О При использовании цифровых эффектов возможно незначительное ухудшение качества изображения.
- О Использование цифровых эффектов невозможно в следующих случаях:
	- если селектор программ установлен в положение  $\Box$ :
	- во время цифровой перезаписи видео.
- О Во время микширования с карты использование монтажных переходов невозможно.

#### О многокадровом изображении

О В следующих случаях использование многокадрового изображения невозможно:

- в режимах ночной съемки;
- если выбран формат 16:9;
- если включен режим микширования с карты.
- О В режиме PLAY (VCR): при нажатии любой кнопки управления протяжкой кассеты (например, кнопки воспроизведения или паузы) или при выполнении поиска даты эффект многокадрового изображения отменяется.

R

При воспроизведении изображение можно увеличить максимум в 5 раз.

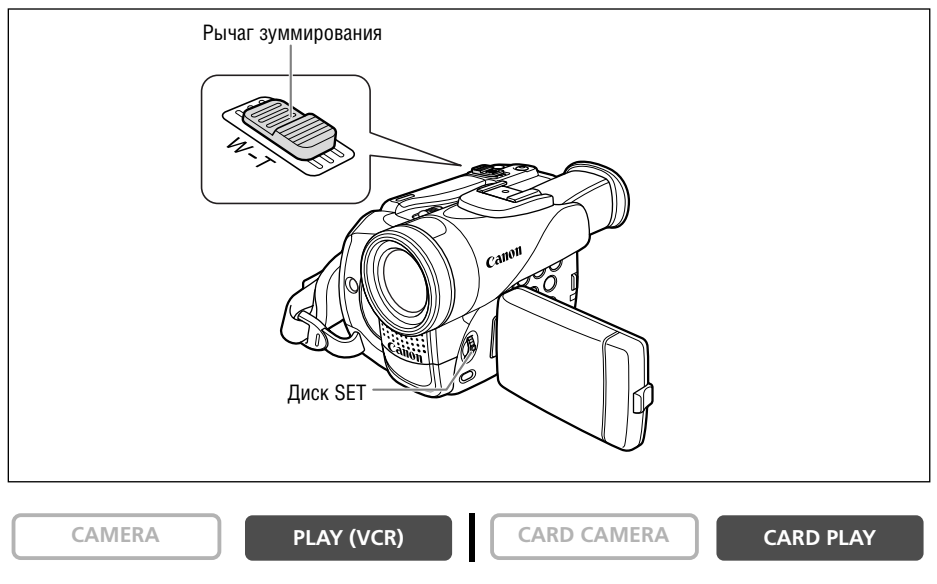

#### **1. Переместите рычаг зуммирования в направлении T.**

- Изображение увеличивается в 2 раза.
- Отображается рамка, указывающая положение увеличенной области.
- Для дальнейшего увеличения изображения переместите рычаг зумми−

рования в направлении **T**. Для уменьшения коэффициента увеличения ниже 2 переместите рычаг зуммирования в направлении **W**.

#### **2. Выберите область увеличения с помощью диска SET.**

- Для перемещения изображения вправо и влево или вверх и вниз поворачивайте диск SET. Для изменения направления нажимайте диск SET.
- Для отмены увеличения перемещайте рычаг зуммирования в направлении W до исчезновения рамки.

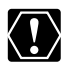

Увеличение видеофильмов, воспроизводимых с карты памяти, невозможно.

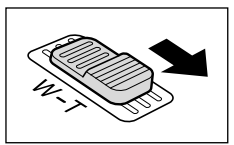

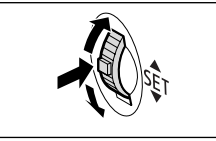

# *Отображение кода данных*

Видеокамера регистрирует код данных, содержащий дату и время съемки, а также другие параметры камеры, такие, как выдержка затвора и экспозиция (диафрагменное число). При воспроизведении кассеты можно вывести на экран дату и время и выбрать требуемый вариант индикации кода данных.

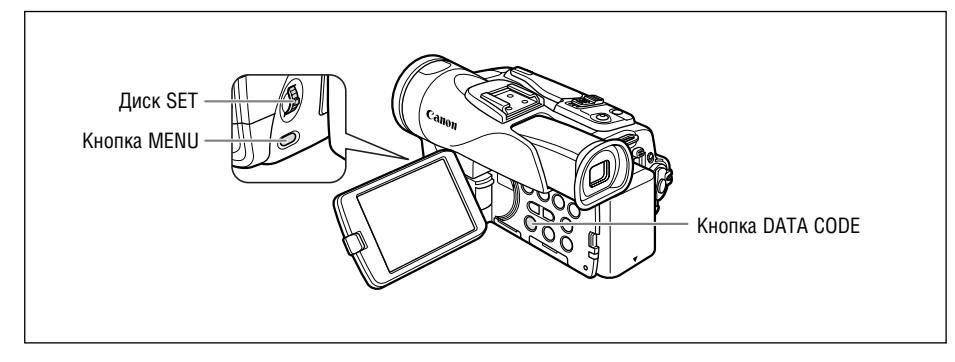

### **Выбор варианта индикации даты и времени**

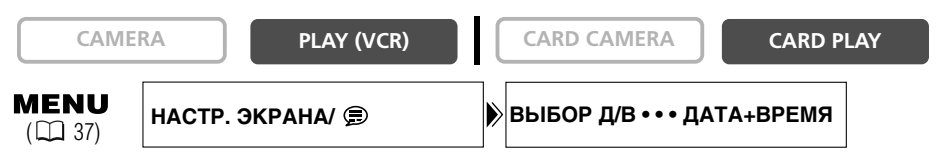

**Откройте меню и выберите пункт [НАСТР. ЭКРАНА/ ]. Выберите пункт [ВЫБОР Д/В], установите для него значение [ДАТА] или [ВРЕМЯ] и закройте меню.**

## **Выбор варианта индикации кода данных**

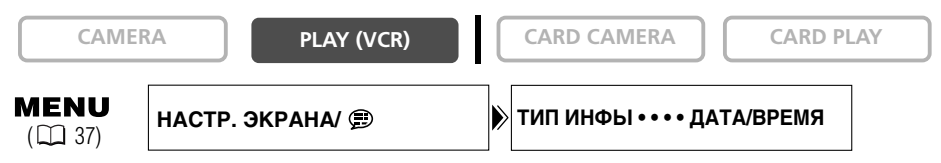

**Откройте меню и выберите пункт [НАСТР. ЭКРАНА/ ]. Выберите пункт [ТИП ИНФЫ], установите для него значение [КАМ.ИНФА] или [КАМ.ИНФ&Д/В] и закройте меню.**

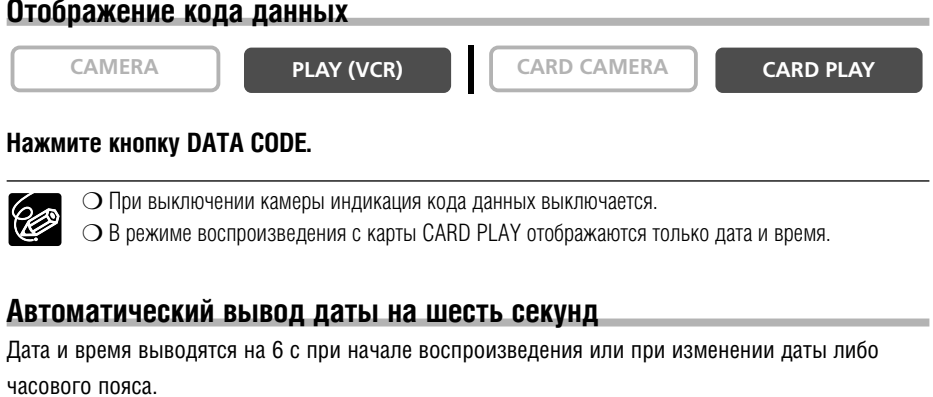

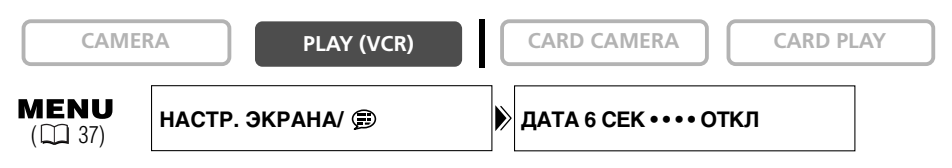

Откройте меню и выберите пункт [НАСТР. ЭКРАНА/ Э ]. Выберите пункт [ДАТА 6 СЕК], установите для него значение [ВКЛ] и закройте меню.

Эта функция позволяет после завершения воспроизведения кассеты найти конец последнего записанного эпизода.

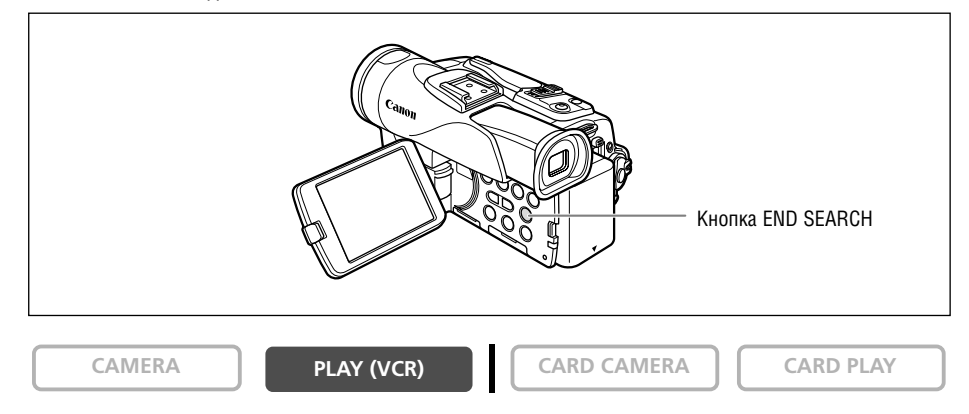

#### **В режиме остановки нажмите кнопку END SEARCH.**

- Отображается символ «ПОИСК КОНЦА».
- Видеокамера перематывает кассету назад или вперед, воспроизводит несколько последних секунд записи и останавливает кассету.
- При повторном нажатии кнопки поиск отменяется.

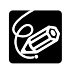

❍ После извлечения кассеты поиск конца записи невозможен.

❍ Если на кассете имеются пустые участки, поиск конца записи может работать неправильно.

❍ Функцию поиска конца записи невозможно использовать для поиска конца участка перезаписи звука.

# *Возврат в ранее отмеченное положение*

Если впоследствии будет нужно вернуться к некото− рому определенному сюжету, пометьте это место нулевой отметкой в памяти; при перемотке кассеты вперед или назад лента остановится в этой точке. Управление этой функцией осуществляется с пульта дистанционного управления.

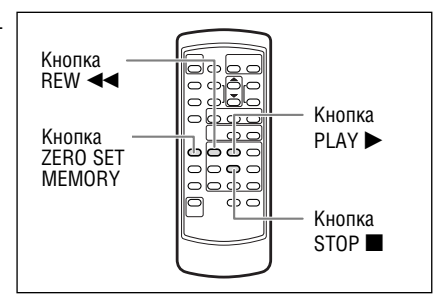

**CAMERA PLAY (VCR) CARD CAMERA CARD PLAY**

- **1. Нажмите кнопку ZERO SET MEMORY в том месте, к которому впоследствии нужно будет вернуться.**
	- Появляется символ «0:00:00  $\blacksquare$ ».
	- Для отмены нажмите кнопку ZERO SET MEMORY еще раз.
- **2. Завершив воспроизведение, перемотайте кассету назад.**
	- Появляется символ « $\blacktriangleleft$  BO3B».
	- Перемотка автоматически останавливается в точке «0:00:00».
	- Счетчик ленты изменяется на временной код.

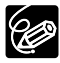

Функция нулевой отметки в памяти может работать неправильно, если временной код на кассете не был записан последовательно.

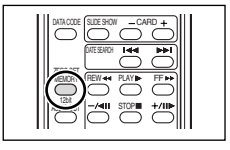
# *Поиск даты*

Функция поиска даты позволяет находить места смены даты/часового пояса. Управление этой функцией осуществляется с пульта дистанционного управления. Для начала поиска нажмите кнопку >> или  $\leftarrow$ . • Для поиска следующих мест смены даты кнопку можно нажимать несколько **CAMERA PLAY (VCR) CARD CAMERA**  $\begin{bmatrix} 1 & 1 \end{bmatrix}$  **CARD PLAY** DATE SEARCH DATA CODE SLIDE SHOW - CARD Кнопки DATE SEARCH  $\blacktriangleright\blacktriangleright$ / $\blacktriangleright\blacktriangleleft$ Кнопка STOP **3** 

 $\bullet$  Для остановки поиска нажмите кнопку  $\blacksquare$ .

раз (максимум 10 раз).

❍ Необходимо, чтобы продолжительность записи для соответствующей даты/пояса составляла не менее 1 мин.

❍ Если код данных отображается неправильно, функция поиска даты может не работать.

STOP

12bit AUDIO OUT

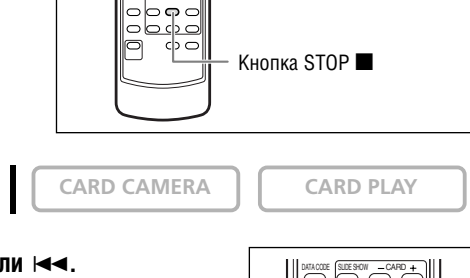

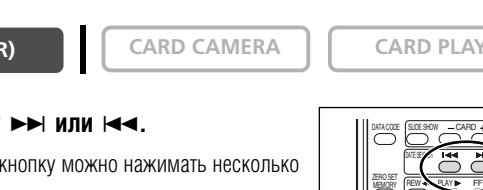

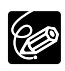

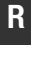

## *Индивидуальная настройка видеокамеры*

Можно выполнить персональную настройку видеокамеры, изменив начальную заставку и звуки, подаваемые видеокамерой при включении питания, срабатывании затвора\*, нажатии кнопок й работе автоспуска (собирательно называются параметрами Моя камера).

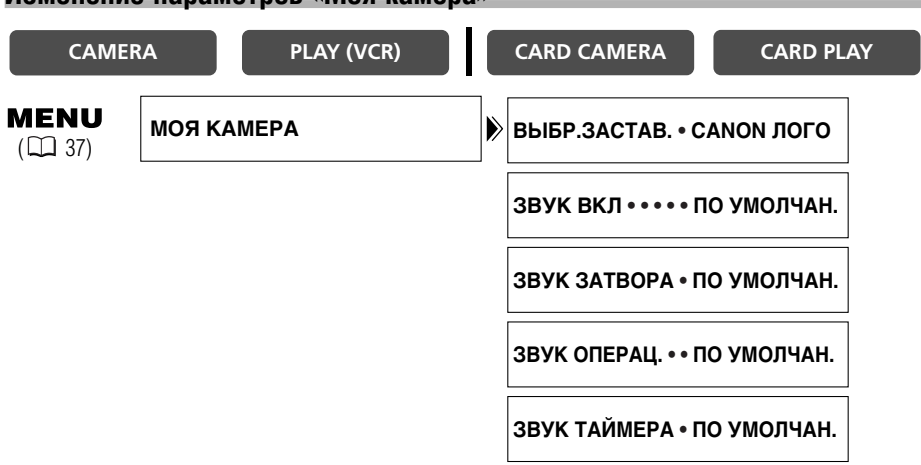

### **Изменение параметров «Моя камера»**

**1. Откройте меню и выберите пункт [МОЯ КАМЕРА].**

#### **2. Выберите пункт меню, который требуется изменить.**

При выборе начальной заставки переключите видеокамеру в режим CARD PLAY.

#### **3. Выберите значение и закройте меню.**

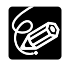

❍ В пунктах [МОЕ ФОТО] и [МОЙ ЗВУК] пользователь может сохранить свои оригинальные изображения или изображения и звуки, содержащиеся в прилагаемом программном обеспечении (ZoomBrowser EX для Windows или ImageBrowser для Macintosh). Подробнее см. *Руководство по эксплуатации программного обеспечения для цифровой видеокамеры*.

❍ Можно также создать собственную начальную заставку ( 118).

Для языка сообщений и пунктов меню в видеокамере можно установить один из следующих языков: немецкий, испанский, французский, итальянский, русский, упрощенный китайский и японский.

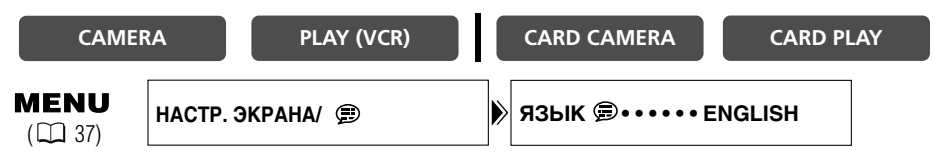

Для изменения языка откройте меню и выберите пункт [НАСТР. ЭКРАНА/ **⊜** ]. Выберите пункт [ЯЗЫК <sup>[2]</sup> ], выберите язык и закройте меню.

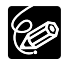

Если язык был изменен по ошибке, для его обратного изменения ориентируйтесь на метку у пункта меню.

## **Изменение формата даты**

Можно выбрать один из трех форматов даты. Например, [1. ЯНВ. 2004], [ЯНВ. 1, 2004] и [2004. 1. 1].

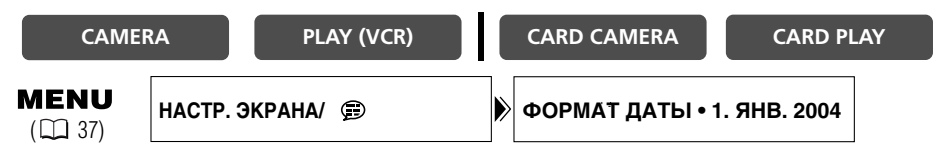

**Откройте меню и выберите пункт [НАСТР. ЭКРАНА/ ]. Выберите пункт [ФОРМАТ ДАТЫ], выберите формат и закройте меню.**

## *Изменение режима датчика дистанционного управления*

Для предотвращения помех от других используемых поблизости беспроводных пультов дистан– нионного управления Сапор прелусмотрены два режима работы и возможность отключения датчика дистанционного управления.

## **Отключение датчика дистанционного управления**

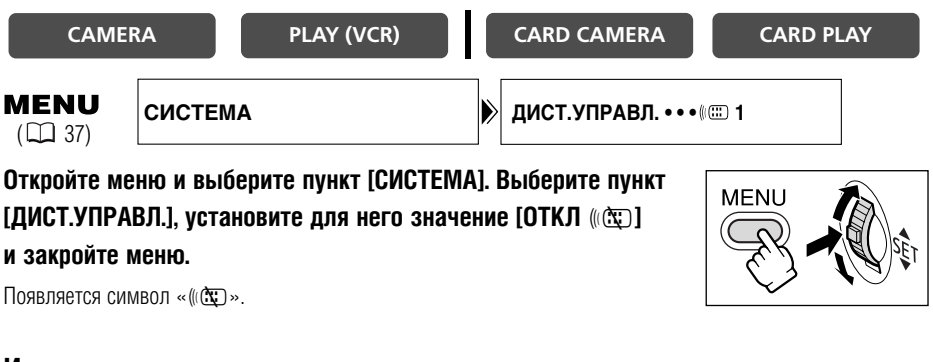

## **Изменение режима датчика дистанционного управления**

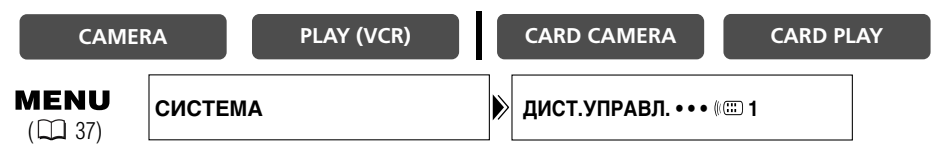

**1. На видеокамере откройте меню и выберите пункт [СИСТЕМА]. Выберите пункт [ДИСТ.УПРАВЛ.], установите для него значение [** $(M:1:1)$  2] и закройте меню.

Выбранный режим отображается в течение нескольких секунд.

**2. На пульте дистанционного управления нажмите и удерживайте кнопку REMOTE SET. Для установки режима 2 нажмите кнопку ZOOM T. Удерживайте кнопку нажатой не менее 2 с.**

Если в видеокамере установлен режим 1, для установки режима 1 нажмите кнопку ZOOM **W**.

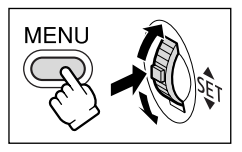

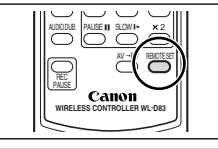

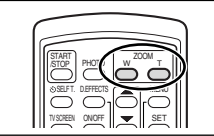

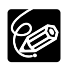

- ❍ При замене элементов питания беспроводной пульт дистанционного управления устанавли− вается в режим 1. При необходимости измените режим.
- ❍ Убедитесь, что в видеокамере и в пульте дистанционного управления установлен один и тот же режим. Для вывода на экран режима датчика в видеокамере нажмите любую кнопку на пульте дистанционного управления (кроме кнопки REMOTE SET), затем установите в пульте тот же самый режим. Если пульт дистанционного управления по−прежнему не работает, замените элементы питания.

## **Звуковой сигнал**

Видеокамера подает звуковые сигналы во время таких операций, как включение питания, пуск/ остановка съемки, обратный отсчет автоспуска или при нестандартном состоянии видеокамеры. При выключении звукового сигнала отключаются все звуки, подаваемые видеокамерой, в том числе и настройки «Моя камера».

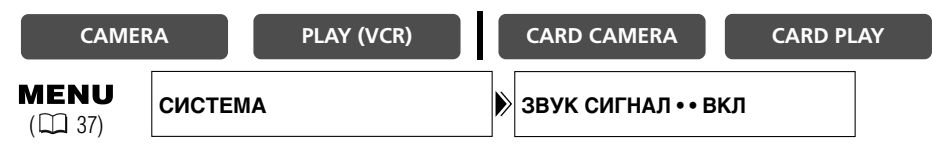

**Для отключения звукового сигнала откройте меню и выберите пункт [СИСТЕМА]. Выберите пункт [ЗВУК СИГНАЛ], установите для него значение [ОТКЛ] и закройте меню.**

## **Съемка в формате 16:9 (Съемка для широкоэкранных телевизоров)**

Видеокамера использует всю ширину матрицы ПЗС, обеспечивая съемку в формате 16:9 с высоким разрешением. При выключении стабилизатора изображения расширяется угол зрения по горизонтали.

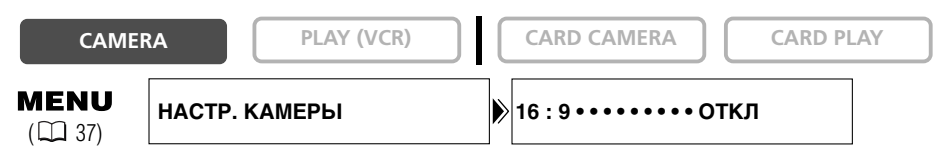

## **Для включения режима 16:9 откройте меню и выберите пункт [НАСТР. КАМЕРЫ]. Выберите пункт [16:9], установите для него значение [ВКЛ] и закройте меню.**

Появляется символ «16:9».

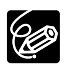

❍ Выбор режима 16:9 в режиме простой съемки невозможен.

❍ Эффект многокадрового экрана не может использоваться при выбранном формате 16:9.

❍ При выборе формата 16:9 одновременная запись на карту памяти невозможна.

❍ При воспроизведении записи в формате 16:9 на экране обычного телевизора изображение выглядит сжатым по вертикали.

## **Отключение стабилизатора изображения**

Стабилизатор изображения компенсирует дрожание видеокамеры даже при максимально длиннофокусном положении объектива. Компенсируются горизонтальные перемещения: поэтому при установке видеокамеры на штатив стабилизатор можно выключить.

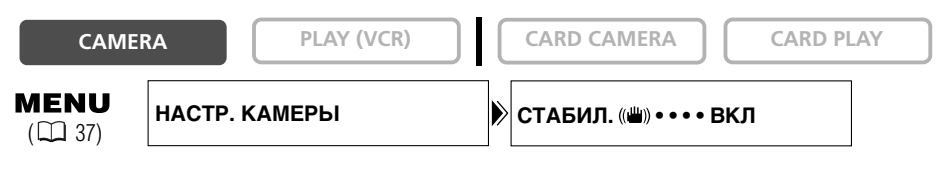

## **Откройте меню и выберите пункт [НАСТР. КАМЕРЫ]. Выберите пункт [СТАБИЛ** i**], установите для него значение ОТКЛ и закройте меню.**

Символ «((الله)» исчезает

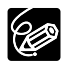

❍ Стабилизатор изображения нельзя отключить, если селектор программ установлен в положение  $\Box$ 

- ❍ Стабилизатор изображения предназначен для устранения обычного дрожания видеокамеры.
- ❍ В режимах ночной съемки эффективность работы стабилизатора изображения может снизиться.

## **Демонстрационный режим**

В демонстрационном режиме показываются основные функции видеокамеры. Если видеокамера включена, но в нее не установлен носитель информации, демонстрация начинается автомати– чески через 5 мин. Однако видеокамера позволяет отключить запуск демонстрации.

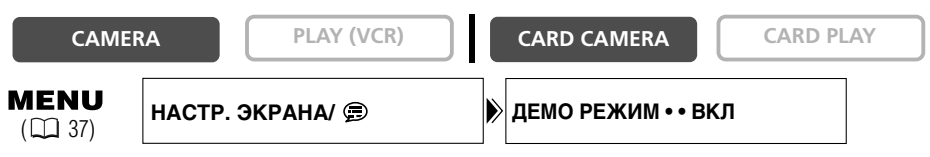

## Откройте меню и выберите пункт **[НАСТР, ЭКРАНА/** *⊜* **1. Выберите пункт [ДЕМО РЕЖИМ**], **установите для него значение [ОТКЛ] и закройте меню.**

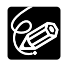

Для отмены начавшейся демонстрации нажмите любую кнопку, выключите видеокамеру или загрузите носитель информации.

Осветительная лампа/вспышка устанавливается на усовершенствованную колодку для аксес– суаров " $\blacktriangleright$ " видеокамеры, не требует соединительного кабеля и питается от источника питания видеокамеры.

Осветительная лампа может использоваться для съемки видеофильмов и фотографий, вспышка предназначена для съемки фотографий. При использовании лампы в качестве вспышки можно задать автоматический режим или режим предварительной вспышки, служащий для уменьшения эффекта «красных глаз».

Порядок установки осветительной лампы/вспышки и использования ее в качестве осветительной лампы см. в Инструкции по эксплуатации осветительной лампы/вспышки VFL−1.

### **Выбор режима вспышки**

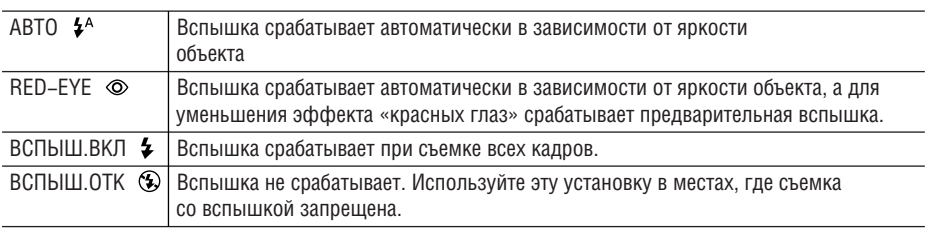

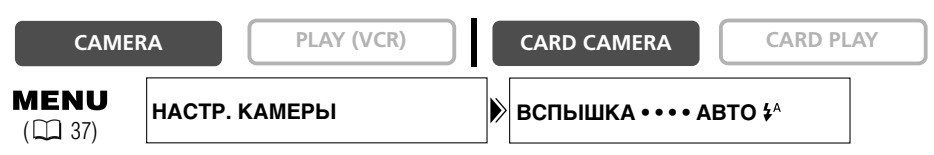

- 1. Установите выключатель POWER осветительной лампы/вспышки в положение **[2** ON.
- **2. Откройте меню и выберите пункт [НАСТР. КАМЕРЫ]. Выберите пункт [ВСПЫШКА], затем выберите требуемое значение и закройте меню.**

На экран выводится символ выбранного режима работы вспышки. Символ « $\mathbf{\hat{z}}^{\mathsf{A}}$ » исчезает через 4 с.

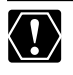

❍ Не допускайте срабатывания вспышки в непосредственной близости от глаз людей.

❍ Не направляйте вспышку на водителей, находящихся за рулем автомобиля.

❍ Не закрывайте вспышку руками во время ее срабатывания.

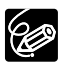

- ❍ Практический диапазон действия вспышки составляет приблизительно от 1 до 2 м. Этот диапазон зависит от условий съемки.
- ❍ В режиме CAMERA вспышку можно использовать в режиме паузы записи, если для пункта  $IC$ ЪЕМКА ФОТО] задано значение  $IC$  FINE] или  $IC$  NORMAL].
- ❍ В режиме непрерывной съемки радиус действия вспышки уменьшается.
- ❍ При использовании вспышки в режиме обычной или высокоскоростной непрерывной съемки скорость съемки составляет 2 кадра/с.

- ❍ Для получения данных об экспозиции объекта и настройки оптимальной интенсивности основной вспышки (компенсация экспозиции при съемке со вспышкой) используется предварительная вспышка. Если задан режим [RED EYE  $\odot$  ], предварительная вспышка срабатывает между вспышкой для уменьшения эффекта «красных глаз» и основной вспышкой.
- ❍ Вспышка не срабатывает в следующих случаях:
	- − при нажатии кнопки EXP в режиме [ABTO  $\sharp$ <sup>A</sup>] или [RED–EYE © ];
	- − во время автоматического брекетинга (символ вспышки отображается пурпурным цветом);
	- − если в режиме съемки на кассету CAMERA установлена выдержка 1/2000 (символ вспышки отображается пурпурным цветом): однако если выбран режим [ВСПЫШ.ВКЛ  $\clubsuit$  ], устанав− ливается выдержка затвора 1/1000 и вспышка срабатывает;
	- − в случае сбоя во время зарядки (символ вспышки мигает красным цветом);
	- − если выбран режим многокадрового изображения, если производится запись видеофильма на кассету или если для пункта [СЪЕМКА ФОТО] задано значение [ОТКЛ] (символ вспышки не отображается).
- $\bigcirc$  Не рекомендуется использовать вспышку, если установлена широкоугольная насадка или дополнительно приобретаемые широкоугольный конвертор или телеконвертор. На экране будет видна их тень.
- ❍ Выбор режима вспышки невозможен при фиксированной экспозиции или после съемки первого кадра в режиме съемки панорам.
- ❍ В режиме съемки панорам использование режима уменьшения эффекта «красных глаз» невозможно.

#### ❍ **Вспомогательная лампа автофокусировки**

При съемке фотографий со вспышкой вспомогательная лампа автофокусировки (белый свето− диод) включается в зависимости от яркости объекта, обеспечивая более точную фокусировку видеокамеры. Вспомогательная лампа автофокусировки включается во время ручной фокуси− ровки при наполовину нажатой кнопке PHOTO и выключается через короткое время.

- − Фокусировка может оказаться невозможной даже при включенной вспомогательной лампе автофокусировки.
- − Вспомогательная лампа автофокусировки имеет высокую яркость. В общественных местах, например, в ресторанах или театрах, ее следует отключать.
- − Отключайте вспомогательную лампу фокусировки в местах, в которых запрещена съемка со вспышкой.

# *Запись на видеомагнитофон или цифровое видеоустройство*

Записи можно скопировать, подключив видеокамеру к видеомагнитофону или цифровому видеоустройству. При подключении к цифровому видеоустройству при копировании записей качество изображения и звука практически не снижается.

### **Подключение устройств**

#### q **Подключение видеомагнитофона**

См. раздел *Просмотр на экране телевизора* ( $\Box$  33).

#### w **Подключение цифрового видеоустройства**

Используйте дополнительно приобретаемый DV-кабель CV-150F (4 – 4 контакта) или CV-250F (4 -6 контактов).

См. также инструкции по эксплуатации цифрового видеоустройства.

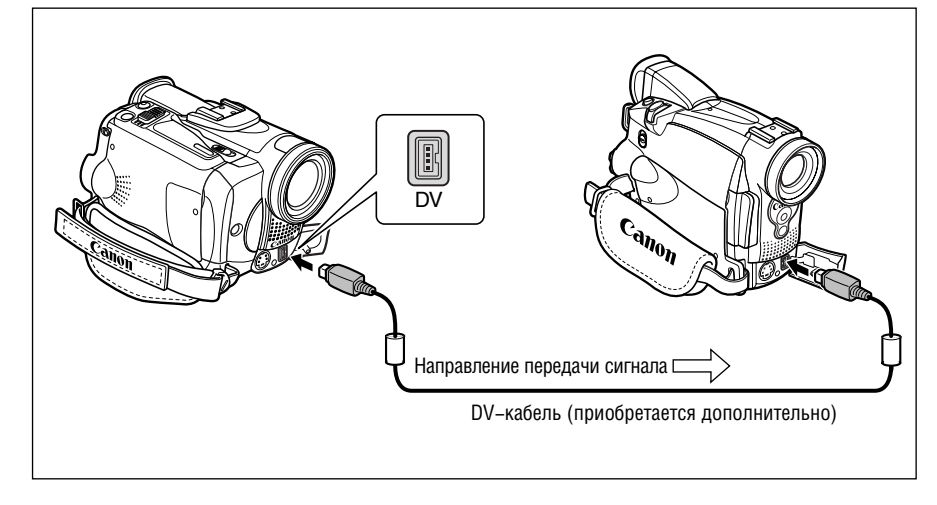

### **Запись**

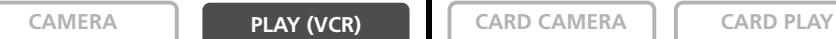

## **1. Переключите видеокамеру в режим воспроизведения кассеты PLAY (VCR) и загрузите записанную кассету.**

При подключении через разъем AV проверьте настройки ( $\Box$  33).

- **2. Подключенное устройство: загрузите чистую кассету и установите устройство в режим паузы записи.**
- **3. Найдите копируемую сцену и приостановите воспроизведение незадолго до этой сцены.**
- **4. Начните воспроизведение кассеты.**
- **5. Подключенное устройство: начните запись, когда появится копируемая сцена. Остановите запись после завершения копирования.**
- **6. Остановите воспроизведение.**

Монтах

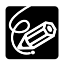

- ❍ При подключении к видеомагнитофону качество смонтированной кассеты может быть несколько хуже качества оригинала.
- ❍ При подключении к цифровому видеоустройству:
	- − Если изображение отсутствует, заново подсоедините DV−кабель или выключите и снова включите видеокамеру.
	- − Невозможно гарантировать правильную работу всех цифровых устройств, оснащенных DV−разъемом. В случае неполадок используйте разъем S−video или AV.

## *Запись с аналогового видеоустройства (видеомагнитофона, телевизора или видеокамеры)*

Данная видеокамера позволяет записывать на кассету видео– и телевизионные программы с видеомагнитофона или аналоговой видеокамеры.

**1. Подсоедините видеокамеру к аналоговому видеоустройству.**

См. раздел *Просмотр на экране телевизора* ( $\Box$  33).

- **2. Переключите видеокамеру в режим воспроизведения кассеты PLAY (VCR) и загрузите в нее пустую кассету.**
- **3. Подключенное устройство: загрузите записанную кассету.**
- **4. Нажмите кнопку REC PAUSE.**

В режиме паузы записи и во время записи можно контролировать изображение на экране.

- **5. Подключенное устройство: начните воспроизведение кассеты.**
- **6. При появлении сцены, которую требуется записать, нажмите кнопку ▶/II.**

Начинается запись.

- 7. Для остановки записи нажмите кнопку **1.** 
	- Для приостановки записи нажмите кнопку  $\blacktriangleright$ / $\blacksquare$ .
	- Для возобновления записи нажмите кнопку  $\blacktriangleright$ / $\blacksquare$  еще раз.
- **8. Подключенное устройство: остановите воспроизведение.**

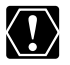

❍ Во время записи через аналоговый вход использование наушников невозможно.

❍ При подключении к телевизору/видеооборудованию с разъемом SCART используйте адаптер SCART с поддержкой входных сигналов (продается в магазинах). Входящий в комплект поставки адаптер SCART PC−A10 предназначен только для вывода сигнала.

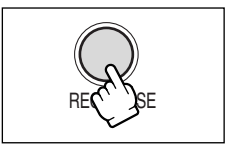

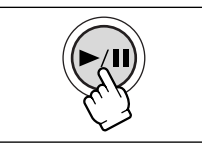

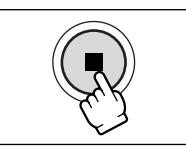

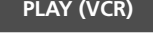

**CAMERA PLAY (VCR) CARD CAMERA CARD PLAY**

Монтах

## **мухазог/мухаоог Запись с цифрового видеоустройства** *(цифровая перезапись видео)*

При записи с другого цифрового видеоустройства, оснащенного DV−разъемом, качество изображения и звука практически не снижается.

См. раздел *Подключение цифрового видеоустройства* ( $\Box$  81).

**2. Переключите видеокамеру в режим воспроизведения кассеты PLAY (VCR) и загрузите в нее пустую кассету.** 

Убедитесь, что для параметра [AV BX/DV BЫX) задано значение [ОТКЛ] ( $\Box$  87).

- **3. Подключенное устройство: загрузите записанную кассету.**
- **4. Нажмите кнопку REC PAUSE.**

В режиме паузы записи и во время записи можно контролировать изображение на экране.

- **5. Подключенное устройство: начните воспроизведение кассеты.**
- **6. При появлении сцены, которую требуется записать, нажмите кнопку ▶/II.**

Начинается запись.

- 7. Для остановки записи нажмите кнопку **4.** 
	- Для приостановки записи нажмите кнопку  $\blacktriangleright$ / $\blacksquare$ .
	- Для возобновления записи нажмите кнопку  $\blacktriangleright$ / $\blacksquare$  еще раз.
- **8. Подключенное устройство: остановите воспроизведение.**

❍ Пустые участки могут быть записаны как аномальное изображение. ❍ Если изображение отсутствует, заново подсоедините DV−кабель или выключите и снова

включите видеокамеру.

 $\bigcirc$  Запись сигналов возможна только с устройств с логотипом  $\mathbf{D}$ . записывающих в системе SD в формате SP или LP.

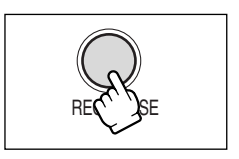

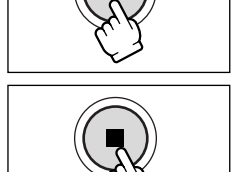

**1. Подсоедините видеокамеру к цифровому видеоустройству.**

**CAMERA PLAY (VCR) CARD CAMERA**  $\begin{bmatrix} \cdot & \cdot & \cdot \\ \cdot & \cdot & \cdot & \cdot \\ \cdot & \cdot & \cdot & \cdot \end{bmatrix}$  **CARD PLAY** 

## **Замечания об авторских правах**

#### **Предупреждение о нарушении авторских прав**

Авторские права на некоторые заранее записанные видеокассеты, фильмы и другие материалы. а также на некоторые телевизионные программы зашишены. Несанкционированная запись этих материалов может нарушать законы о зашите авторских прав.

#### **Сигналы авторского права**

Во время воспроизведения: При попытке воспроизведения кассеты, на которой содержатся сигналы контроля авторского права для защиты программного обеспечения, на несколько секунл выволится сообщение «ЗАЩИШЕНО ОТ КОПИРОВАНИЯ ПРОСМОТР ЗАПРЕШЕН». а затем видеокамера отображает пустой синий экран. Просмотр содержимого такой кассеты невозможен.

Во время записи: При попытке перезаписи из программного обеспечения, содержащего сигналы контроля авторского права для защиты программного обеспечения, выводится сообщение «ЗАШИШЕНО ОТ КОПИРОВАНИЯ ПЕРЕЗАПИСЬ ЗАПРЕШЕНА». Запись содержимого программного обеспечения невозможна.

Данная видеокамера не позволяет записывать на ленту сигнал защиты авторских прав.

## *Преобразование аналоговых сигналов в цифровые (аналого−цифровой преобразователь)*

Подсоединив видеокамеру к видеомагнитофону или к видеокамере формата 8 мм, можно преобразовывать аналоговые видео/аудио сигналы в цифровые сигналы и выводить цифровые сигналы через DV−разъем. DV−разъем выполняет функции только выходного разъема.

## **Подключение устройств**

Перед началом подключения выключите все устройства. Извлеките кассету из видеокамеры. См. также инструкции по эксплуатации подключенного устройства. Используйте дополни– тельно приобретаемый DV–кабель CV–150F (4 – 4 контакта) или CV–250F (4 –6 контактов). Видеомагнитофон можно также подключить с помощью разъема S (S1)-VIDEO ( [12] 35).

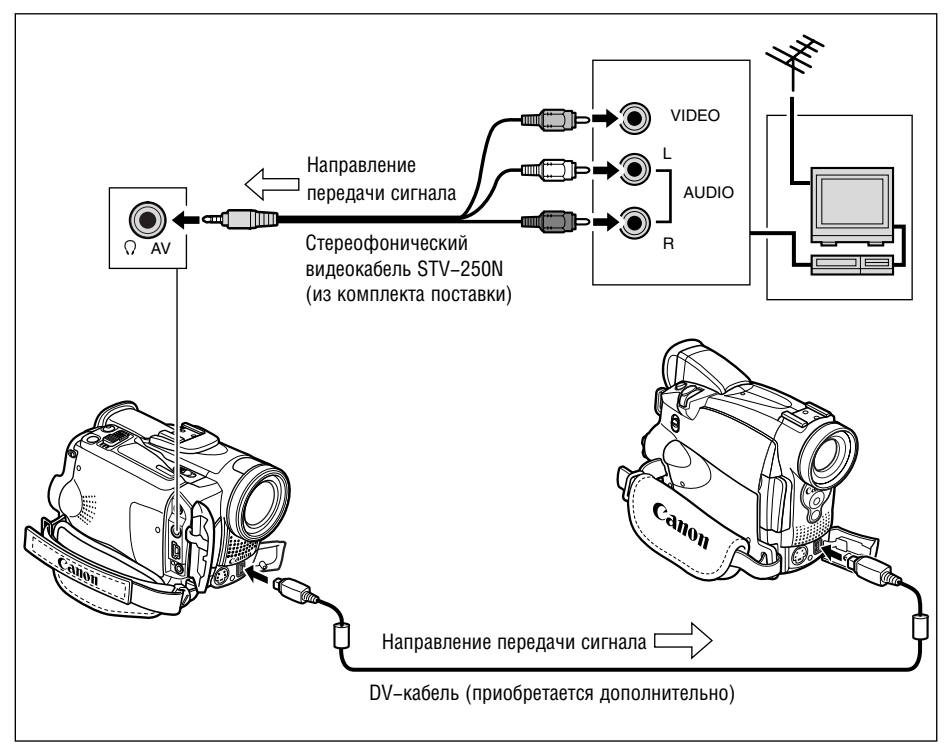

## **Включение аналого-цифрового преобразователя**

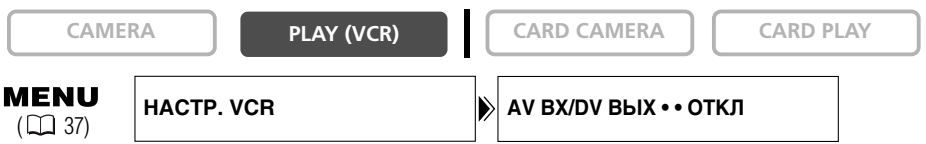

### **Откройте меню и выберите пункт [НАСТР. VCR]. Выберите пункт [AV ВХ/DV ВЫХ], установите для него значение [ВКЛ] и закройте меню.**

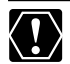

- ❍ Во время аналого−цифрового преобразования использование наушников невозможно. ❍ В зависимости от сигнала, поступающего с подключенного устройства, преобразование аналогового сигнала в цифровой может выполняться неправильно (например, если сигналы содержат сигнал защиты авторского права или аномальные сигналы, такие, как отраженные сигналы).
- ❍ При подключении к телевизору/видеооборудованию с разъемом SCART используйте адаптер SCART с поддержкой входных сигналов (продается в магазинах). Входящий в комплект поставки адаптер SCART PC−A10 предназначен только для вывода сигнала.
- ❍ Для использования видеокамеры в обычном режиме установите в меню для пункта [AV ВХ/DV ВЫХ] значение [ОТКЛ]. Если установлено значение [ВКЛ], ввод цифровых сигналов через разъем DV видеокамеры невозможен.
- ❍ В зависимости от установленного на компьютер программного обеспечения и от характеристик компьютера, передача преобразованных сигналов через DV−разъем может быть невозможна.

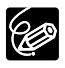

- ❍ Для питания видеокамеры рекомендуется использовать сеть переменного тока.
- $\bigcirc$  Можно также нажать кнопку AV $\rightarrow$ DV на пульте дистанционного управления. Режим изменяется при каждом нажатии этой кнопки.

## *Перезапись звука*

Возможно добавление звука с помощью встроенного микрофона, со звуковой аппаратуры (MVX250i/MVX200i) или с помощью внешнего микрофона (MVX250i).

Управление этой функцией осуществляется с пульта дистанционного управления.

## **Подключение**

#### q **Подключение звуковой аппаратуры**

См. также инструкции по эксплуатации подключенного устройства.

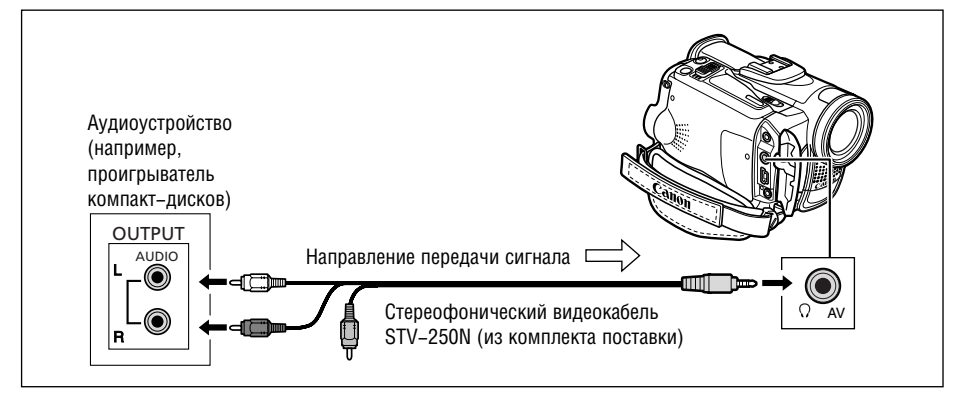

#### w **Подключение микрофона**

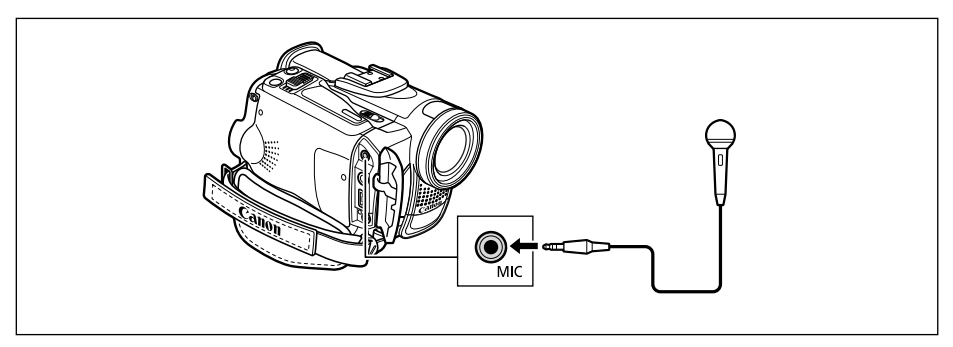

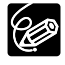

При использовании встроенного микрофона не подсоединяйте никакие кабели к микрофонному разъему (MIC).

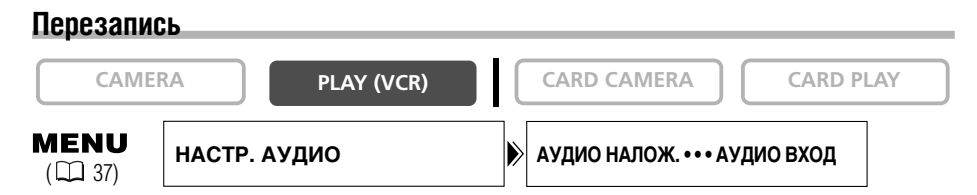

**1. Переключите видеокамеру в режим воспроизведения кассеты PLAY (VCR) и загрузите записанную кассету.**

Используйте кассету, записанную в данной видеокамере в режиме SP с 12−битным звуком.

- **2. Откройте меню и выберите пункт [НАСТР. АУДИО]. Выберите пункт [АУДИО НАЛОЖ.], установите значение [АУДИО ВХОД] или [МИКР. ВХОД] и закройте меню.**
- **3. Найдите сцену, с которой требуется начать перезапись звука.**
- **4. Нажмите кнопку PAUSE** a **на пульте дистанционного управления.**
- **5. Нажмите кнопку AUDIO DUB. на пульте дистанционного управления.**

Появляются символы «AUDIO DUB.» и « $\bigcirc$   $\blacksquare$ ».

- **6. Для начала перезаписи звука нажмите кнопку PAUSE II на пульте дистанционного управления.** 
	- Микрофон: говорите в микрофон.
	- **МУХ2501/МУХ2001** Звуковая аппаратура: начните воспроизведение.
- **7. Для остановки перезаписи звука нажмите кнопку STOP на пульте дистанционного управления.**

**МУХ250;/МУХ200;** Звуковая аппаратура: остановите воспроизведение.

- 
- ❍ Используйте только кассеты, записанные в данной видеокамере в режиме SP с 12−битным звуком. Перезапись звука остановится, если на кассете имеются пустые участки либо участки, записанные в режиме LP или с 16−битным звуком.
- ❍ Использование разъема DV для добавления звука невозможно.
- ❍ При добавлении звука на кассету, записанную в другом устройстве, возможно снижение качества звука.
- ❍ При добавлении звука для одной и той же сцены более 3 раз качество звука может снизиться.

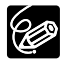

- ❍ При подключении звуковой аппаратуры для контроля изображения исполь− зуйте ЖК−дисплей, а для контроля звука – встроенный громкоговоритель или звуковую аппаратуру. Можно также подключить телевизор с помощью разъема S−video.
- ❍ При использовании встроенного микрофона с помощью разъема AV можно либо подключить телевизор для контроля изображения, либо наушники для контроля звука. Подключив телевизор с помощью разъема S−video, изображение можно контролировать на экране телевизора, а звук можно контролировать с помощью наушников, подключенных к видеокамере.
- ❍ Установите нулевую отметку в памяти в конце сцены, для которой требуется перезаписать звук. Видеокамера автоматически остановит перезапись звука в этом месте.

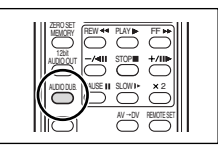

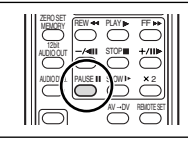

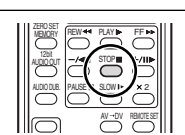

Монта)

## **Воспроизведение добавленного звука**

Можно выбрать воспроизведение канала Stereo 1 (исходный звук), канала Stereo 2 (добавлен– ный звук) или настроить баланс воспроизведения обоих каналов.

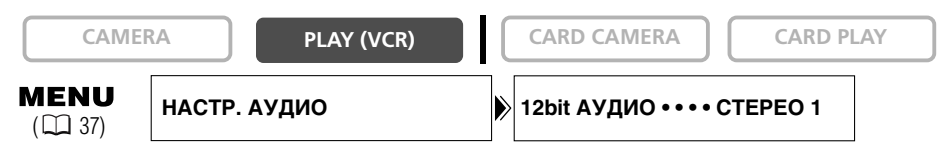

- **1. Откройте меню и выберите пункт [НАСТР. АУДИО]. Выберите пункт [12bit АУДИО], задайте его значение и закройте меню.**
	- СТЕРЕО1: Воспроизведение исходного звука.
	- СТЕРЕО2: Воспроизведение добавленного звука.
	- МИКШ/ФИКС.: Воспроизведение каналов Stereo 1 и Stereo 2 с одинаковым уровнем звука.
	- МИКШ/ВАРИ.: Воспроизведение каналов Stereo 1 и Stereo 2. Возможна настройка уровня микширования.
- **2. Если выбран вариант [МИКШ/ВАРИ.], настройте уровень микширования: Откройте меню и выберите пункт [НАСТР. АУДИО]. Выберите [БАЛАНС МИКШ.], отрегулируйте баланс с помощью диска SET и закройте меню.**

Для увеличения уровня громкости канала Stereo 1 поворачивайте диск SET вниз, для увеличения уровня громкости канала Stereo 2 − вверх.

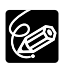

❍ При выключении видеокамеры восстанавливается значение [СТЕРЕО1]. Однако видеокамера запоминает уровень микширования.

❍ Выводимый звуковой канал можно также выбирать, нажимая кнопку 12bit AUDIO OUT на пульте дистанционного управления. Однако регулировка баланса микширования возможна только в меню.

## *Подсоединение к компьютеру с помощью DV−кабеля (IEEE1394)*

Записи можно переписать на компьютер, оснащенный разъемом IEEE1394 (DV) или платой видеозахвата IEEE1394. Для записи видеофильмов с кассеты в компьютер требуется дополни– тельное программное обеспечение. См. Руководство по программному обеспечению. Используйте дополнительно приобретаемый DV-кабель CV-150F (4 – 4 контакта) или CV-250F  $(4 - 6$  контактов).

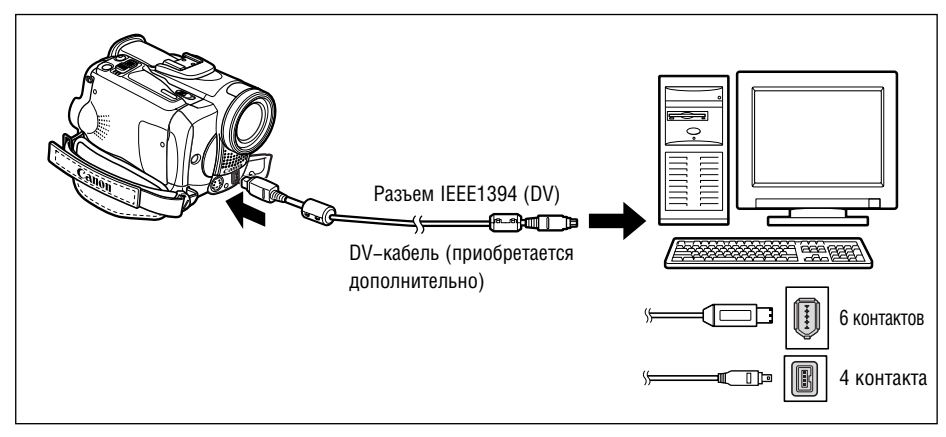

❍ Правильность выполнения данной операции зависит от программного обеспечения и технических характеристик/настроек компьютера.

- ❍ В случае «зависания» компьютера при подсоединении видеокамеры, отсоедините и заново подсоедините DV−кабель. Если неполадка не устранена, отсоедините интерфейсный кабель, выключите видеокамеру и компьютер, снова включите видеокамеру и компьютер и заново соедините их кабелем.
- ❍ Во время передачи данных в компьютер (на видеокамере мигает индикатор обращения к карте) не отсоединяйте DV−кабель, не открывайте крышку отсека карты памяти, не извлекайте карту памяти, не изменяйте положение переключателя питания POWER и не выключайте питание видеокамеры или компьютера. В противном случае возможно повреждение данных на карте памяти.
- ❍ Файлы изображений на карте памяти и файлы изображений, записанные на жесткий диск компьютера, представляют собой ценные исходные файлы данных. При использовании файлов изображений на компьютере предварительно сделайте их копии. В дальнейшем используйте копии файлов, а исходные файлы сохраните.

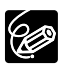

 $\langle \textbf{I} \rangle$ 

- ❍ Для питания видеокамеры, подсоединенной к компьютеру, рекомендуется использовать сеть переменного тока.
- ❍ См. также инструкции по эксплуатации компьютера.
- ❍ Пользователи Windows XP могут использовать прилагаемое сетевое программное обеспечение DV Network Software. Подробнее см. *Руководство по эксплуатации сетевого программного обеспечения для цифровой видеокамеры*.

## *Установка и извлечение карты памяти*

Видеокамера позволяет использовать карты памяти  $S$  SD или продаваемые в магазинах карты памяти MultiMediaCard. Карта памяти SD снабжена переключателем для защиты от случайного стирания.

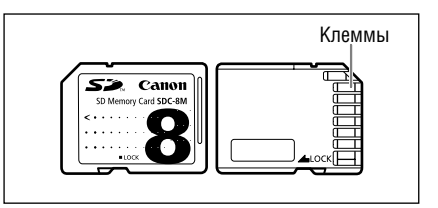

## **Установка карты**

- **1. Выключите видеокамеру.**
- **2. Откройте крышку.**
- **3. Полностью вставьте карту памяти в гнездо для карт памяти.**
- **4. Закройте крышку.**

Если крышка не закрывается, не прикладывайте к ней силу – проверьте правильность установки карты.

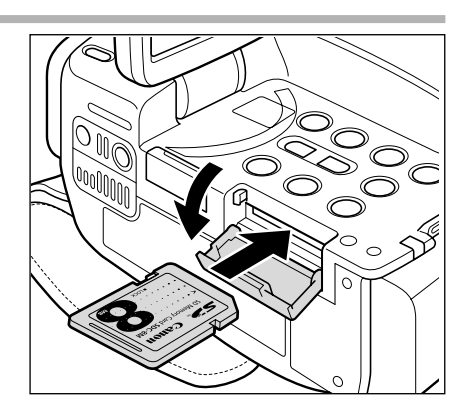

### **Извлечение карты**

Не пытайтесь извлечь карту памяти силой – сначала нажмите на карту.

**1. Выключите видеокамеру.**

Перед выключением видеокамеры убедитесь, что индикатор обращения к карте не мигает.

- **2. Откройте крышку.**
- **3. Нажмите на карту, чтобы освободить фиксатор. Извлеките карту памяти.**
- **4. Закройте крышку.**

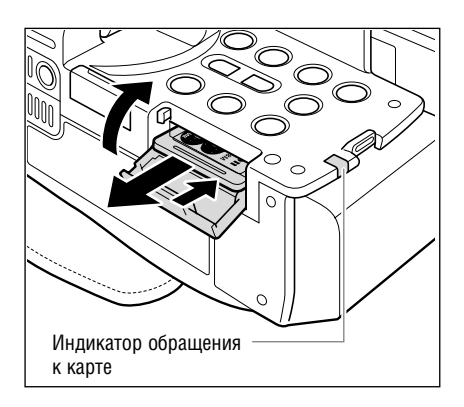

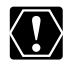

❍ В этой видеокамере допускается использовать только карты памяти SD или MultiMediaCard. Не используйте карты памяти других типов.

- ❍ Перед установкой или извлечением карты памяти выключайте видеокамеру. В противном случае возможно повреждение данных.
- ❍ Перед использованием карт памяти (кроме входящих в комплект видеокамеры) обязательно отформатируйте их в видеокамере ( $\Box$ 117).

## *Выбор уровня качества и размера изображения*

#### **Изменение уровня качества стоп-кадров**

Можно выбрать Superfine (Наивысшее), Fine (Высокое) или Normal (Обычное).

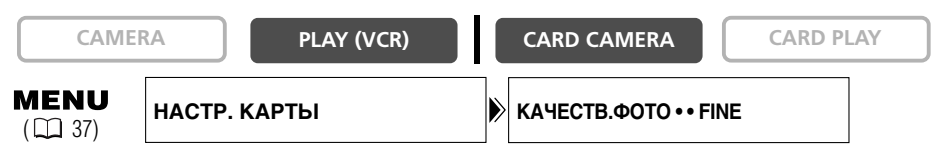

**Откройте меню и выберите пункт [НАСТР. КАРТЫ]. Выберите пункт [КАЧЕСТВ.ФОТО], установите для него значение [SUPER FINE] (Наивысшее) или [NORMAL] (Обычное) и закройте меню.**

## **Изменение размера фотографий**

Можно выбрать размер 1280  $\times$  960 пикселов и 640  $\times$  480 пикселов.

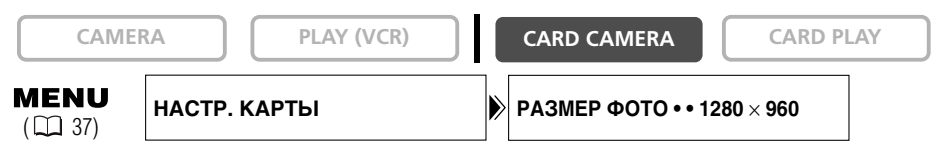

## **Откройте меню и выберите пункт [НАСТР. КАРТЫ]. Выберите пункт [РАЗМЕР ФОТО], установите для него значение [640**×**480] и закройте меню.**

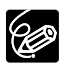

 $\bigcirc$  Фотографии сжимаются и записываются в формате JPEG (Joint Photographic Experts Group – Объединенная экспертная группа по фотографии).

❍ Примерная емкость карты памяти 8 Мбайт:

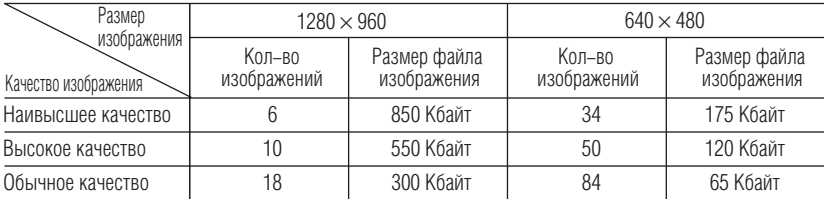

Эти цифры являются приблизительными. Они зависят от условий и объекта съемки. Примеры изображений, уже записанные на входящую в комплект поставки карту памяти SD, входят в общее количество изображений. итямя

## **Изменение формата видеофильмов**

Можно выбрать размер  $320 \times 240$  пикселов и 160  $\times$  120 пикселов.

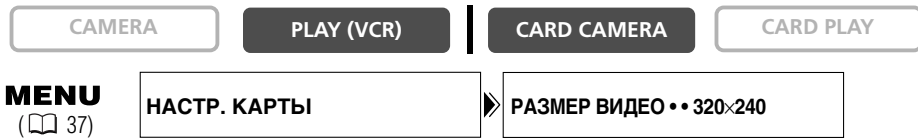

## **Откройте меню и выберите пункт [НАСТР. КАРТЫ]. Выберите пункт [РАЗМЕР ВИДЕО], установите для него значение [160**×**120] и закройте меню.**

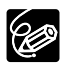

❍ Видеофильмы записываются в формате Motion JPEG.

❍ Максимальное время записи на карту памяти SD 8 Мбайт:

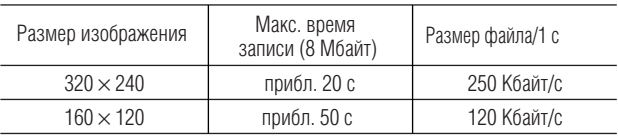

Прибл. 69 мин на карту памяти SD 512 Мбайт.

# *Номера файлов*

Изображениям автоматически присваиваются номера файлов от 0101 до 9900 и они помещаются в папки, содержащие до 100 изображений. Папкам присваиваются номера от 101 до 998. (Примеры изображений на карте памяти, входящей в комплект поставки, записаны в папку [100canon].)

Можно выбрать последовательную нумерацию файлов (НЕПРЕРЫВЕН) или сброс номеров файлов каждый раз при установке другой карты (С ОБНОВЛЕН). Рекомендуется использовать непрерывный режим нумерации файлов НЕПРЕРЫВЕН.

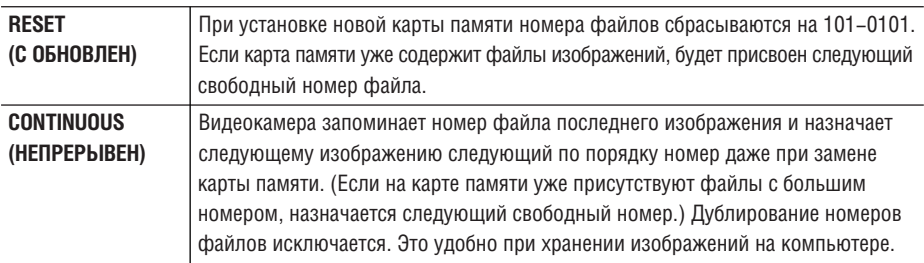

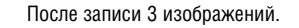

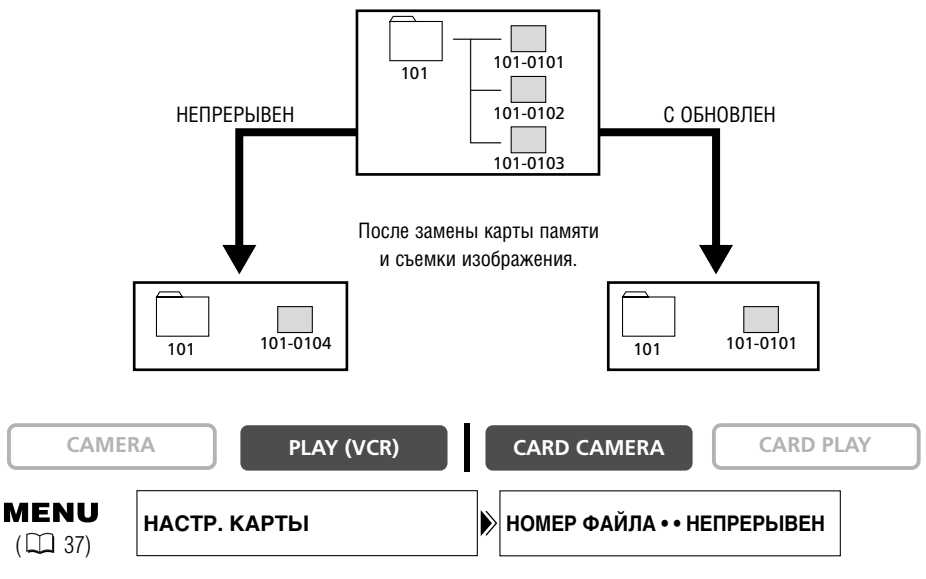

**Для изменения значения этого параметра откройте меню и выберите пункт [НАСТР. КАРТЫ]. Выберите пункт [НОМЕР ФАЙЛА], установите для него значение [С ОБНОВЛЕН] и закройте меню.**

# *Запись фотографий на карту памяти*

Фотографии можно снимать с помощью видеокамеры или переписывать с кассеты, установлен– ной в видеокамеру. Кроме того, видеокамера модели MVX250i/MVX200i позволяет записывать изображения с устройств, подключенных к разъему DV или AV. Можно также записывать фото− графии на карту памяти во время записи видеофильма на кассету.

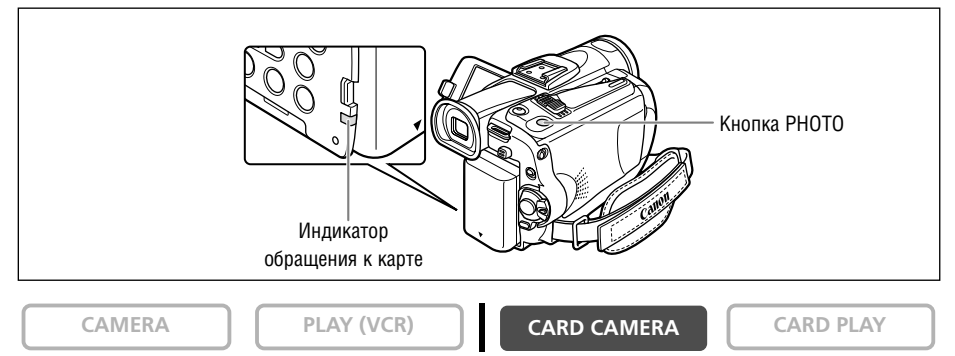

#### **1. Переключите видеокамеру в режим съемки на карту CARD CAMERA.**

В центре экрана появляется белая фокусировочная рамка. Видеокамера фокусируется на объект, расположенный в центре экрана. Порядок изменения фокусировочной точки см. в разделе *Выбор фокусировочной точки* ( $\Box$  103).

#### **2. Наполовину нажмите кнопку PHOTO.**

• После завершения фокусировки цвет символа  $\bullet$  и фокусировочной рамки изменяется на зеленый. Подается двукратный звуковой сигнал. Во время фокусировки изображение некоторое время может выглядеть нерезким.

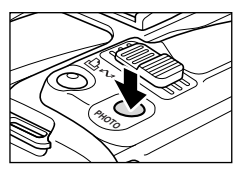

- Фиксируется экспозиция.
- При нажатии кнопки PHOTO на пульте дистанционного управления съемка начинается немедленно.

#### **3. Полностью нажмите кнопку PHOTO.**

- Символ  $\bullet$  и рамка фокусировки исчезают, и слышен звук срабатывания затвора.
- Мигает светодиод обращения к карте, и отображается индикация обращения к карте.
- Отображаемое на экране изображение записывается на карту памяти.

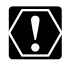

- $\bigcirc$  Не выключайте видеокамеру, не изменяйте положение переключателя TAPE/CARD (Кассета/карта), не отсоединяйте источник питания, не открывайте крышку отсека карты памяти и не извлекайте карту памяти, если мигает индикатор обращения к карте. Это может привести к повреждению данных.
- ❍ При использовании карты памяти SD убедитесь, что переключатель защиты установлен в положение записи.

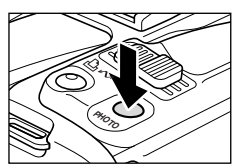

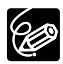

- ❍ Если карта памяти содержит более 1800 изображений, подключение к компьютеру или PictBridge− совместимому принтеру невозможно. Если планируется подключение к компьютеру или принтеру, для получения оптимальной производительности не рекомендуется записывать на карту памяти более 100 изображений.
- ❍ При слишком высокой яркости объекта автоматически включается фильтр нейтральной плотности (на экране отображается символ «ND»). Если яркость все равно слишком высока, начинает мигать символ «ПЕРЕЭКСП». В этом случае используйте дополнительно приобретаемый фильтр нейтральной плотности FS−34U. Если требуется отключить фильтр нейтральной плотности, откройте меню и выберите пункт [НАСТР. КАМЕРЫ]. Выберите пункт [NDФИЛЬТР], установите для него значение [ОТКЛ] и закройте меню.

#### ❍ **Если режим приоритета фокусировки включен ([ВКЛ])**

При полном нажатии кнопки PHOTO до того, как цвет символа • и рамки фокусировки изменится на зеленый, наводка на резкость может занять до 2\* с, и только после этого изображение может быть записано на карту памяти.

\* До 4 с в режиме съемки при недостаточном освещении или в режимах ночной съемки. Если автофокусировка на объект невозможна, цвет рамки автофокусировки меняется на желтый и фокусировка фиксируется. Выполните фокусировку вручную с помощью диска SET.

#### ❍ **Если режим приоритета фокусировки выключен ([ОТКЛ])**

Рамка фокусировки не отображается.

На шаге 2 цвет символа • изменяется на зеленый, а фокус и экспозиция фиксируются.

❍ Если видеокамера не используется более 5 мин, для экономии энергии она выключается. За 20 с до отключения выводится сообщение «/ АВТООТКЛЮЧ. ПИТАНИЯ». Для продолжения съемки поверните переключатель POWER в положение OFF, затем обратно в положение CAMERA.

## **Запись фотографии на карту памяти во время съемки видеофильмов на кассету**

Во время съемки видеофильма на кассету то же самое изображение можно записать на карту памяти в виде стоп–кадра. Выберите обычное или высокое качество изображения.

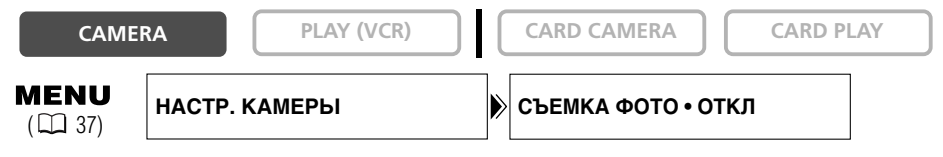

- **1. Откройте меню и выберите пункт [НАСТР. КАМЕРЫ]. Выберите пункт [СЪЕМКА ФОТО], установите для него значение [ ⊡FINE] (Высокое) или [ ⊡NORMAL] (Обычное) и закройте меню.**
- **2. Нажмите кнопку PHOTO во время съемки видеофильма.**

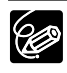

- $\bigcirc$  Записываемые фотографии имеют размер 640  $\times$  480.
- ❍ Качество фотографий будет несколько ниже, чем при съемке фотографий в режиме CARD **CAMERA**
- ❍ Если включен монтажный переход, цифровой эффект или многокадровое изображение, запись фотографий на карту памяти невозможна.
- ❍ При выборе формата 16:9 запись фотографий на карту памяти невозможна.
- ❍ Если для параметра [СЪЕМКА ФОТО] задано значение [ FINE] или [ NORMAL], микши− рование с карты невозможно.
- ❍ Если для параметра [СЪЕМКА ФОТО] задано значение [ОТКЛ], при нажатии кнопки PHOTO выводится символ «011».

### **Запись с кассеты, установленной в видеокамеру**

**CAMERA PLAY (VCR) CARD CAMERA CARD PLAY**

- **1. Начните воспроизведение кассеты.**
- **2. При появлении сцены, которую требуется записать, наполовину нажмите кнопку PHOTO.**
	- Видеокамера перейдет в режим паузы воспроизведения. Отображается оставшееся количество кадров и прочая информация.
	- При нажатии кнопки PHOTO на пульте дистанционного управления запись начинается немедленно.

#### **3. Полностью нажмите кнопку PHOTO.**

- Начнет мигать индикатор обращения к карте.
- Фотографию можно также записать, полностью нажав кнопку PHOTO, когда кассета находится в режиме паузы воспроизведения.

#### *<u>MVX250i/MVX200i Запись с других видеоустройств*</u>

Изображения с других устройств, подключенных с помощью разъема S−video или AV (аналоговый вход) либо с помошью разъема цифрового видео (DV), можно записывать на карту памяти в виде стоп–кадров.

Йнструкции по подключению см. на стр. 33 и 81.

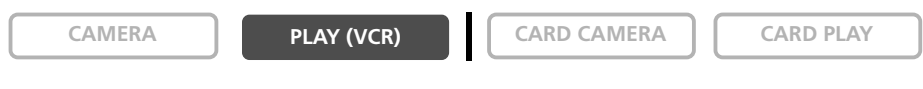

#### **1. Переключите видеокамеру в режим воспроизведения PLAY (VCR).**

- Если кассета загружена, убедитесь, что она остановлена.
- При записи с помощью разъема AV убедитесь, что на экране отображается символ «AV  $\rightarrow$  DV». При записи с помощью разъема DV убедитесь, что символ «AV  $\rightarrow$  DV» не отображается. При необходимости измените значение этого параметра ( $\Box$  87).
- **2. Подключенное устройство: загрузите записанную кассету и запустите ее воспроизведение.**

### **3. При появлении сцены, которую требуется записать, наполовину нажмите кнопку PHOTO.**

- Отображаются фотография, оставшееся количество кадров и прочая информация.
- При нажатии кнопки PHOTO на пульте дистанционного управления запись начинается немедленно.
- **4. Полностью нажмите кнопку PHOTO.**

Начнет мигать индикатор обращения к карте.

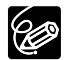

При записи с кассеты, установленной в видеокамеру, или с других видеоустройств:

- ❍ Фотография, записанная с изображения в формате 16:9, будет сжата по вертикали.
- ❍ Код данных фотографии будет отражать дату и время записи фотографии на карту памяти.
- ❍ Записываемые фотографии имеют размер 640 × 480.

#### **Индикация на экране во время записи фотографии**

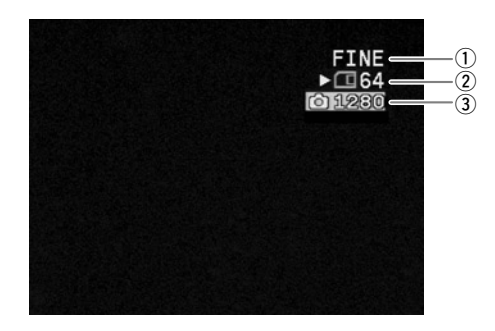

## q **Качество фотографий**

Обозначает уровень качества фотографии.

#### w **Оставшаяся емкость карты для фотографий**

- $\sum$  мигает красным: нет карты
- зеленый: 6 или более кадров
- желтый: от 1 до 5 кадров
- красный: свободное место отсутствует
- Показания индикатора могут не измениться даже после съемки изображения или могут измениться сразу на 2 кадра.
- Во время воспроизведения изображений с карты все индикаторы отображаются зеленым цветом.

#### Индикатор записи на карту « $\blacktriangleright$ »

Указывает, что видеокамера записывает данные на карту памяти.

#### e **Размер изображения**

Обозначает размер фотографии.

# *Просмотр фотографий сразу после съемки*

Сразу после съемки фотография может отображаться в течение 2, 4, 6, 8 или 10 с.

**CAMERA PLAY (VCR) CARD CAMERA CARD PLAY MENU** │ НАСТР. КАМЕРЫ │ │ ПРОСМОТР SD • • 2СЕК

**Откройте меню и выберите пункт [НАСТР. КАМЕРЫ]. Выберите пункт [ПРОСМОТР SD], затем выберите требуемое значение и закройте меню.**

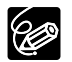

❍ Фотография отображается все время, пока после съемки удерживается нажатой кнопка PHOTO. ❍ При нажатии диска SET во время просмотра фотографии или сразу после ее записи открывается меню ФАЙЛ.ОПЕР. В этом меню можно защитить изображение от стирания ( $\Box$ 111) или удалить его  $(D1112)$ .

О Если выбран режим  $\Box$  (непрерывная съемка),  $\Box$  (высокоскоростная непрерывная съемка) или <sup>12</sup>1 (автоматический брекетинг), выбор пункта [ПРОСМОТР SD] невозможен.

# *Запись видеофильмов в формате Motion JPEG на карту памяти*

Видеофильмы в формате Motion JPEG можно снимать с помощью видеокамеры или перепи– сывать с кассеты, установленной в видеокамеру. Кроме того, видеокамера модели MVX250i/ MVX200i позволяет записывать изображения с устройств, подключенных к разъему DV или AV. Звук видеофильмов, записанных на карту памяти, будет монофоническим,

**CAMERA PLAY (VCR) CARD CAMERA CARD PLAY**

#### **1. Для начала съемки нажмите кнопку пуска/остановки.**

- В случае карт памяти SD емкостью до 512 Мбайт съемка возможна до появления сообщения «КАРТА ЗАПОЛНЕНА» (прибл. 69 мин для карты памяти SD емкостью 512 Мбайт).
- В случае карт памяти MultiMediaCard время съемки ограничено 10 с в формате 320  $\times$  240 пикселов и 30 с в формате 160  $\times$  120 пикселов.

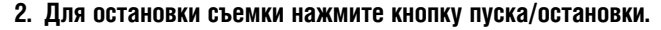

- $\bigcirc$  Не выключайте видеокамеру, не изменяйте положение переключателя TAPE/CARD (Кассета/карта), не отсоединяйте источник питания, не открывайте крышку отсека карты памяти и не извлекайте карту памяти, если мигает индикатор обращения к карте. Это может привести к повреждению данных.
	- ❍ При использовании карты памяти SD убедитесь, что переключатель защиты установлен в положение записи.
	- ❍ Не загружайте и не извлекайте кассету во время записи.
- 
- ❍ Рекомендуется использовать карту памяти SD производства компании Canon или карту памяти SD с гарантированной скоростью передачи 2 Мбайта/с, предварительно отформатированную в данной видеокамере. У карт памяти, не отформатированных в данной видеокамере или с многократно записанной/стертой информацией, скорость записи может снизиться, и съемка может прерваться.
- ❍ При съемке видеофильма на карту памяти возможен выбор фокусировочной точки.
- ❍ Пользователи Windows XP: Если планируется подключение видеокамеры к компьютеру, длитель− ность одного видеофильма не должна превышать прибл. 12 мин в режиме  $320 \times 240$  и прибл. 35 мин в режиме 160 × 120.

### **Запись с кассеты, установленной в видеокамеру**

**CAMERA PLAY (VCR) CARD CAMERA CARD PLAY**

- **1. Начните воспроизведение кассеты.**
- **2. При появлении сцены, которую требуется записать, нажмите кнопку пуска/остановки.**
- **3. Для остановки записи нажмите кнопку пуска/остановки.**

итямяти

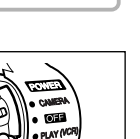

**NETWORK** 

#### **Запись с других видеоустройств**

На карту памяти можно записывать видеофильмы с других устройств, подключенных с помощью разъема S−video или AV (аналоговый вход) либо с помощью разъема цифрового видео (DV). Йнструкции по подключению см. на стр. 33 и 81.

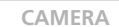

**PLAY (VCR) CARD CAMERA CARD PLAY** 

- **1. Переключите видеокамеру в режим воспроизведения PLAY (VCR).**
	- Если загружена кассета, убелитесь, что она остановлена.
	- При записи с помощью разъема AV убедитесь, что на экране отображается символ «AV  $\rightarrow$  DV». При записи с помощью разъема DV убедитесь, что символ «AV  $\rightarrow$  DV» не отображается. При необходимости измените значение этого параметра ( $\Box$  87).
- **2. Подключенное устройство: загрузите записанную кассету и запустите ее воспроизведение.**
- **3. При появлении сцены, которую требуется записать, нажмите кнопку пуска/остановки.**
- **4. Для остановки записи нажмите кнопку пуска/остановки.**

При записи с кассеты, установленной в видеокамеру, или с других видеоустройств:

- ❍ Видеофильм, записанный с изображения в формате 16:9, будет сжат по вертикали.
- ❍ Код данных видеофильма будет отражать дату и время записи на карту памяти.
- ❍ Запись останавливается при достижении пустого участка кассеты или участка с другим режимом записи звука (12 бит/16 бит).

## **Индикация на экране во время съемки видеофильма**

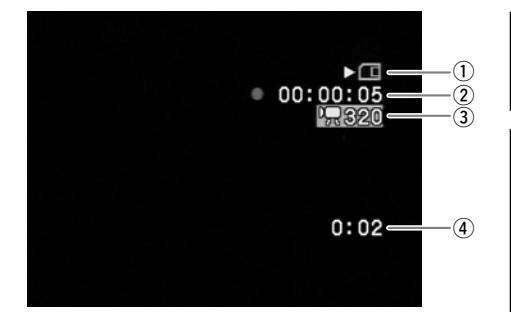

#### q **«**e**» Индикатор обращения к карте**

Указывает, что видеокамера записывает данные на карту памяти.

#### w **Время съемки видеофильма**

Указывает длительность съемки видеофильма.

#### e **Размер изображения**

Указывает размер кадров видеофильма.

#### r **Оставшаяся емкость карты для видеофильмов**

Указывает оставшееся время в часах и минутах. Время менее 1 мин указывается с шагом 10 с, время менее 10 с указывается с шагом 1 с.

• Индикация зависит от условий съемки. Фактическое оставшееся время может быть больше или меньше указанного.

# *Выбор фокусировочной точки*

Объект съемки не всегда расположен в центре экрана. Режим приоритета фокусировки позволяет выбрать одну из трех фокусировочных точек для автоматической фокусировки на объект. Если селектор программ находится в положении  $\square$ , включается режим приоритета фокусировки (доступна только центральная фокусировочная точка).

**CAMERA PLAY (VCR) CARD CAMERA CARD PLAY**

1. Установите селектор программ в положение **P**.

#### **2. Для отображения всех фокусировочных рамок поверните диск SET.**

На экране отображаются три фокусировочные рамки, одна из которых выделена зеленым цветом.

#### **3. Выберите фокусировочную точку, поворачивая диск SET.**

Для выбора рамки справа поворачивайте диск SET вверх, для выбора рамки слева поворачивайте диск SET вниз.

❍ Фокусировочная рамка указывает на фокусировочную точку. В зависимости от размеров объекта или расстояния до него, видеокамера может сфокусироваться на точку, находящуюся за пределами рамки.

- ❍ При нажатии рычага зуммирования все рамки, кроме выбранной, исчезают.
- ❍ Выбор фокусировочной точки возможен только при включенном режиме приоритета фокусировки в режиме съемки на карту CARD CAMERA.
- ❍ При выключении видеокамеры, при переключении из режима CARD CAMERA в другой режим или при перемещении селектора программ в положение  $\Box$  выбирается центральная фокуси– ровочная точка.
- ❍ Выбор фокусировочной точки невозможен в следующих случаях:
	- − при использовании цифрового увеличения (при переходе в диапазон цифрового увеличения фокусировочная рамка мигает в течении 4 с, затем исчезает; при возврате в диапазон оптического увеличения фокусировочная рамка снова появляется);
	- − в режиме съемки панорам.

### **Отключение режима приоритета фокусировки**

Если сокращение времени подготовки к съемке важнее точности фокусировки, режим приоритета фокусировки можно отключить.

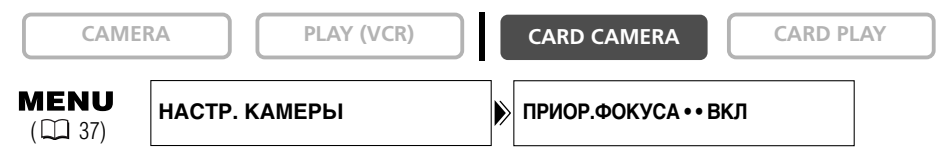

**Откройте меню и выберите пункт [НАСТР. КАМЕРЫ]. Выберите пункт [ПРИОР.ФОКУСА], установите для него значение [ОТКЛ] и закройте меню.**

# *Выбор режима перевода кадров*

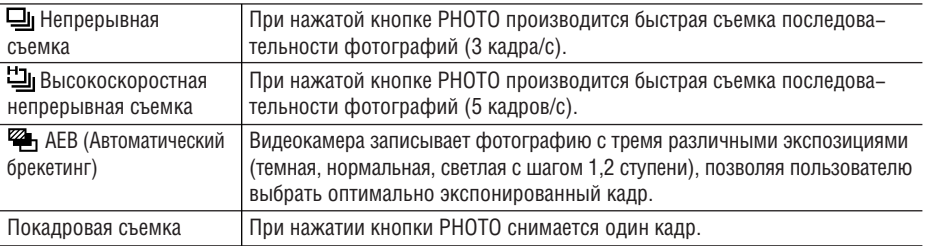

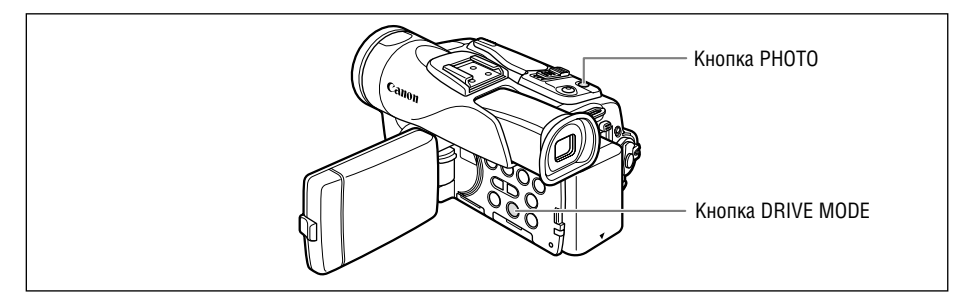

#### **Изменение режима перевода кадров**

**CAMERA PLAY (VCR) CARD CAMERA CARD PLAY**

#### **Для переключения режима перевода кадров нажимайте кнопку DRIVE MODE.**

Режим изменяется при каждом нажатии этой кнопки.

## **Непрерывная съемка/Высокоскоростная непрерывная съемка**

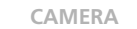

**CAMERA PLAY (VCR) CARD CAMERA CARD PLAY**

#### **Нажмите кнопку PHOTO и удерживайте ее нажатой.**

Пока кнопка PHOTO удерживается нажатой, снимается последовательность фотографий.

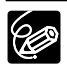

❍ Максимальное количество кадров в одной серии:

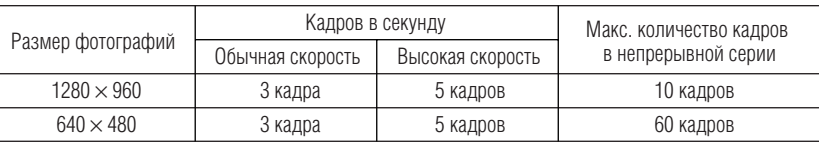

Указанные значения являются приблизительными и зависят от условий съемки и снимаемых объектов.

На карте памяти должно быть достаточно свободного места. При полном заполнении карты непрерывная съемка прерывается.

 $\bigcirc$  Если на экране отображается символ  $\clubsuit$  (сотрясение видеокамеры), скорость съемки может снизиться.

## **Автоматический брекетинг**

**CAMERA PLAY (VCR) CARD CAMERA CARD PLAY** 

**R**

### **Нажмите кнопку PHOTO.**

На карту памяти записываются три фотографии с различной экспозицией.

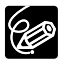

Убедитесь, что на карте памяти достаточно свободного места.

# *Съемка панорам (режим съемки панорам)*

Можно снять серию перекрывающихся изображений и объединить их на компьютере в одно большое панорамное изображение с помощью прилагаемого программного обеспечения (PhotoStitch).

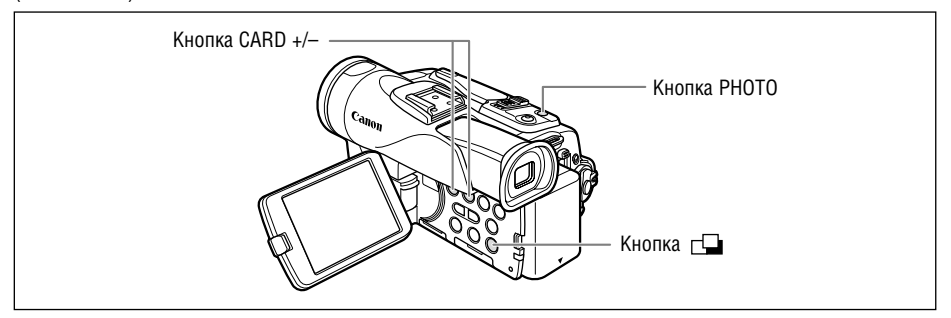

#### **При съемке в режиме съемки панорам**

Программа PhotoStitch определяет перекрывающиеся области смежных изображений и объединяет их. Постарайтесь включить в перекрывающиеся области изображений какой–либо характерный объект (ориентир).

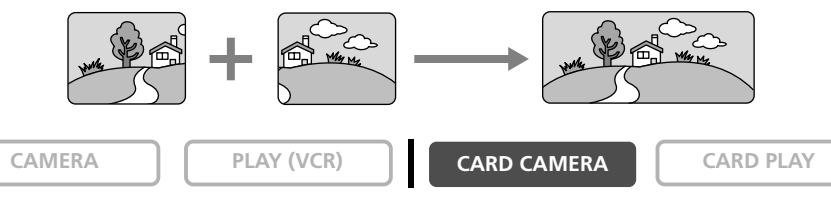

**1. Нажмите кнопку**  $\Box$ **.** 

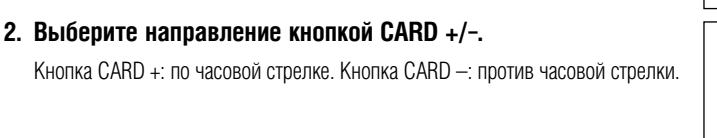

REC SEARCH

CARD MIX /  $\blacksquare$ SLIDE SHOW

**3. Выберите режим программы автоэкспозиции и положение зум-объектива.**

При необходимости настройте экспозицию и фокусировку вручную. После начала съемки последова− тельности изменить режим программной автоэкспозиции, экспозицию, фокусное расстояние объектива или фокусировку невозможно.

**4. Для съемки первой фотографии нажмите кнопку PHOTO.** Отображается направление съемки и количество снятых изображений.

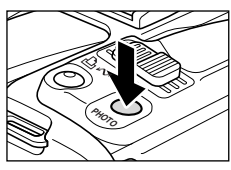

#### **5. Снимите второй кадр так, чтобы он частично перекрывался с первым.**

- Небольшие несовпадения в зоне перекрытия могут быть исправлены с помощью программного обеспечения.
- Изображение можно снять заново, вернувшись к предыдущему кадру с помощью кнопки CARD +/-
- Можно записать максимум 26 изображений.

#### **6. После съемки последнего кадра нажмите кнопку с⊒.**

Инструкции по объединению изображений см. в *Руководстве по работе с программным обеспечением для цифровой видеокамеры*.

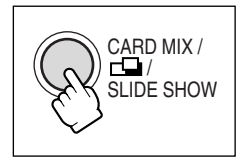

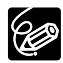

❍ Компонуйте каждый кадр так, чтобы он на 30 − 50% перекрывался с соседним. Старайтесь, чтобы несовмещение по вертикали не превышало 10%.

- ❍ Не включайте движущиеся объекты в зону перекрытия.
- ❍ Постарайтесь не объединять изображения, в которых совмещены как удаленные, так и близ− лежащие объекты. Объекты могут получиться искривленными или удвоенными.

## *Воспроизведение с карты памяти*

Можно просматривать одиночные изображения, одновременно 6 изображений (индексный экран. □ 109), или изображения по очереди (слайд−шоу. □ 109). Для быстрого перехода между изображениями без необходимости их последовательного просмотра используйте функцию быстрого перехода между изображениями на карте ( $\Box$  110).

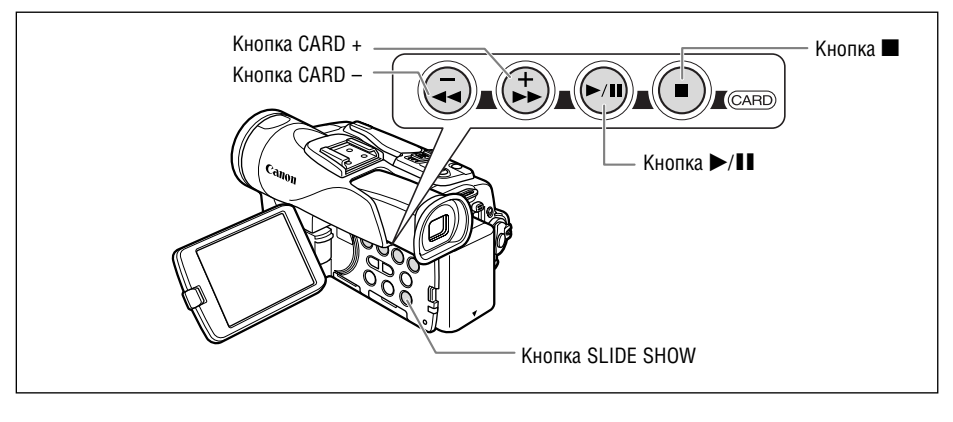

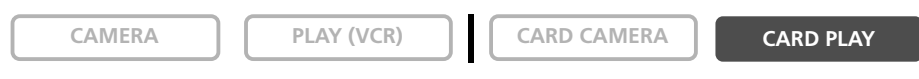

- **1. Переключите видеокамеру в режим воспроизведения с карты CARD PLAY.**
- **2. Для перемещения между изображениями нажимайте кнопку CARD+/–.**

#### 3. Для воспроизведения видеофильма нажмите кнопку  $\blacktriangleright$ /**11**.

- После завершения воспроизведения отображается стоп−кадр первой сцены.
- Для приостановки воспроизведения нажмите кнопку  $\blacktriangleright$ / $\blacksquare$ . Для возобновления воспроизведения нажмите кнопку  $\blacktriangleright$ / $\blacksquare$  еще раз.
- При нажатии кнопки  $\blacksquare$  отображается первая сцена видеофильма.
- Для воспроизведения вперед/назад с 8−кратной скоростью нажмите кнопку CARD +/– (или кнопку REW << /FF>> на пульте дистанционного управления).

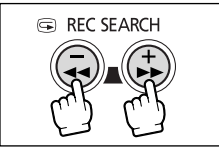

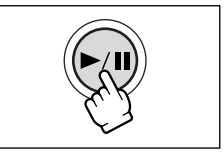
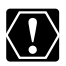

- ❍ Изображения, записанные другой видеокамерой, изображения, выгруженные с компьютера (кроме примеров изображений 115) или отредактированные на компьютере, а также изображения, имена файлов которых были изменены, могут воспроизводиться неправильно.
- ❍ Не выключайте видеокамеру, не изменяйте положение переключателя TAPE/CARD (Кассета/карта), не отсоединяйте источник питания, не открывайте крышку отсека карты памяти и не извлекайте карту памяти, если мигает индикатор обращения к карте. Это может привести к повреждению данных.

## **Слайд-шоу**

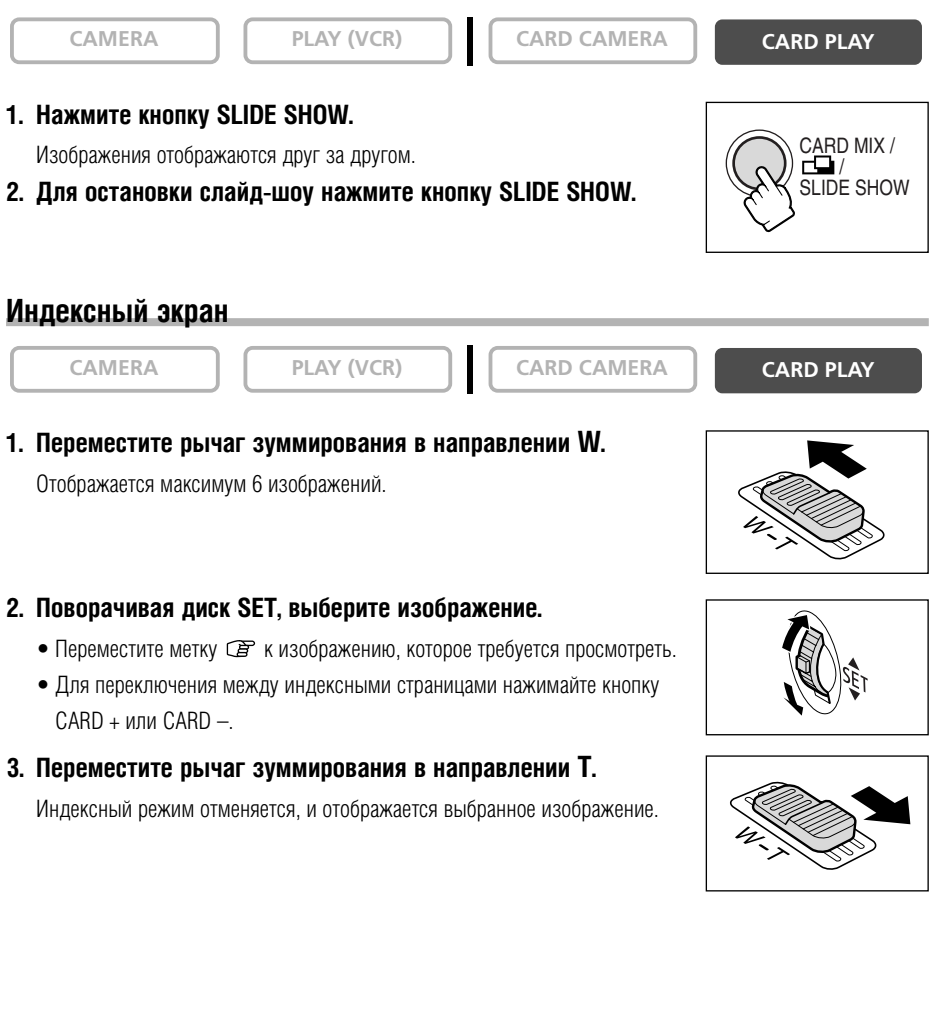

**TRIMSTI** 

Использование карты

## **Функция быстрого перехода на карте**

Поиск изображений можно производить без их последовательного перебора. Цифры в правом верхнем углу экрана указывают номер текушего изображения и обшее количество изображений.

**CAMERA FILAY (VCR) CARD CAMERA CARD PLAY** 

### **Нажмите и удерживайте нажатой кнопку «CARD +» или «CARD –».**

После того как кнопка будет отпущена, отображается изображение, соответ− ствующее отображаемому номеру.

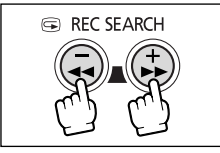

В режиме одиночного изображения или на индексном экране изображения можно защитить от случайного стирания.

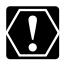

При форматировании карты памяти все фотографии и видеофильмы, включая защищенные, будут безвозвратно стерты.

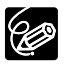

❍ Примеры изображений, записанные на входящую в комплект видеокамеры карту памяти SD, уже защищены.

❍ Защита видеофильмов может быть установлена только в том случае, если в виде стоп−кадра отображается первый кадр видеофильма.

**CAMERA PLAY (VCR) CARD CAMERA CARD PLAY**

- **1. Выберите защищаемое изображение.**
- **2. Откройте меню ФАЙЛ.ОПЕР., нажав диск SET.**

В режиме CARD CAMERA это меню открывается при нажатии диска SET во время просмотра изображения или при нажатии диска SET сразу после съемки.

### **3. Выберите пункт [ ЗАЩИТА].**

- Отображается символ « $O_m$ », и стереть изображение будет невозможно.
- Для отмены защиты нажмите диск SET.

#### **4. Для закрытия меню выберите пункт [**b **ВОЗВРАТ].**

## **Защита на индексном экране**

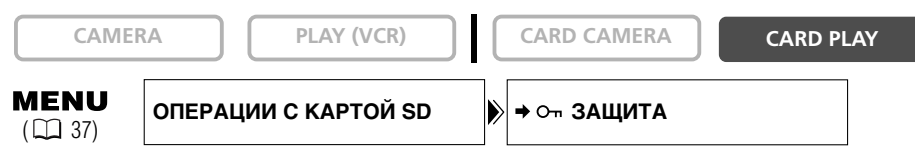

- **1. Переместите рычаг зуммирования в направлении W.**
	- Отображается максимум 6 изображений.
	- Выберите защищаемое изображение.
- **2. Откройте меню и выберите пункт [ОПЕРАЦИИ С КАРТОЙ SD]. Выберите пункт [**\ **ЗАЩИТА] и нажмите диск SET.**
	- На изображении появляется символ «  $O_m$  ».
	- Для отмены защиты нажмите диск SET.
- **3. Закройте меню.**

**R**

Изображения можно стирать по одному или все одновременно.

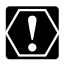

Будьте внимательны при стирании изображений. Восстановить стертые изображения невозможно.

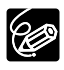

❍ Защищенные изображения стереть невозможно.

❍ Удаление видеофильмов возможно только в том случае, если в виде стоп−кадра отображается первый кадр видеофильма.

## **Стирание одного изображения**

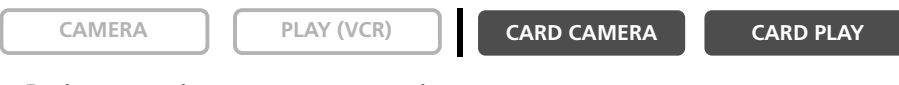

**1. Выберите изображение, которое требуется стереть.**

#### **2. Откройте меню ФАЙЛ.ОПЕР., нажав диск SET.**

В режиме CARD CAMERA это меню открывается при нажатии диска SET во время просмотра изображения или при нажатии диска SET сразу после съемки.

#### **3. Выберите пункт [СТЕРЕТЬ ФОТО].**

- Отображаются сообщение «СТЕРЕТЬ ЭТО ФОТО?» и варианты [НЕТ] и [ДА].
- Если изображение защищено, вариант [ДА] отображается пурпурным цветом.

#### **4. Выберите [ДА].**

Изображение будет стерто и появится предыдущее изображение.

**5. Для закрытия меню выберите пункт [**b **ВОЗВРАТ].**

## **Стирание одиночного изображения/всех изображений**

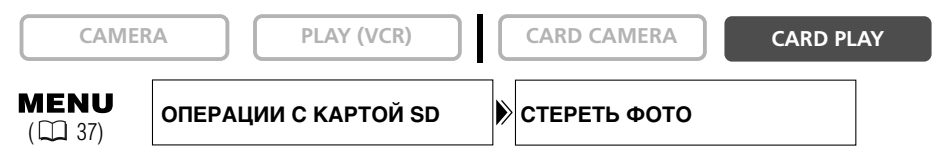

- **1. Откройте меню и выберите пункт [ОПЕРАЦИИ С КАРТОЙ SD].**
- **2. Выберите пункт [СТЕРЕТЬ ФОТО].**

### **3. Выберите [СТЕР.1 ФОТО] или [ВСЕ ФОТО].**

- При стирании одиночного изображения: отображаются запрос «СТЕРЕТЬ ЭТО ФОТО?» и варианты [НЕТ] и [ДА]. Если изображение защищено, вариант [ДА] отображается пурпурным цветом.
- При стирании всех изображений: отображаются запрос «СТЕРЕТЬ ВСЕ ФОТОГРАФИИ? [КРОМЕ ФОТО С МЕТКОЙ  $\bullet$   $\bullet$   $\bullet$  и варианты [НЕТ] и [ДА].

### **4. Выберите [ДА] и закройте меню.**

- При стирании одиночного изображения: изображение будет стерто и появится предыдущее изобра− жение. Для стирания другого изображения выберите его кнопкой CARD +/– и выберите [ДА].
- При стирании всех изображений: будут удалены все фотографии или видеофильмы, кроме защищенных.

# *Объединение изображений (микширование с карты)*

Функция микширования с карты позволяет создавать эффекты, невозможные при использовании только кассеты. Выберите один из примеров изображений с входящей в комплект карты памяти SD (например, рамки для изображений, фоновые изображения и мультипликацию) и объедините его со снимаемым видеорядом.

## **Цвет изображения на карте (CARD CHROMA)**

Служит для наложения рамок на снимаемое изображение. Снимаемое видеоизображение отображается вместо синей области изображения для микширования с карты. Настройка уровня микширования: синяя область фотоизображения.

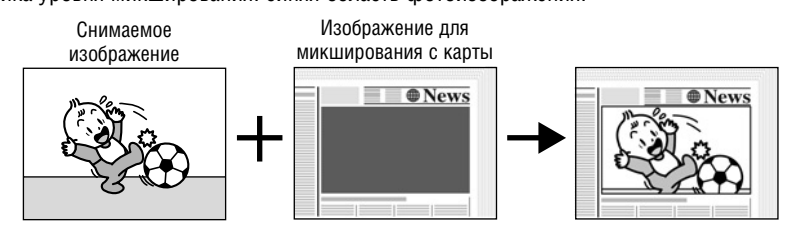

## **Яркость изображения на карте (CARD LUMI.)**

Служит для наложения на снимаемое изображение иллюстраций или титров. Снимаемое видео– изображение отображается вместо светлой области изображения для микширования с карты. Настройка уровня микширования: светлая область фотоизображения.

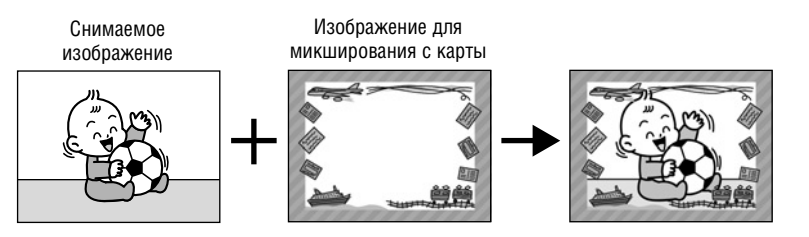

## **Цвет изображения с видеокамеры (CAM. CHROMA)**

Служит для наложения снимаемого изображения на фоновое изображение. Снимите объект на фоне синего экрана, и объект, цвет которого отличается от синего, будет наложен на изображение для микширования с карты.

Настройка уровня микширования: синяя область снимаемого видеоизображения.

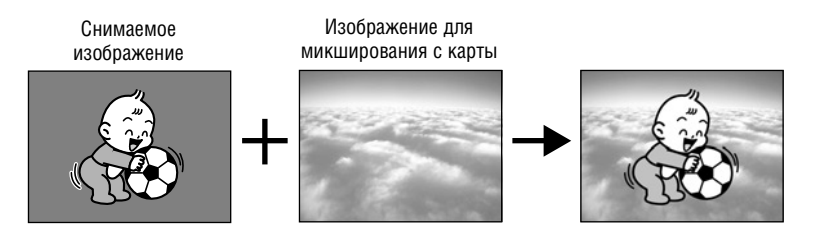

## **Мультипликация с карты (АНИМ.С SD)**

Служит для наложения мультипликации на снимаемое изображение. Можно выбрать один из трех типов мультипликационного эффекта.

- Угловой: Мультипликация появляется в верхнем левом и нижнем правом углах экрана.
- Прямой: Мультипликация появляется сверху и снизу экрана и движется вправо и влево.
- Случайный: Перемещение мультипликации на экране производится случайным образом.

Настройка уровня микширования: синяя область мультипликационного изображения на карте.

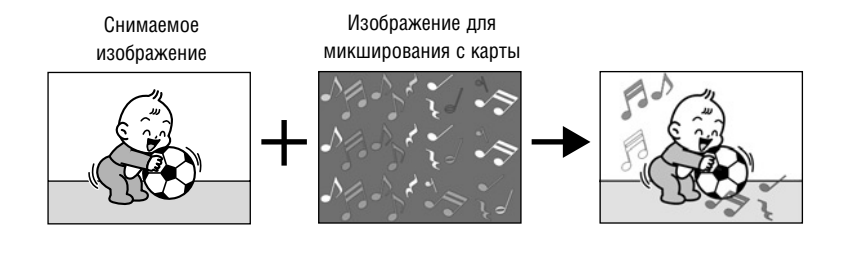

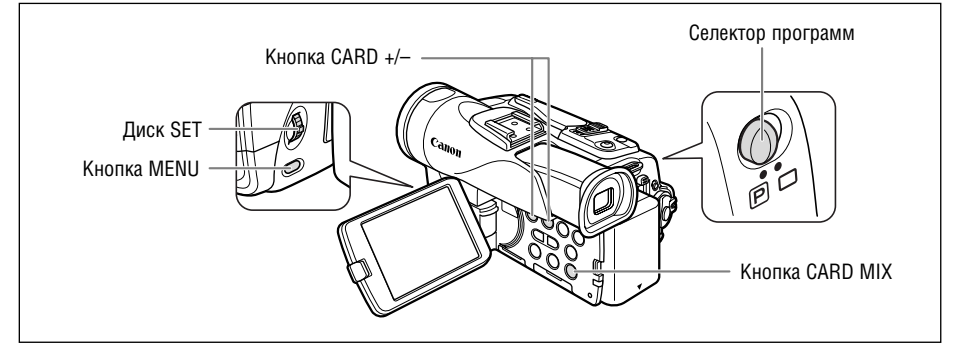

## **Выбор эффекта микширования с карты**

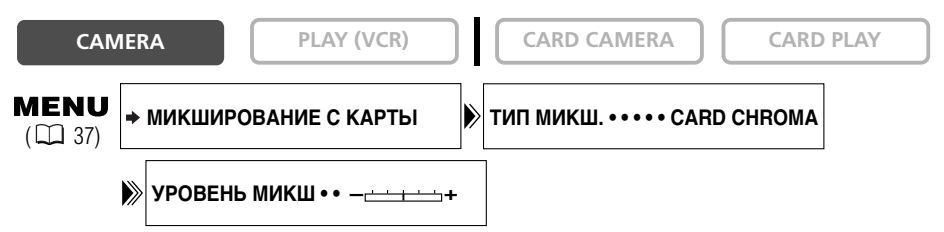

1. Установите селектор программ в положение **P**.

## **2. Откройте меню и выберите пункт [**\ **МИКШИРОВАНИЕ С КАРТЫ].**

Открывается меню микширования с карты.

#### **3. Кнопкой CARD +/– выберите изображение для микширования.**

### **4. Выберите [ТИП МИКШ.].**

Появятся пункты [CARD CHROMA] (Цвет на карте), [CARD LUMI.] (Яркость на карте), [CAM. CHROMA] (Цвет с камеры), [АНИМ.С SD].

## **5. Выберите тип микширования, соответствующий выбранному примеру изображения.**

- На экране отображается объединенное изображение.
- Если выбран пункт [АНИМ.С SD], выберите [ТИП АНИМАЦИИ] и выберите вариант [УГЛОВОЙ], [ПРЯМОЙ] или [СЛУЧАЙНЫЙ].
- **6. Для настройки уровня микширования выберите [УРОВЕНЬ МИКШ] и настройте его с помощью диска SET.**

#### **7. Закройте меню.**

Начнет мигать индикатор «CARD MIX».

#### **8. Нажмите кнопку CARD MIX.**

- Индикатор «CARD MIX» перестанет мигать.
- Появится объединенное изображение.

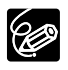

- ❍ Если для параметра [СЪЕМКА ФОТО] задано значение [ FINE] или [ NORMAL], микши− рование с карты невозможно.
- ❍ Объединение видеофильмов, записанных на карту памяти, со снимаемым видеокамерой изображением невозможно.
- ❍ Дополнительные примеры изображений записаны на входящий в комплект поставки компакт− диск DIGITAL VIDEO SOLUTION DISK. См. раздел *Запись фотографий с компьютера на карту памяти* из *Руководства по работе с программным обеспечением для цифровой видеокамеры*.

## **Примеры изображений**

На прилагаемой карте памяти SD записаны следующие примеры изображений:

#### **Цвет изображения на карте**

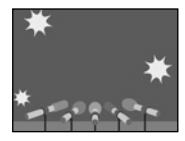

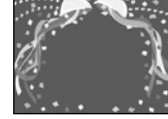

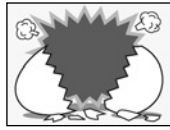

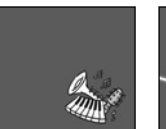

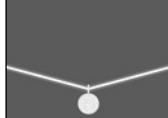

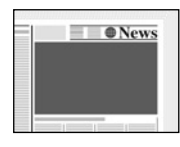

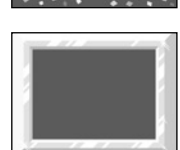

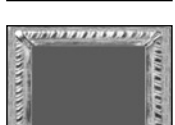

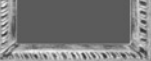

#### **Яркость изображения на карте**

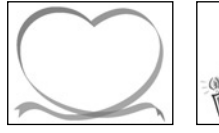

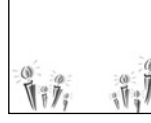

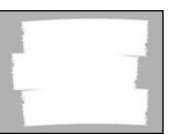

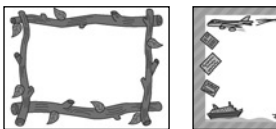

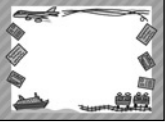

#### **Цвет изображения с видеокамеры**

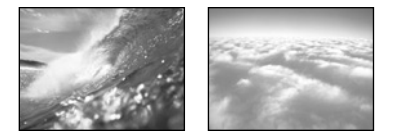

#### **Мультипликация на карте**

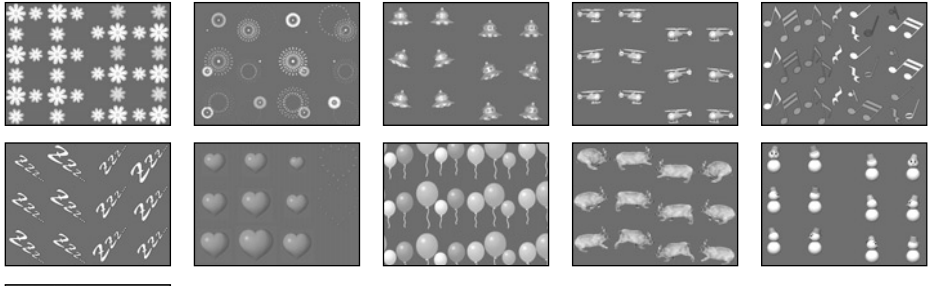

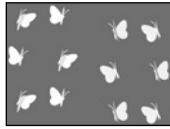

Примеры изображений, записанные на прилагаемой карте памяти SD, предназначены только для личного использования с данной видеокамерой. Не используйте эти примеры изображений для других целей.

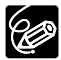

Если с прилагаемой карты памяти SD были по ошибке удалены примеры изображений, их можно загрузить со следующих страниц в сети Интернет: http://www.canon−europe.com/products/products.html

http://www.canon−asia.com/

http://www.canon.com.au

Инструкции по добавлению загруженных изображений на карту памяти см. в разделе *Запись стоп−кадров с компьютера на карту памяти Руководства по работе с программным обеспечением для цифровой видеокамеры*.

PhotoEssentials – комплект фотографий для свободного использования

Выпускаемый на компакт−диске комплект фотографий для свободного использования PhotoEssentials содержит фото− графии высшего качества и идеально подходит для использования в рекламе, брошюрах, репортажах, мультимедийных продуктах, на Web−сайтах, в книгах, для упаковки и т.п.

За дополнительной информацией обращайтесь на веб−сайт www.photoessentials.com

Форматирование требуется для новых карт памяти или при появлении сообщения «ОШИБКА КАРТЫ ПАМЯТИ». Форматирование карты памяти можно также использовать для удаления всех содержащихся на ней изображений.

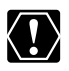

❍ При форматировании карты памяти с нее стираются все данные, включая защищенные изображения.

- ❍ Восстановить изображение, стертое при форматировании, невозможно.
- ❍ При использовании карты памяти, не входящей в комплект поставки, отформатируйте ее в видеокамере.

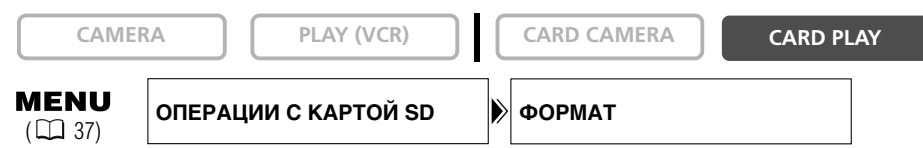

**1. Откройте меню и выберите пункт [ОПЕРАЦИИ С КАРТОЙ SD].**

### **2. Выберите [ФОРМАТ].**

Появятся пункты [ОТМЕНА] и [ВЫПОЛНИТЬ].

**3. Выберите [ВЫПОЛНИТЬ].**

Отображаются сообщение [ВСЕ ДАННЫЕ БУДУТ СТЕРТЫ. ОТФОРМАТИРОВАТЬ КАРТУ?] и варианты [НЕТ] и [ДА].

### **4. Выберите [ДА] и закройте меню.**

- Начинается форматирование.
- При выборе варианта [НЕТ] производится возврат на шаг 3.

Используя фотографию с карты памяти, можно создать начальную заставку.

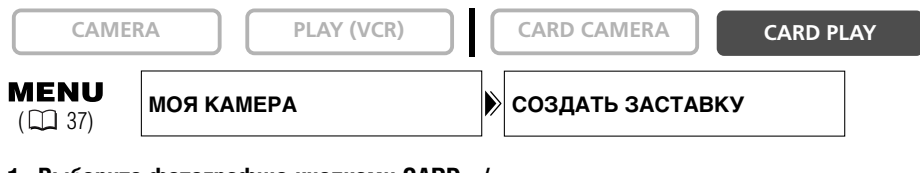

- **1. Выберите фотографию кнопками CARD +/–.**
- **2. Откройте меню и выберите пункт [МОЯ КАМЕРА].**

## **3. Выберите [СОЗДАТЬ ЗАСТАВКУ].**

Выводится запрос [ВЫБРАТЬ ФОТО ДЛЯ ЗАСТАВКИ] и варианты [ДА] и [НЕТ].

#### **4. Выберите [ДА].**

Выводится запрос [ПЕРЕПИСАТЬ МОЕ ФОТО?] и варианты [НЕТ] и [ДА].

#### **5. Выберите [ДА].**

Фотография будет сохранена, а изображение, ранее сохраненное как [МОЕ ФОТО], будет стерто.

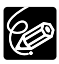

Сохраните исходный файл фотографии, используемой в качестве начальной заставки, в компьютере или на съемном носителе.

# *Печать фотографий*

Подсоединив видеокамеру к принтеру с функцией прямой печати, можно распечатывать  $\alpha$ отографии. Для прямой печати можно использовать параметры заказа на печать ( $\Box$  128). К видеокамере можно подключать следующие принтеры:

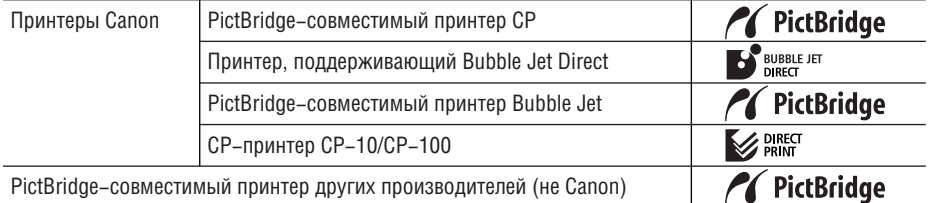

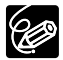

Если принтер CP−300 не является PictBridge−совместимым (отсутствует логотип PictBridge), для использования принтера совместно с видеокамерой обновите микропрограммное обеспечение принтера в соответствии с инструкциями, приведенными на указанном ниже веб−узле. http://www.canon.co.jp/Imaging/cp300/cp300\_firmware−e.html Если доступ к этому веб−узлу отсутствует, обращайтесь по следующим адресам:

- ❍ Для Европы: к местному дилеру Canon, указанному в брошюре «Система европейской гарантии Canon», входящей в комплект принтера CP−300.
- ❍ Для других регионов: в службу поддержки клиентов Canon по адресу, указанному в брошюре «Служба поддержки клиентов Canon», входящей в комплект принтера CP−300.

## **Подсоединение принтера к видеокамере**

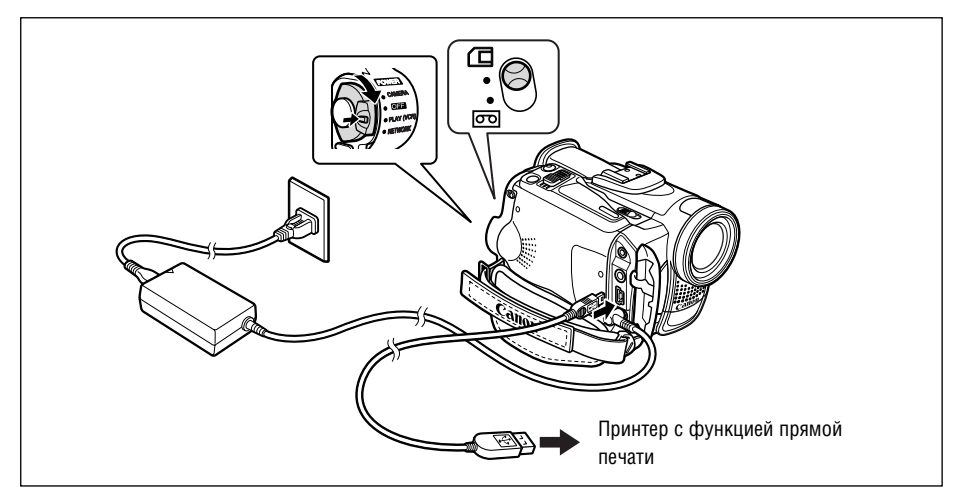

- **1. Выключите видеокамеру и установите в нее карту памяти с изображениями.**
- **2. Включите принтер.**
- **3. Переключите видеокамеру в режим воспроизведения с карты CARD PLAY.**

#### **4. Соедините видеокамеру с принтером с помощью кабеля.**

- При правильном подсоединении принтера к видеокамере отображается символ «  $\leftrightarrow$  », сменяющийся символом « <mark>7 (SETT</mark> », « → SETT » или « ⊗ SETT ». (Не отображается для фотографий, воспроиз– ведение которых с помощью данной видеокамеры невозможно, и для видеофильмов.)
- Включается подсветка кнопки  $\bigoplus_{i} \infty$  (Печать/загрузка) и в течение прибл. 6 с отображаются текущие настройки печати.

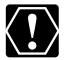

 $\circ$  Если символ  $\leftrightarrow$  продолжает мигать (более 1 мин) либо если символ  $\sqrt{\sin}$ ,  $\sqrt{\sin}$  или не отображается, видеокамера подсоединена к принтеру неправильно. В таком случае отсоедините кабель от видеокамеры и принтера, выключите видеокамеру и принтер, снова включите их и заново подсоедините видеокамеру к принтеру.

❍ Не подключайте к принтеру видеокамеру, если в ней установлен СЕТЕВОЙ РЕЖ.

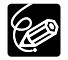

❍ Информацию о типе интерфейсного кабеля для принтера см. в Руководстве пользователя принтера.

В комплект CP−принтеров Canon CP−10 и CP−100 входят два кабеля непосредственного интерфейса. Используйте кабель с логотипом USB на разъеме (DIF−100).

- ❍ Для питания видеокамеры рекомендуется использовать сеть переменного тока.
- ❍ См. также инструкцию по эксплуатации соответствующего принтера.
- ❍ Меню настройки печати может несколько отличаться в зависимости от подсоединенного принтера.

## **Печать**

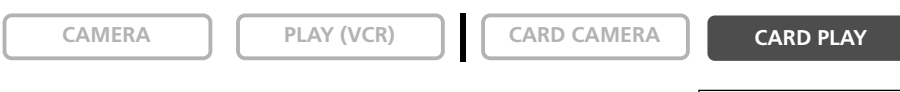

**1. Кнопкой CARD +/– выберите фотографию для печати.**

## **2. Нажмите кнопку (Печать/загрузка).**

- Начинается печать. Во время печати кнопка  $\mathbb{B} \rightsquigarrow$  мигает, после завершения печати – горит не мигая.
- Если требуется продолжить печать, выберите другую фотографию с помощью кнопки CARD +/–.

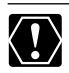

 $\bigcirc$  Во время печати соблюдайте приведенные ниже правила, в противном случае печать может выполняться неправильно.

- − Не выключайте видеокамеру или принтер.
- − Не изменяйте положение переключателя TAPE/CARD (Кассета/карта).
- − Не отсоединяйте кабель.
- − Не открывайте крышку отсека для карт памяти и не извлекайте карту памяти.
- ❍ Изображения, записанные другой видеокамерой, изображения, загруженные с компьютера или отредактированные на компьютере, а также изображения, имена файлов которых были изменены, могут печататься неправильно.
- ❍ Если сообщение «В РАБОТЕ» не исчезает, отсоедините кабель от видеокамеры и принтера, затем заново подсоедините видеокамеру к принтеру.

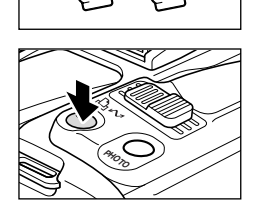

**REC SEARCH** 

 $\bigoplus$ 

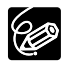

#### ❍ **Отмена печати**

Нажмите диск SET во время печати. Открывается диалоговое окно запроса подтверждения. Выберите [OK] и нажмите диск SET.

- − Струйный принтер Canon: печать останавливается, даже если она не закончена, и бумага выдается из принтера.
- − CP−принтер Canon: текущую печать остановить невозможно. Печать останавливается после завершения печати текущей фотографии, и печать оставшихся фотографий отменяется.

#### ❍ **Ошибки печати**

При возникновении ошибки в процессе печати отображается сообщение об ошибке ( $\Box$  140).

- − Струйный принтер Canon: выберите [СТОП] или [ПРОДОЛЖИТЬ] и нажмите диск SET. Для большинства ошибок печать возобновляется автоматически после устранения причины ошибки. См. также руководство пользователя принтера.
- − CP−принтер Canon: выберите [СТОП] или [ЗАВЕРШИТЬ] и нажмите диск SET. (Для некоторых сообщений об ошибке вариант [ЗАВЕРШИТЬ] может отсутствовать. В этом случае выберите вариант [СТОП].) См. также руководство пользователя принтера.
- − Если ошибка не устранена и печать не возобновляется, следуйте приведенным ниже инструкциям.
	- 1. Отсоедините кабель.
	- 2. Установите выключатель питания POWER видеокамеры в положение OFF (Выкл.), затем обратно в положение воспроизведения кассеты PLAY (VCR).
	- 3. Заново подсоедините кабель.

#### ❍ **После завершения печати**

- 1. Отсоедините кабель от видеокамеры и принтера.
- 2. Выключите видеокамеру.

# *Выбор параметров печати*

Порядок задания количества экземпляров одинаков для всех принтеров. Порядок задания других параметров печати зависит от модели принтера. После подключения проверьте, какой значок отображается в левом верхнем углу экрана видеокамеры, и см. инструкции на соответствующих страницах.

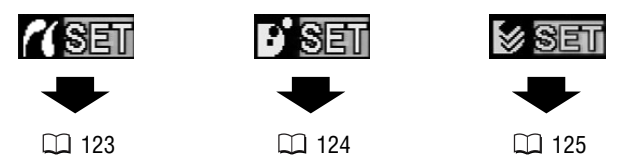

#### **Выбор количества экземпляров**

Для одной фотографии можно задать максимум 99 экземпляров.

- **1. Нажмите диск SET.**
	- Открывается меню параметров печати.
	- В зависимости от используемого принтера, перед открытием меню параметров печати может отображаться сообщение «BUSY.» (В РАБОТЕ).
- **2. Поворачивая диск SET, выберите пункт (КОПИИ), затем нажмите диск SET.**
- **3. Выберите количество экземпляров, поворачивая диск SET, затем нажмите его.**
- **4. Поворачивая диск SET, выберите пункт [ПЕЧАТЬ], затем нажмите диск SET.**

Начинается печать. Меню параметров печати закроется после завершения печати.

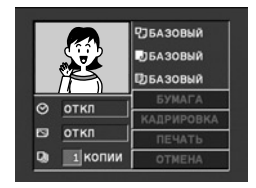

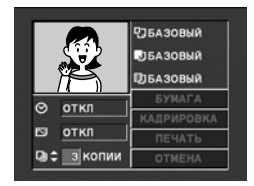

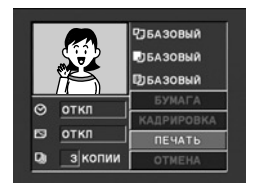

## **Задание стиля печати**

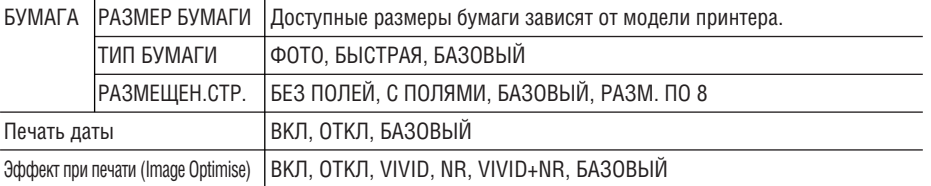

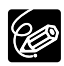

❍ Возможные значения параметров печати и настроек [БАЗОВЫЙ] зависят от модели принтера. Подробнее см. в инструкции по эксплуатации принтера.

- $\bigcirc$  Выбор варианта [РАЗМ. ПО 8] возможен при использовании бумаги формата карточки (5,3  $\times$ 8,6 см) с принтерами CP.
- ❍ [С ПОЛЯМИ]: при печати область изображения по сравнению с записанным изображением почти не изменяется. [БЕЗ ПОЛЕЙ]/[РАЗМ. ПО 8]: при печати центральная часть записанного изображения немного увеличивается. Изображение может оказаться немного обрезанным сверху, снизу и по бокам.
- ❍ Печать даты с принтерами CP−200 и CP−300 невозможна.
- ❍ Выбор вариантов [VIVID], [VIVID+NR] и [NR] возможен для струйных BJ−принтеров Canon.
- ❍ В случае CP−принтеров необходимо выбрать формат бумаги, соответствующий установленной кассете для бумаги.

## **Параметры бумаги**

## **1. Поворачивая диск SET, выберите в меню параметров печати пункт [БУМАГА], затем нажмите диск SET.**

**2. Поворачивая диск SET, выберите требуемый формат бумаги, затем нажмите диск SET.**

Выберите формат бумаги, загруженной в принтер.

**3. Поворачивая диск SET, выберите требуемый тип бумаги, затем нажмите диск SET.**

Выберите тип бумаги, загруженной в принтер.

**4. Поворачивая диск SET, выберите вариант компоновки, затем нажмите диск SET.**

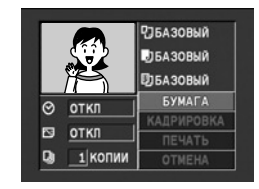

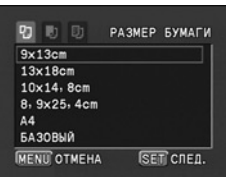

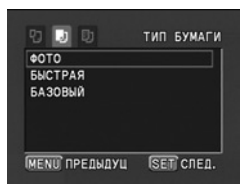

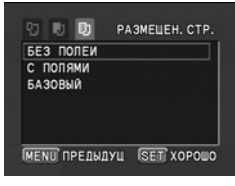

# **Задание эффекта при печати (Image Optimise)**

Эта функция использует информацию видеокамеры о параметрах съемки для оптимизации изображения, обеспечивая высокое качество печати.

- **1. Поворачивая диск SET, выберите в меню параметров печати пункт (эффект при печати), затем нажмите диск SET.**
- **2. Поворачивая диск SET, выберите требуемое значение, затем нажмите диск SET.**

## **Печать даты**

- **1. Поворачивая диск SET, выберите в меню параметров печати пункт (дата), затем нажмите диск SET.**
- **2. Поворачивая диск SET, выберите вариант печати даты, затем нажмите диск SET.**

## **ВЗЕТ Задание стиля печати**

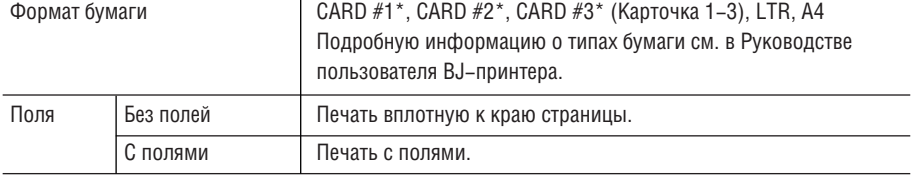

\* Рекомендуемый формат бумаги

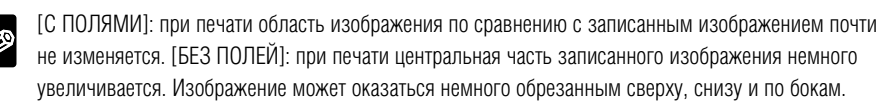

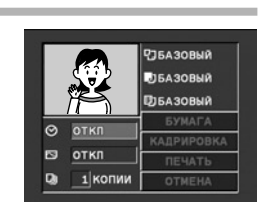

 $\omega$ откл 図  $\Omega$ 

1 копии

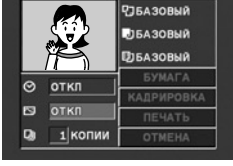

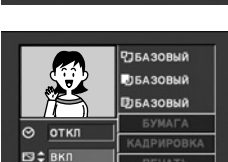

**OTMEH** 

**РЈБАЗОВЫЙ BISA30BNA ФЕАЗОВЫЙ** 

**OTMEHA** 

1 копии

- **1. Поворачивая диск SET, выберите в меню параметров печати пункт [СТИЛЬ], затем нажмите диск SET.**
- **2. Убедитесь, что выбран пункт (бумага), и нажмите диск SET.**
- **3. Поворачивая диск SET, выберите требуемый формат бумаги, затем нажмите диск SET.**
	- Выберите формат бумаги, загруженной в принтер.
	- При нажатии кнопки MENU производится возврат в меню параметров печати.
- **4. Поворачивая диск SET, выберите пункт 图 (поля), затем нажмите диск SET.**
- **5. Поворачивая диск SET, выберите вариант полей, затем нажмите диск SET.**

При нажатии кнопки MENU производится возврат в меню параметров печати.

## **Задание стиля печати**

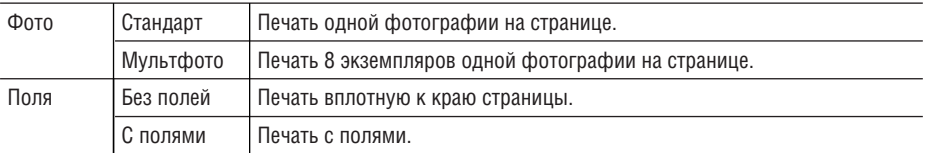

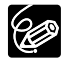

- ❍ [С ПОЛЯМИ]: при печати область изображения по сравнению с записанным изображением почти не изменяется. [БЕЗ ПОЛЕЙ]/[МУЛЬТФОТО]: при печати центральная часть записанного изображения немного увеличивается. Изображение может оказаться немного обрезанным сверху, снизу и по бокам.
- ❍ Выбор варианта [МУЛЬТФОТО] возможен только при печати на бумаге формата карточки.
- ❍ Выбор пункта [ПОЛЯ] возможен только в том случае, если для пункта [ФОТО] задано значение [СТАНДАРТ].

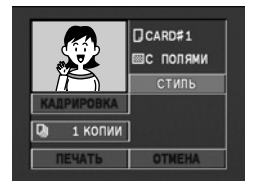

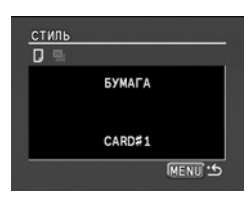

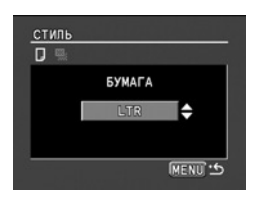

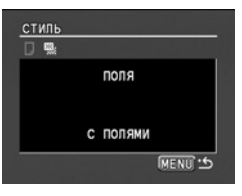

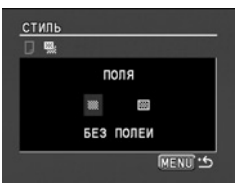

**1. Поворачивая диск SET, выберите в меню параметров печати пункт [СТИЛЬ], затем нажмите диск SET.**

## **Выбор стиля изображения**

- **2. Убедитесь, что выбран пункт (ФОТО), и нажмите диск SET.**
- **3. Поворачивая диск SET, выберите стиль изображения, затем нажмите диск SET.**

При нажатии кнопки MENU производится возврат в меню параметров печати.

## **Выбор полей**

- **2. Поворачивая диск SET, выберите пункт (ПОЛЯ), затем нажмите диск SET.**
- **3. Поворачивая диск SET, выберите вариант полей, затем нажмите диск SET.**

При нажатии кнопки MENU производится возврат в меню параметров печати.

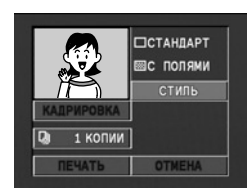

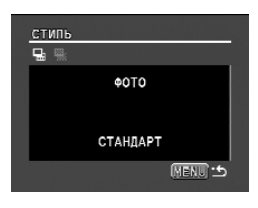

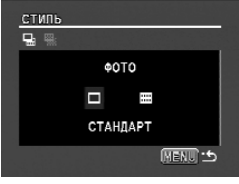

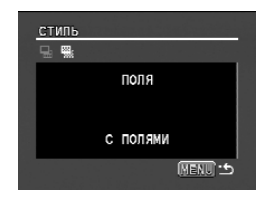

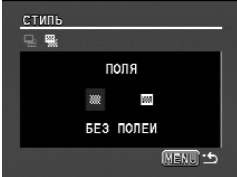

# *Параметры кадрировки*

Стиль печати следует устанавливать до задания параметров кадрировки.

## **1. Поворачивая диск SET, выберите в меню параметров печати пункт [КАДРИРОВКА], затем нажмите диск SET.**

Появляется рамка кадрировки.

#### **2. Измените размер рамки кадрировки.**

- Для уменьшения рамки перемещайте рычаг зуммирования в направлении  $\mathbf T$ , для увеличения рамки – в направлении  $\mathbf W$ .
- Для отмены кадрировки перемещайте рычаг зуммирования в направлении W до исчезновения рамки кадрировки.

#### **3. Переместите рамку кадрировки.**

- Для перемещения рамки вправо и влево или вверх и вниз поворачивайте диск SET. Для изменения направления нажимайте диск SET.
- При нажатии кнопки MENU производится возврат в меню параметров печати.
	- ❍ Цвет рамки кадрировки (только CP−принтеры Canon):
		- − Белый: параметры кадрировки не установлены.
		- − Зеленый: рекомендуемый размер кадрировки. (В зависимости от размера изображения, формата бумаги и настройки полей рамка кадрировки может отображаться другим цветом (не зеленым).)
		- − Красный: увеличение изображение превышает рекомендуемое. При печати изображение может выглядеть грубо.
	- ❍ Настройка кадрировки относится только к одному изображению.
	- ❍ Параметры кадрировки отменяются при следующих операциях:
		- − при выключении видеокамеры;
		- − при отсоединении интерфейсного кабеля;
		- − при увеличении размера рамки кадрировки сверх максимального размера.

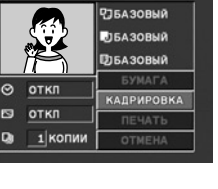

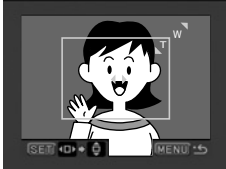

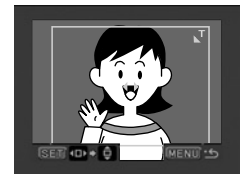

# *Печать с параметрами заказа на печать*

Можно помечать фотографии для печати и задавать количество экземпляров. Параметры заказа на печать совместимы со стандартами цифровой печати Digital Print Order Format (DPOF) и могут использоваться для печати на DPOF−совместимых принтерах (□ 119). Можно выбрать максимум 200 фотографий.

## **Выбор фотографий для печати (заказ на печать)**

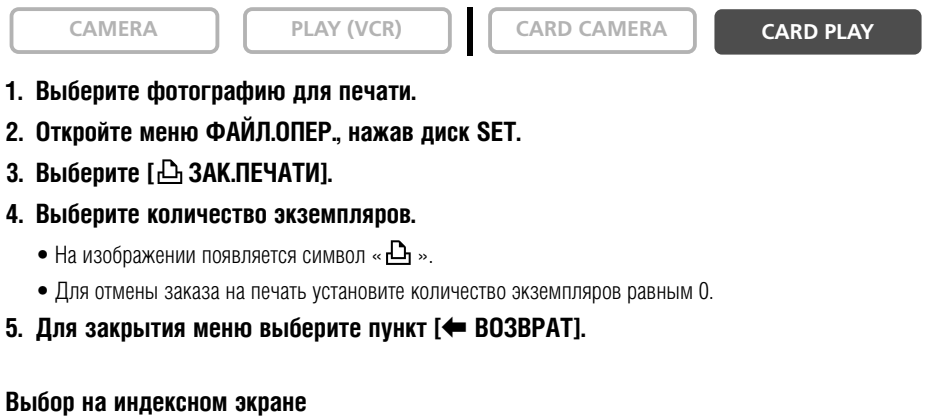

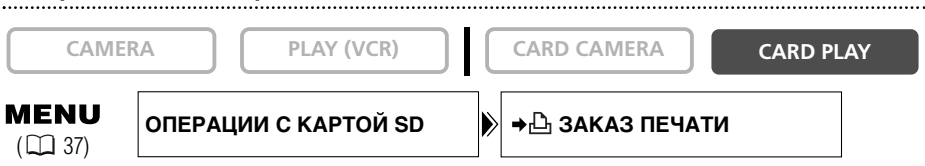

- **1. Переместите рычаг зуммирования в направлении** W**.**
	- Отображаются максимум 6 изображений.
	- Выберите изображение для печати.
- **2. Откройте меню и выберите пункт [ОПЕРАЦИИ С КАРТОЙ SD]. Выберите пункт [**\ **ЗАКАЗ ПЕЧАТИ].**
- **3. Нажмите диск SET и установите количество экземпляров с помощью диска SET.**
	- На изображении появляется символ « $\Delta$ ».
	- Для отмены заказа на печать установите количество экземпляров равным 0.
- **4. Закройте меню.**

#### **Удаление всех заказов на печать**

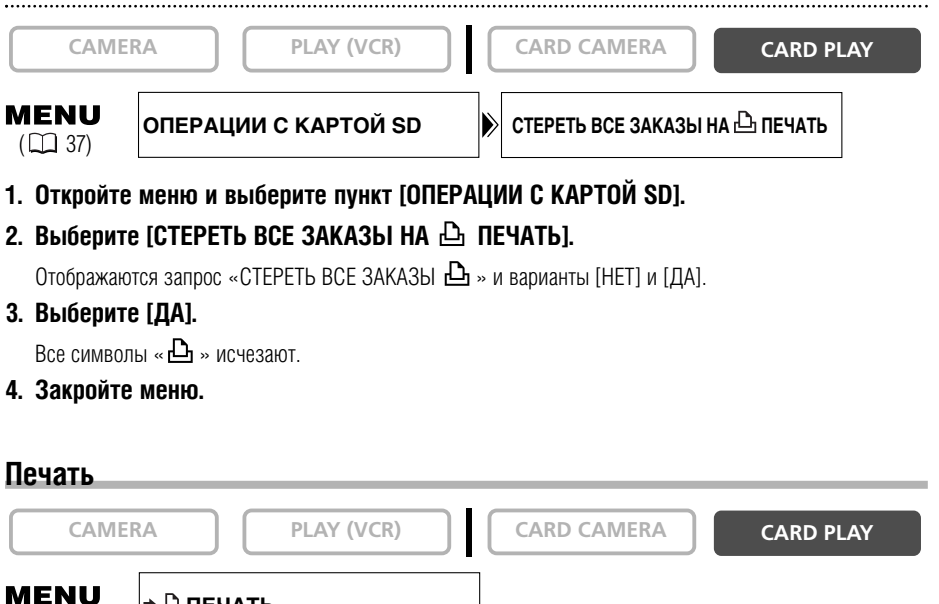

## 1. Подсоедините принтер к видеокамере ( $\Box$  119).

#### **2. Откройте меню и выберите пункт [**\ **ПЕЧАТЬ].**

• Открывается меню параметров печати.

**Длечать** 

• Если подсоединить принтер с функцией прямой печати и выбрать пункт [\ ПЕЧАТЬ] без пред− варительной установки заказа на печать, выводится сообщение «ВЫБОР  $\Delta$  ЗАКАЗА ПЕЧАТИ».

#### **3. Убедитесь, что выбран вариант [ПЕЧАТЬ], и нажмите диск SET.**

Начинается печать. Меню параметров печати закроется после завершения печати.

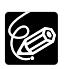

 $(D37)$ 

❍ В зависимости от подсоединенного принтера, перед шагом 3 можно выбрать стиль или параметры бумаги.

#### ❍ **Отмена печати/ошибки печати ( 121)**

#### ❍ **Возобновление печати**

Откройте меню воспроизведения с карты CARD PLAY и выберите пункт  $\mapsto$   $\Box$  ПЕЧАТЬ).

В меню параметров печати выберите [ЗАВЕРШИТЬ] и нажмите диск SET. Будут распечатаны оставшиеся изображения.

Возобновление печати невозможно в следующих случаях:

- − при изменении параметров заказа на печать;
- − при удалении фотографии с установленным заказом на печать.

**R**

# *Подключение к компьютеру с помощью USB−кабеля*

С помощью прилагаемых USB-кабеля и программного обеспечения можно загружать изобра− жения с карты памяти в компьютер. Подробнее см. *Руководство по эксплуатации программного обеспечения для цифровой видеокамеры*. Пользователи ОС Windows могут загружать файлы простым нажатием кнопки  $\mathbb{D}_i \rightsquigarrow$  (Печать/загрузка) ( $\Box$  131).

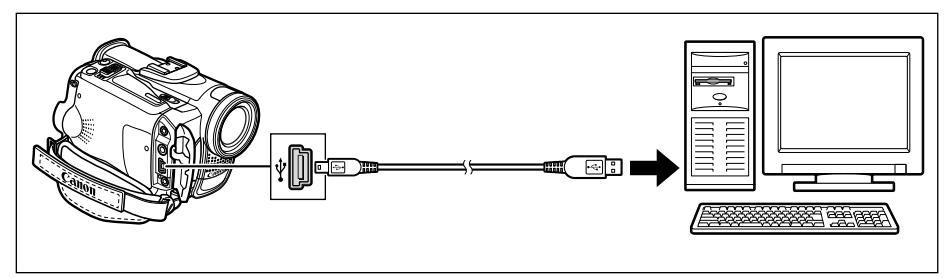

- ❍ Во время передачи данных в компьютер (на видеокамере мигает индикатор обращения к карте) не отсоединяйте USB−кабель, не открывайте крышку отсека карты памяти, не извлекайте карту памяти, не изменяйте положение переключателя питания TAPE/CARD (Кассета/карта) и не выключайте питание видеокамеры или компьютера. В противном случае возможно повреждение данных на карте памяти.
	- ❍ Правильность выполнения данной операции зависит от программного обеспечения и техни− ческих характеристик/настроек компьютера.
	- ❍ Файлы изображений на карте памяти и файлы изображений, записанные на жесткий диск компьютера, представляют собой ценные исходные файлы данных. При использовании файлов изображений на компьютере предварительно сделайте их копии. В дальнейшем используйте копии файлов, а исходные файлы сохраните.
	- ❍ Перед подсоединением видеокамеры к компьютеру с помощью USB−кабеля убедитесь, что они не соединены DV−кабелем. В противном случае компьютер может работать неправильно.

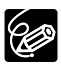

- ❍ Для питания видеокамеры, подсоединенной к компьютеру, рекомендуется использовать сеть переменного тока.
- ❍ См. также руководство по эксплуатации компьютера.
- ❍ USB−интерфейс не позволяет переписывать в компьютер изображения, записанные на кассету.
- ❍ Пользователи Windows XP и Mac OS X:

В видеокамере реализован стандартный протокол передачи изображений (PTP), позволяющий загружать изображения (только в формате JPEG), просто подсоединив видеокамеру к компьютеру с помощью USB−кабеля, без установки программного обеспечения с компакт−диска DIGITAL VIDEO SOLUTION DISK.

*Прямая передача* 

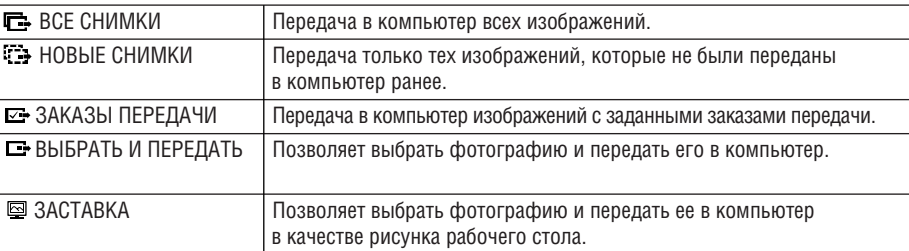

Изображения можно передавать в компьютер с помощью кнопки  $\mathbb{B} \rightsquigarrow$  (Печать/загрузка).

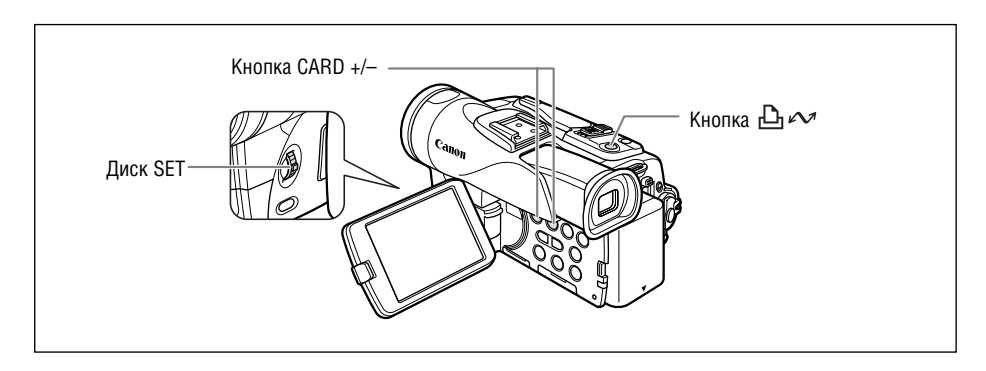

## **Подготовка**

При первом подключении видеокамеры к компьютеру необходимо установить программное обеспечение и задать параметры автозапуска.

#### **1. Установите прилагаемое программное обеспечение для цифровой видеокамеры.**

См. раздел *Установка программного обеспечения* в *Руководстве по эксплуатации программного обеспечения для цифровой видеокамеры*.

#### **2. Соедините видеокамеру с принтером с помощью USB-кабеля.**

См. раздел Подключение видеокамеры к компьютеру в *Руководстве по эксплуатации программного обеспечения для цифровой видеокамеры*.

#### **3. Задайте параметры автозапуска.**

- Выполните шаги с 1 по 3 из раздела *Запуск программы ZoomBrowser EX Руководства по эксплуатации программного обеспечения для цифровой видеокамеры*.
- На экране видеокамеры открывается меню прямой передачи, и включается подсветка кнопки  $\mathbb{D}$ .  $\sim$

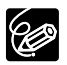

При втором и последующих подключениях для передачи изображений требуется только подсоединить видеокамеру к компьютеру.

**R**

## **Передача всех изображений, новых изображений или изображений**

#### **с заказами на передачу**

Для передачи изображений с заказами на передачу необходимо установить заказы на передачу  $(D134)$ .

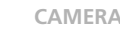

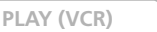

**CAMERA PLAY (VCR) CARD CAMERA CARD PLAY**

- **1. Диском SET выберите пункт [**  $\overline{\mathbb{C}}$  **BCE СНИМКИ], [**  $\overline{\mathbb{C}}$  **HOBЫE СНИМКИ] или [ ЗАКАЗЫ ПЕРЕДАЧИ].**
- **2. Нажмите кнопку**  $\mathbb{D} \sim$ **.** 
	- Изображения передаются в компьютер и отображаются в главном окне программы ZoomBrowser EX.
	- После завершения передачи на экране видеокамеры отображается меню передачи.

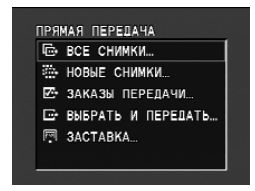

## **Передача выбранного изображения**

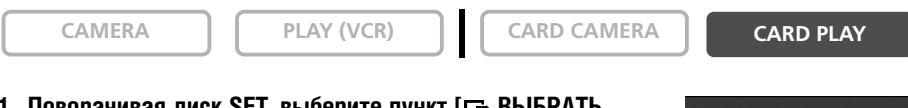

- **1. Поворачивая диск SET, выберите пункт [ ВЫБРАТЬ И ПЕРЕДАТЬ].**
- **2. Нажмите кнопку**  $\Box \sim$ **.**
- **3. Кнопкой CARD +/– выберите изображение для передачи.**
- **4. Нажмите кнопку**  $\bigoplus \infty$ **.** 
	- Выбранное изображение передается в компьютер и отображается в главном окне программы ZoomBrowser EX.
	- При нажатии кнопки MENU производится возврат в меню передачи.
	- Для продолжения передачи выберите другое изображение кнопкой CARD+/–.

## **Передача фотографии в качестве рисунка рабочего стола**

**CAMERA PLAY (VCR) CARD CAMERA CARD PLAY**

- 1. Поворачивая диск SET, выберите пункт [**@ ЗАСТАВКА**].
- **2. Нажмите кнопку**  $\bigoplus \infty$ **.**
- **3. Кнопкой CARD +/– выберите фотографию для передачи в качестве рисунка рабочего стола.**
- **4. Нажмите кнопку**  $\Box_1 \sim$ **.** 
	- Выбранное изображение передается в компьютер и отображается на рабочем столе.
	- При нажатии кнопки MENU производится возврат в меню передачи.

**ПРЯМАЯ ПЕРЕДАЧА © ВСЕ СНИМКИ...** ₹ НОВЫЕ СНИМКИ. - ЗАКАЗЫ ПЕРЕДАЧИ. - ВЫБРАТЬ И ПЕРЕДАТЬ... 同 SACTABKA...

**ПРЯМАЯ ПЕРЕДАЧА E** BCE CHИМКИ... **23 НОВЫЕ СНИМКИ** В ЗАКАЗЫ ПЕРЕДАЧИ. - ВЫБРАТЬ И ПЕРЕДАТЬ... **图 SACTABKA** 

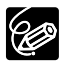

- $\bigcirc$  Вместо кнопки  $\bigoplus \rightsquigarrow$  можно нажимать диск SET. В случае выбора варианта [  $\bigoplus$  BCE CHИМКИ], [ НОВЫЕ СНИМКИ] или [ ЗАКАЗЫ ПЕРЕДАЧИ] выводится запрос подтверждения. Поворачивая диск SET, выберите [OK], затем нажмите диск SET.
- ❍ Для отмены передачи выберите [ОТМЕНА], поворачивая диск SET, и нажмите диск SET или нажмите кнопку MENU.
- ❍ Возможна передача только фотографий в формате JPEG и видеофильмов в формате Motion JPEG.
- $\circ$  При передаче изображений с использованием кнопки  $\mathbf{B} \sim$  параметры передачи сохраняются в видеокамере даже при выключении питания или при изменении положения переключателя ТАРЕ/CARD. При выборе варианта [ ВЫБРАТЬ И ПЕРЕДАТЬ] или [ [ ЗАСТАВКА] открывается экран выбора фотографии. Для отображения меню прямой передачи нажмите кнопку MENU.
- ❍ Если переключатель защиты от записи карты памяти SD будет включен во время передачи изображения, это изображение не помечается как «уже переданное» и будет повторно передано при последующем выборе варианта [НОВЫЕ СНИМКИ].

**R**

# *Выбор изображений для передачи (заказ на передачу)*

Можно выбрать изображения лля перелачи в компьютер. Эти параметры перелачи совместимы со стандартами формата заказа цифровой печати (DPOF). Можно выбрать максимум 200 изображений.

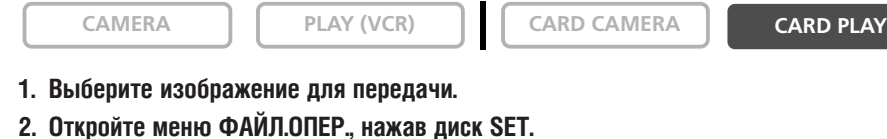

- **3. Выберите пункт [ ЗАК.ПЕРЕДАЧИ] и нажмите диск SET.**
	- На изображении появляется символ « $\mathbf{G}$ ».
		- Для отмены заказа передачи еще раз нажмите диск SET.
- **4. Для закрытия меню выберите пункт [**[ **ВОЗВРАТ].**

#### **Выбор на индексном экране**

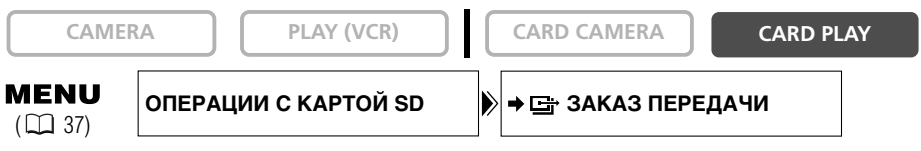

**1. Переместите рычаг зуммирования в направлении W.**

Отображаются максимум 6 изображений.

- **2. Откройте меню и выберите пункт [ОПЕРАЦИИ С КАРТОЙ SD]. Выберите пункт [**\ **ЗАКАЗ ПЕРЕДАЧИ].**
- **3. Нажмите диск SET на изображении, которое требуется передать.**
	- На изображении появляется символ «  $\Box$  ».
	- Для отмены заказа передачи еще раз нажмите диск SET.
- **4. Закройте меню.**

### **Удаление всех заказов передачи**

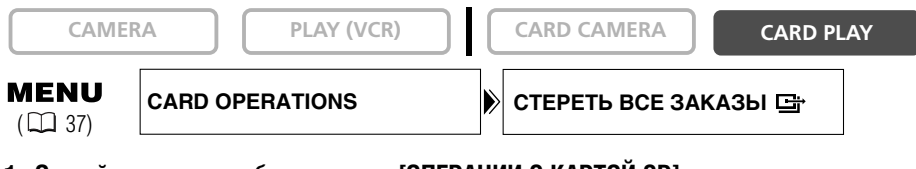

- **1. Откройте меню и выберите пункт [ОПЕРАЦИИ С КАРТОЙ SD].**
- **2. Выберите пункт [СТЕРЕТЬ ВСЕ ЗАКАЗЫ ПЕРЕДАЧИ].**

Отображаются запрос «СТЕРЕТЬ ВСЕ - ЗАКАЗЫ ПЕРЕДАЧИ?]» и варианты [НЕТ] и [ДА].

**3. Выберите [ДА].**

Все символы «  $\Rightarrow$  » исчезают.

**4. Закройте меню.**

Сетевой режим NETWORK предназначен для использования с программой DV Messenger версии 2 (только Windows XP).

Переключите видеокамеру в сетевой режим (NETWORK) и подсоедините ее к компьютеру с помощью кабеля DV (IEEE1394).

Подробные сведения о программе DV Messenger версии 2 см. в Руководстве по сетевому программному обеспечению для цифровой видеокамеры.

## **Подключение**

- **1. Установите программу DV Messenger.**
- **2. Подсоедините видеокамеру к блоку питания.**
- **3. Нажмите небольшую кнопку под переключателем POWER и поверните его в положение NETWORK.**
- **4. Соедините видеокамеру с принтером с помощью DV-кабеля.**
	- На экран видеокамеры выводится индикатор «СЕТЕВОЙ РЕЖ.».

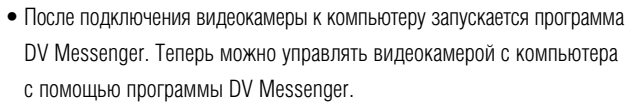

❍ После запуска программы DV Messenger и ее настройки для обмена данными на экране компьютера отображается видеоизображение.

- ❍ В сетевом режиме NETWORK видеокамерой можно управлять только с компьютера, за исключением следующих функций:
	- − если открыта панель управления программы DV Messenger [CAMERA]: зуммирование и фокусировка (когда в программе DV Messenger установлена автофокусировка);
	- − если открыта панель управления программы DV Messenger [VCR]: настройка громкости встроенного громкоговорителя.
- ❍ С программой DV Messenger невозможно использовать стабилизатор изображения и цифровое увеличение.
- ❍ Видеокамерой невозможно управлять с помощью беспроводного пульта дистанционного управления.

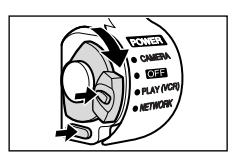

**R**

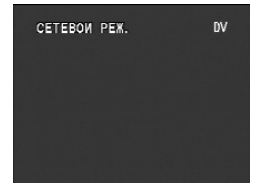

## **Отключение индикации на экране ЖК-дисплея**

Для воспроизведения на чистом экране можно ∨брать индикацию с экрана ЖК−дисплея.

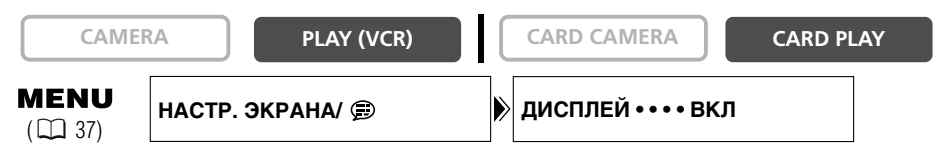

**Откройте меню и выберите пункт [НАСТР. ЭКРАНА/ ]. Выберите пункт [ДИСПЛЕЙ], установите для него значение [ВЫКЛ<ВОСПР>] и закройте меню.**

- Предупредительные сообщения все равно выводятся; кроме того, выводится код данных, если он включен.
- Индикация операций с кассетой выводится на 2 с.
- Индикацию на индексном экране убрать нельзя.

### **Отключение/включение индикации на экране телевизора**

При подключении телевизора для съемки можно вывести на него индикацию видеокамеры.

Для воспроизведения можно убрать индикацию видеокамеры с экрана телевизора.

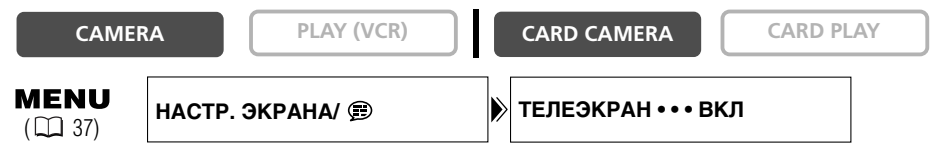

**Откройте меню и выберите пункт [НАСТР. ЭКРАНА/ ]. Выберите пункт [ТЕЛЕЭКРАН], установите для него значение [ОТКЛ] и закройте меню.**

Индикация на экране телевизора отключается.

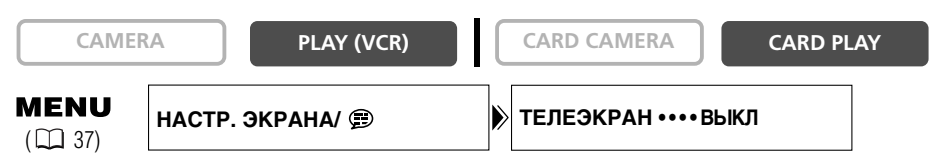

Откройте меню и выберите пункт [НАСТР. ЭКРАНА/ **Э ]. Выберите пункт [ТЕЛЕЭКРАН]**, **установите для него значение [ВКЛ] и закройте меню.**

Индикация появляется на экране телевизора.

## **Индикация на экране во время съемки/воспроизведения**

#### **Режим съемки на кассету CAMERA**

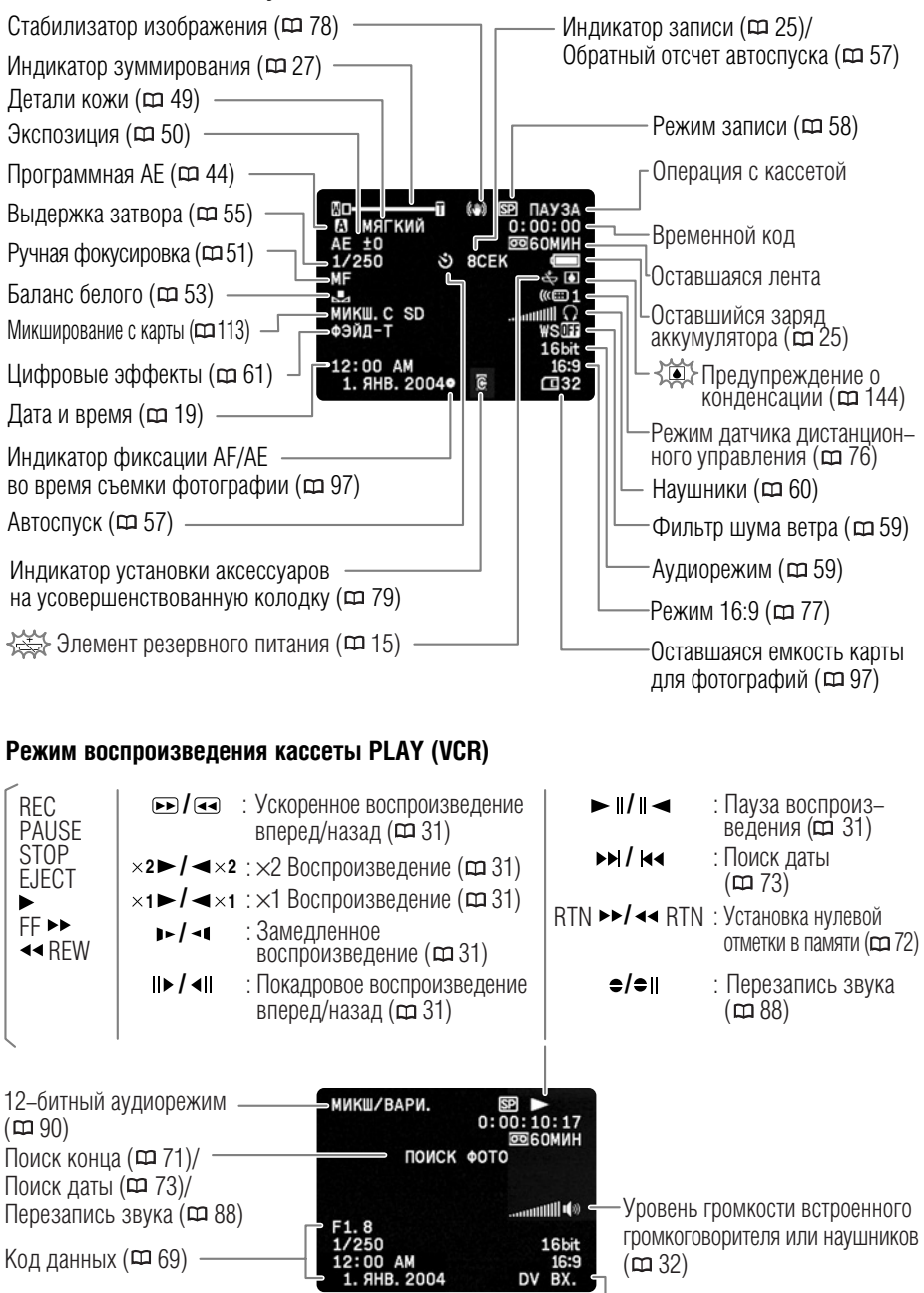

Вход цифрового видео (сл 84)

#### **Режим съемки на карту памяти CARD CAMERA**

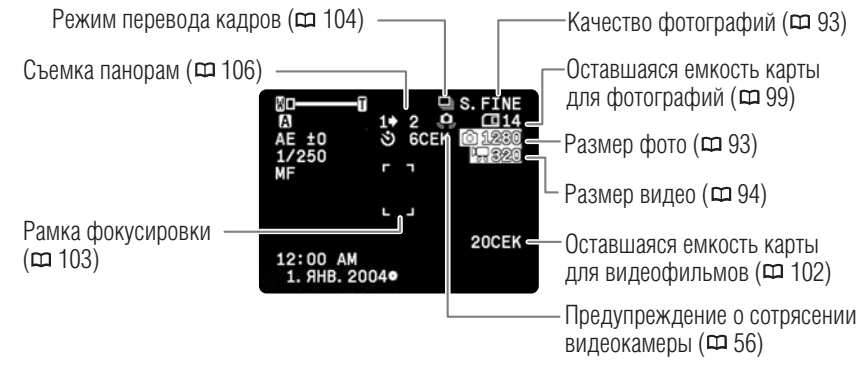

#### **Режим воспроизведения с карты памяти CARD PLAY**

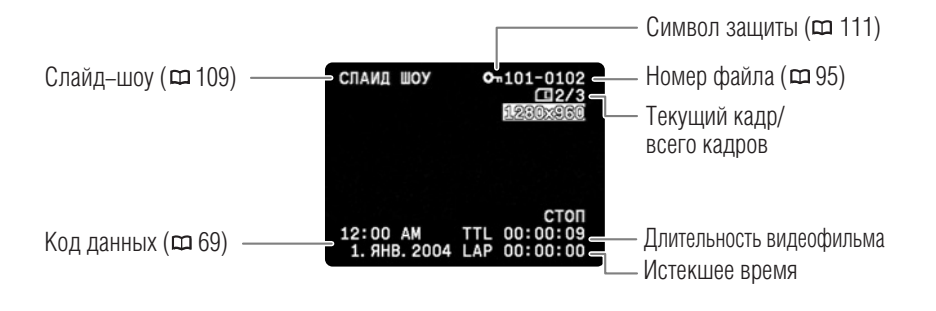

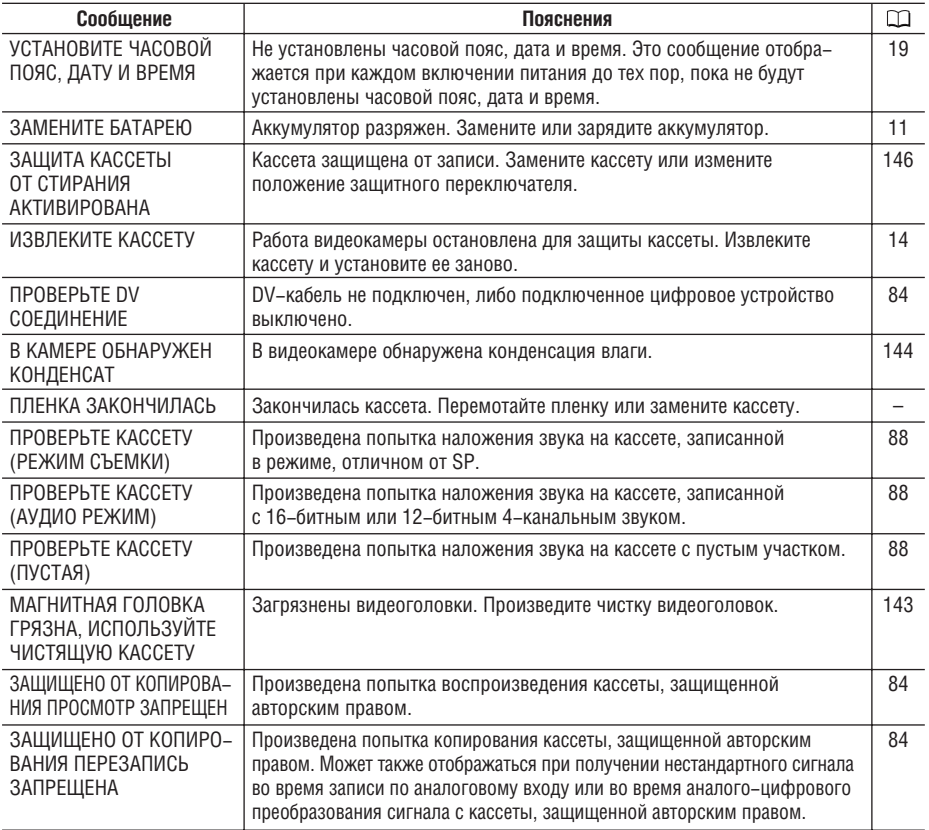

## **Сообщения, относящиеся к карте памяти**

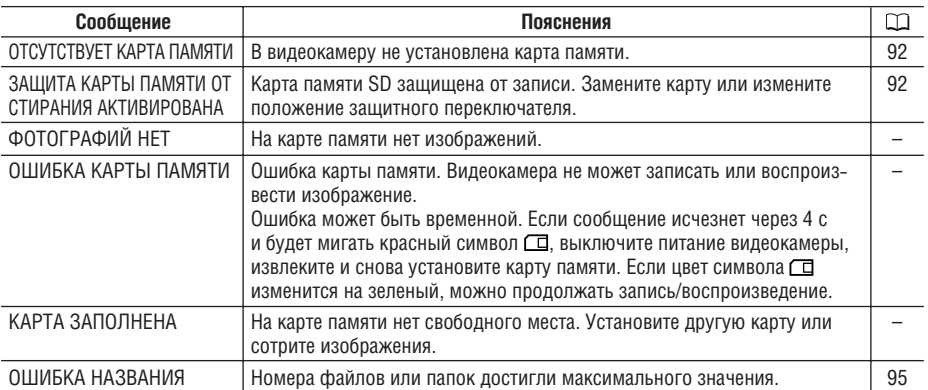

**139 информация Дополнительная**

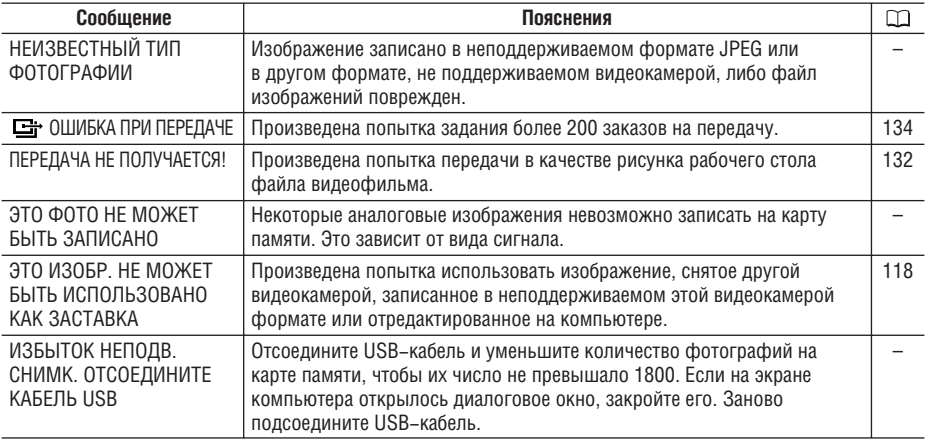

## **Сообщения, относящиеся к прямой печати**

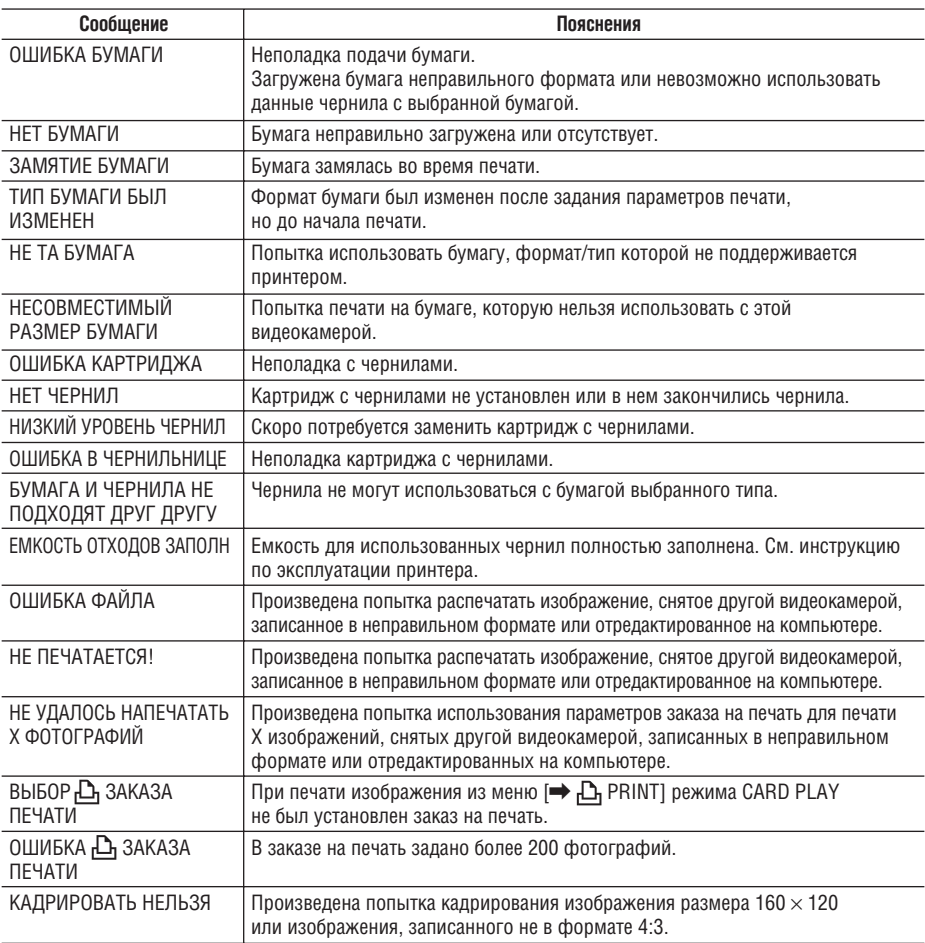

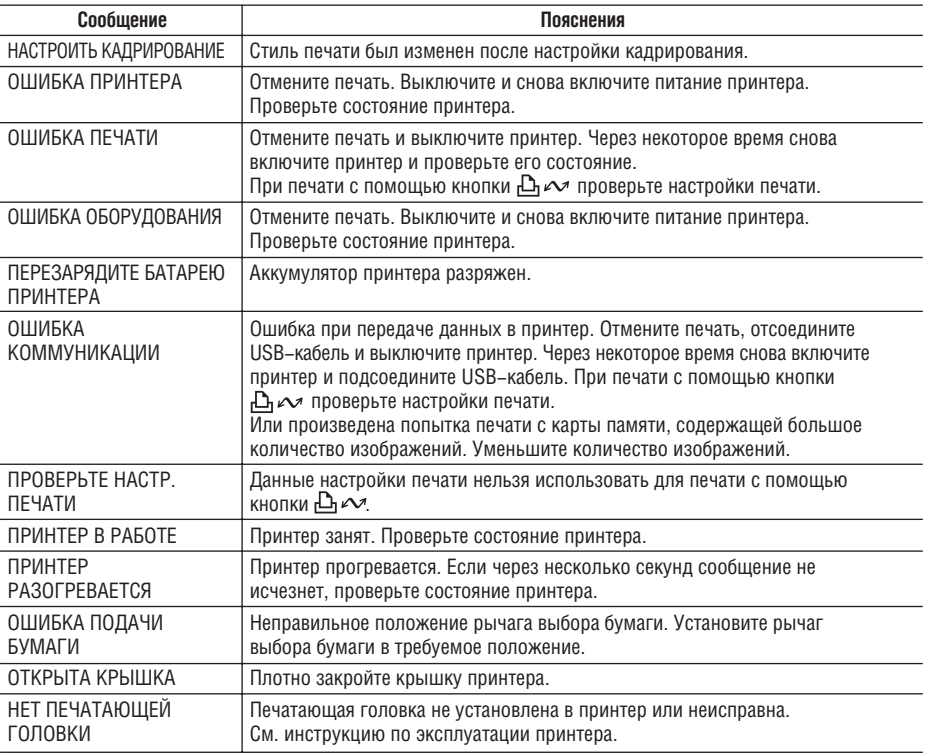

## **Меры предосторожности при обращении с видеокамерой**

- Не держите видеокамеру за панель ЖК–дисплея или за видоискатель.
- $\bigcirc$  Не оставляйте видеокамеру в местах, подверженных сильному нагреву (например, в стоящем на солнце автомобиле), и в местах с высокой влажностью.
- $\bigcirc$  Не используйте видеокамеру в местах с сильным магнитным или электрическим полем, например, рядом с телевизионными передатчиками или портативными телекоммуника– ционными устройствами.
- $\bigcirc$  Не направляйте объектив или видоискатель на сильные источники света. Не оставляйте видеокамеру направленной на яркий объект.
- $\circ$  Не используйте видеокамеру в местах с большим количеством пыли и песка. При попадании внутрь кассеты или видеокамеры пыль или песок могут стать причиной поломки. Пыль или песок могут также повредить объектив. После завершения съемки устанавливайте крышку объектива.
- $\bigcirc$  Видеокамера не является водонепроницаемой. Вода, грязь или соль, попавшие внутрь кассеты или видеокамеры, могут стать причиной поломки.
- $\bigcirc$  Помните, что осветительное оборудование сильно нагревается.
- $\bigcirc$  Не разбирайте видеокамеру. При неполадках в работе видеокамеры обращайтесь к квали– фицированному персоналу по обслуживанию.
- $\circ$  Обрашайтесь с видеокамерой аккуратно. Оберегайте видеокамеру от ударов и вибрации. так как они могут стать причиной неполадок.
- $\bigcirc$  Избегайте резких изменений температуры. При быстром изменении окружающей температуры на внутренних поверхностях видеокамеры может образоваться конденсат ( $\Box$  144).

#### **Хранение**

 $\circ$  Если в течение продолжительного времени не планируется пользоваться видеокамерой. храните ее в чистом и сухом помещении при температуре не выше 30°С.

 $\bigcirc$  После длительного хранения проверяйте правильность работы видеокамеры.

#### **Чистка**

#### **Корпус видеокамеры и объектив**

 $\bigcirc$  Для чистки корпуса видеокамеры и объектива используйте мягкую сухую ткань. Запрещается использовать ткань с химической пропиткой или летучие растворители, например, растворители для красок.

#### **ЖК-дисплей**

- Для чистки экрана ЖК−дисплея используйте имеющиеся в продаже салфетки для протирки **OYKOR**
- $\bigcirc$  При резком изменении температуры на поверхности экрана может образоваться конденсат. Удалите его мягкой сухой тканью.

О При низких температурах экран может быть темнее, чем обычно. Это не является неисправ– ностью. После нагрева видеокамеры яркость экрана восстановится.

#### **Видоискатель**

- $\bigcirc$  Поверните видоискатель вверх. Снимите защитную крышку и очистите стекло ватным тампоном. Затем установите защитную крышку на место.
- $\bigcirc$  Будьте осторожны, чтобы не поцарапать стекло во время чистки.

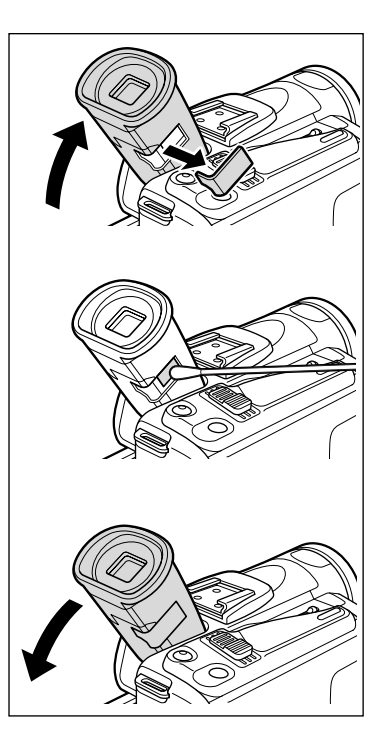

#### **Видеоголовки**

- $\bigcirc$  При появлении сообщения «МАГНИТНАЯ ГОЛОВКА ГРЯЗНА, ИСПОЛЬЗУЙТЕ ЧИСТЯШУЮ КАССЕТУ» или при возникновении искажений воспроизводимого изображения необходимо произвести чистку видеоголовок.
- $\bigcirc$  Для обеспечения оптимального качества изображения рекомендуется часто чистить видео– головки с помощью цифровой чистящей видеокассеты Canon DVM–CL или с помощью имеющихся в продаже чистящих видеокассет сухого типа.
- $\bigcirc$  Кассеты, записанные с загрязненными видеоголовками, могут воспроизводиться неправильно даже после чистки видеоголовок.
- $\circ$  Не используйте чистящие кассеты влажного типа, так как они могут повредить видеокамеру.

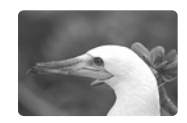

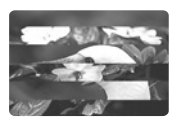

#### **Конденсация**

Быстрое перемещение видеокамеры из зоны высокой температуры в зону низкой температуры й наоборот может привести к образованию конденсата (капель воды) на внутренних поверх– ностях видеокамеры. В случае обнаружения конденсации не пользуйтесь видеокамерой. Продолжение эксплуатации видеокамеры может привести к выходу ее из строя.

#### **Образование конденсата возможно в следующих случаях:**

Если вилеокамера перенесена из помещения с кондиционированием воздуха в теплое *N* RRAWHOA MACTO

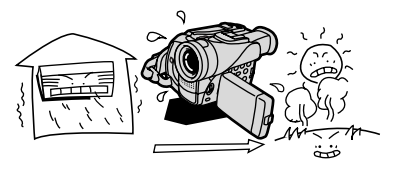

Если видеокамера находится во влажном помешении

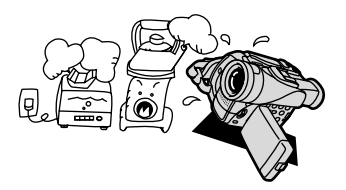

**Как избежать конденсации:**

Если видеокамера вносится с холода в теплое помешение

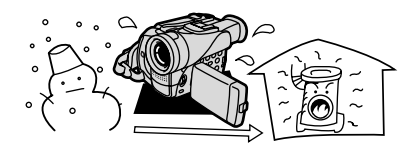

Если холодное помешение быстро нагревается

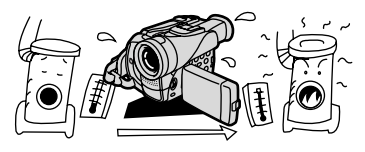

 $\circ$  Извлеките кассету, поместите видеокамеру внутрь плотно закрывающегося пластикового пакета, подождите, пока температура медленно выровняется, затем извлеките видеокамеру из пакета

#### **В случае обнаружения конденсации:**

- $\Omega$  Работа видеокамеры прекрашается, на экран приблизительно на 4 с выводится сообщение «В КАМЕРЕ ОБНАРУЖЕН КОНДЕНСАТ», и начинает мигать символ <sup>1</sup>.
- $\bigcirc$  Если загружена кассета, появляется сообщение «ИЗВЛЕКИТЕ КАССЕТУ» и начинает мигать  $\alpha$ имвол $\beta$  $\bar{\otimes}$ . Немедленно извлеките кассету и оставьте отсек для кассеты открытым. Если оставить кассету в видеокамере, возможно повреждение пленки.
- $\bigcirc$  Если обнаружена конденсация, загрузить кассету невозможно.

#### **Возобновление работы:**

 $\bigcirc$  Для испарения капелек воды требуется приблизительно 1 час. После того как предупреждение о конденсации перестанет мигать, выждите еще один час до начала эксплуатации.
### **ОПАСНО!**

**При обращении с аккумулятором соблюдайте осторожность.**

- Держите аккумулятор подальше от огня (он может взорваться).
- Не допускайте нагрева аккумулятора до температуры выше 60°С. Не оставляйте аккуму– лятор рядом с нагревательными приборами или в жаркую погоду внутри автомобиля.
- Запрешается разбирать аккумулятор или вносить изменения в его конструкцию.
- Не допускайте падения или ударов по аккумулятору.
- Не допускайте намокания аккумулятора.
- $\bigcirc$  Поскольку заряженный аккумулятор постепенно самопроизвольно разряжается, заряжайте его в день использования или накануне, чтобы обеспечить полный заряд.
- $\bigcirc$  Когда аккумулятор не используется, устанавливайте крышку, закрывающую клеммы. Контакт с металлическими объектами может привести к короткому замыканию и повреждению аккумулятора.
- $\circ$  Грязные клеммы могут ухудшить контакт между аккумулятором и видеокамерой. Протрите клеммы мягкой тканью.
- $\bigcirc$  Так как при длительном (около 1 года) хранении заряженного аккумулятора возможно сокращение его срока службы или емкости, рекомендуется полностью разрядить аккумулятор и хранить его в сухом месте при температуре не выше 30°С. Если аккумулятор не используется в течение длительного времени, заряжайте и полностью разряжайте его не менее одного раза в год. При наличии нескольких аккумуляторов выполняйте указанные операции одновременно со всеми аккумуляторами.
- $\bigcirc$  Хотя аккумуляторы могут работать при температуре от 0 до 40°С, оптимальный диапазон температур составляет от 10 до 30°С. При низких температурах емкость аккумулятора уменьшается. Перед использованием согрейте его в кармане.
- $\circ$  Если при нормальной температуре воздуха время работы от аккумулятора существенно сократилось, замените аккумулятор.

### **Крышка клемм аккумулятора**

На крышке клемм аккумулятора предусмотрен [ □ ]–образный вырез. Этот вырез удобно использовать для того, чтобы различать заряженные и разряженные аккумуляторы. Например, на заряженные аккумуляторы крышку клемм следует устанавливать таким образом, чтобы [  $\Box$  ]− образный вырез располагался над синей меткой.

Тыльная сторона akkymyngtopa

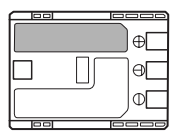

Крышка клемм установлена Заряжен Разряжен

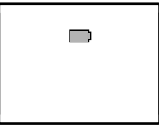

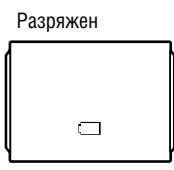

# **Меры предосторожности**

- ❍ Перематывайте кассеты после использования. В случае ослабления и повреждения ленты возможны искажения изображения и звука.
- ❍ Храните кассеты в вертикальном положении в футлярах.
- ❍ После использования не оставляйте кассету в видеокамере.
- $\Omega$  Не используйте кассеты со склеенной внахлестку лентой или нестанлартные кассеты, так как они могут повредить видеокамеру.
- $\bigcirc$  Не используйте кассеты с замятой лентой, так как они могут вызвать загрязнение видеоголовок.
- $\bigcirc$  Не вставляйте никаких предметов в небольшие отверстия на кассете и не закрывайте эти отверстия целлофановой лентой.
- ❍ Обращайтесь с кассетами бережно. Не допускайте падения кассет или ударов, которые могут повредить кассеты.
- ❍ При длительном хранении кассет время от времени перематывайте их.
- ❍ У кассет с функцией памяти в процессе эксплуатации могут загрязняться металлизированные контакты. Чистите контакты ватным тампоном через каждые 10 загрузок/выгрузок. Функция памяти не поддер− живается данной видеокамерой.

### **Защита кассет от случайного стирания**

Для предотвращения случайного стирания записи сдвиньте язычок на кассете влево. (Это положение переключателя обычно обозначается SAVE или ERASE OFF.)

При загрузке защищенной кассеты в режиме САМЕRА в течение приблизительно 4 с отобра− жается сообщение «ЗАШИТА КАССЕТЫ ОТ

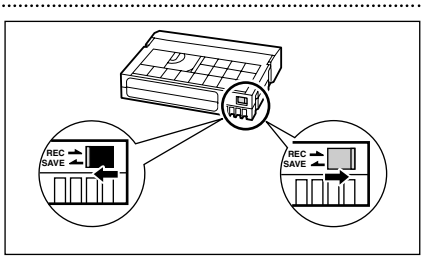

СТИРАНИЯ АКТИВИРОВАНА» и мигает символ **бое. Если требуется произвести запись на** такую кассету, сдвиньте язычок вправо.

# **Меры предосторожности при работе с картами памяти**

- ❍ Форматируйте новые карты памяти в видеокамере. Карты памяти, отформатированные другими устройствами (например, в компьютере), могут работать неправильно.
- ❍ Рекомендуется хранить резервные копии изображений с карты памяти на жестком диске компьютера или в другом внешнем запоминающем устройстве. Данные изображения могут быть повреждены или утрачены из−за дефектов карты памяти или воздействия статического электричества. Гарантийные обязательства компания Canon Inc. не распространяются на случаи повреждения или утраты данных.
- $\bigcirc$  Не выключайте видеокамеру, не отсоединяйте источник питания, не открывайте крышку отсека карты памяти и не извлекайте карту памяти, если мигает индикатор обращения к карте.
- $\bigcirc$  Не используйте карты памяти в местах с сильным магнитным полем.
- ❍ Не оставляйте карты памяти в местах с высокой температурой или влажностью.
- $\bigcirc$  Не разбирайте карты памяти.
- $\bigcirc$  Не изгибайте и не роняйте карты памяти, а также оберегайте их от ударов и попадания воды.
- ❍ При быстром изменении окружающей температуры на внешних и внутренних поверхностях карты памяти может образоваться конденсат. Если на карте сконденсировалась влага, не используйте карту до полного испарения капель воды.
- ❍ Не дотрагивайтесь до контактов и не допускайте их загрязнения.
- ❍ Перед установкой карты памяти проверяйте ее ориентацию. При применении силы для установки карты памяти в неправильной ориентации можно повредить карту памяти или видеокамеру.
- $\bigcirc$  Не снимайте с карты памяти этикетку и не закрепляйте на ней никаких дополнительных этикеток.

### **Использование видеокамеры за рубежом**

### **Источники питания**

Компактный блок питания можно использовать для питания видеокамеры или для зарядки аккумуляторов в любой стране, в которой напряжение электросети составляет от 100 до 240 В $\sim$ , 50/60 Гц. Информацию о переходниках вилки питания для использования за рубежом можно получить в сервисном центре Canon.

### **Просмотр на экране телевизора**

Записи можно воспроизводить только на телевизорах с телевизионной системой PAL. Телевизионная система PAL используется в следующих странах/регионах: Австралия, Австрия, Алжир, Бангладеш, Бельгия, Бруней, Великобритания, Германия, особая административная территория Гонконг, Дания, Замбия, Индия, Индонезия, Иордания, Ирландия, Исландия, Испания, Италия, Йемен, Катар, Кения, Китай, Кувейт, Либерия, Малайзия, Мальта, Мозамбик, Нидерланды, Новая Зеландия, Норвегия, Объединенные Арабские Эмираты, Оман, Пакистан, Португалия, Свазиленд, Северная Корея, Сингапур, Сьерра–Леоне, Таиланд, Танзания, Турция, Уганда, Финляндия, Швейцария, Швеция, Шри–Ланка, бывшая Югославия, Южная Африка.

# *Поиск и устранение неполадок*

В случае неполадок видеокамеры проверьте приведенный контрольный перечень. Если устранить неполадку не удалось, обратитесь к дилеру или в сервисный центр Canon.

### **Источник питания**

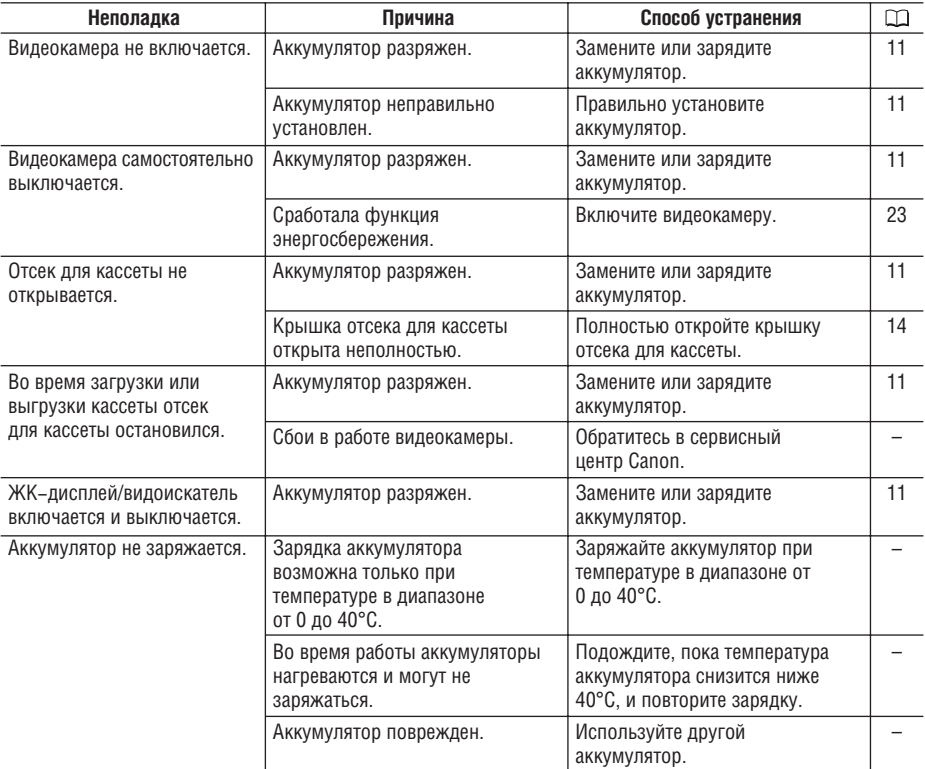

### **Съемка/Воспроизведение**

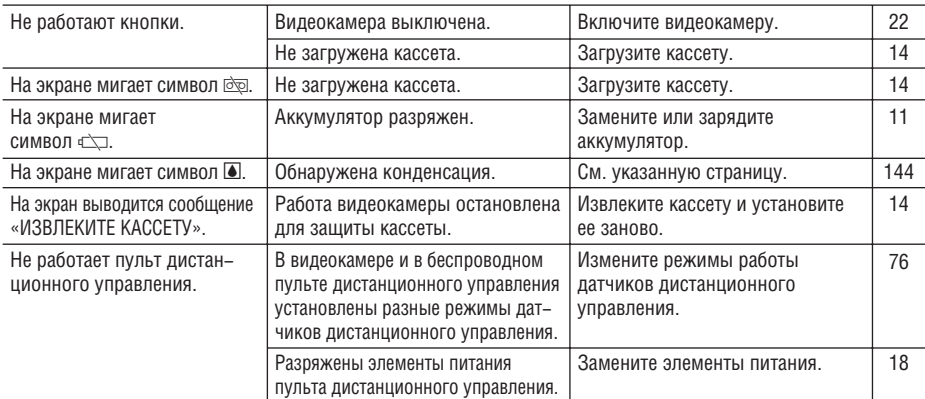

### **Съемка**

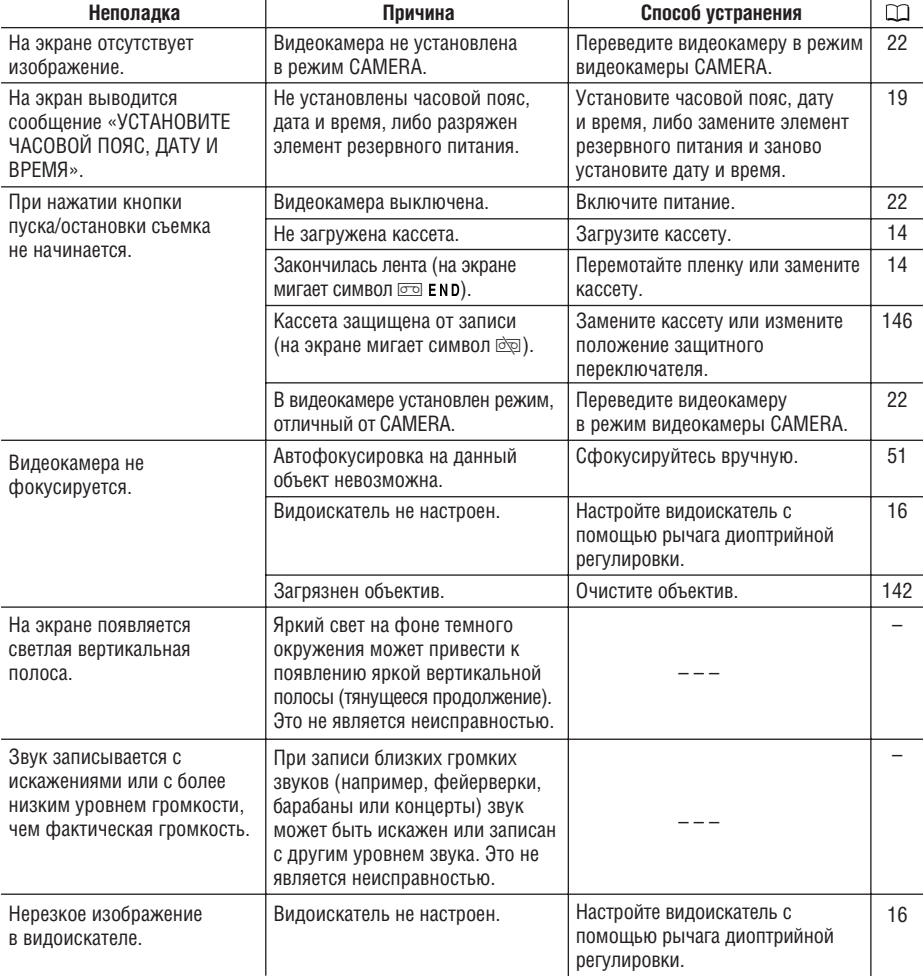

### **Воспроизведение**

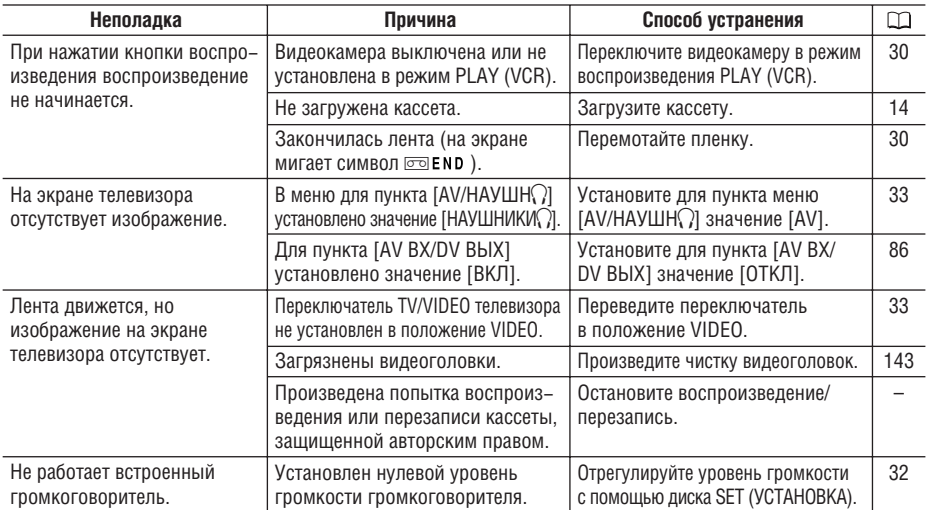

# **Операции с картой памяти**

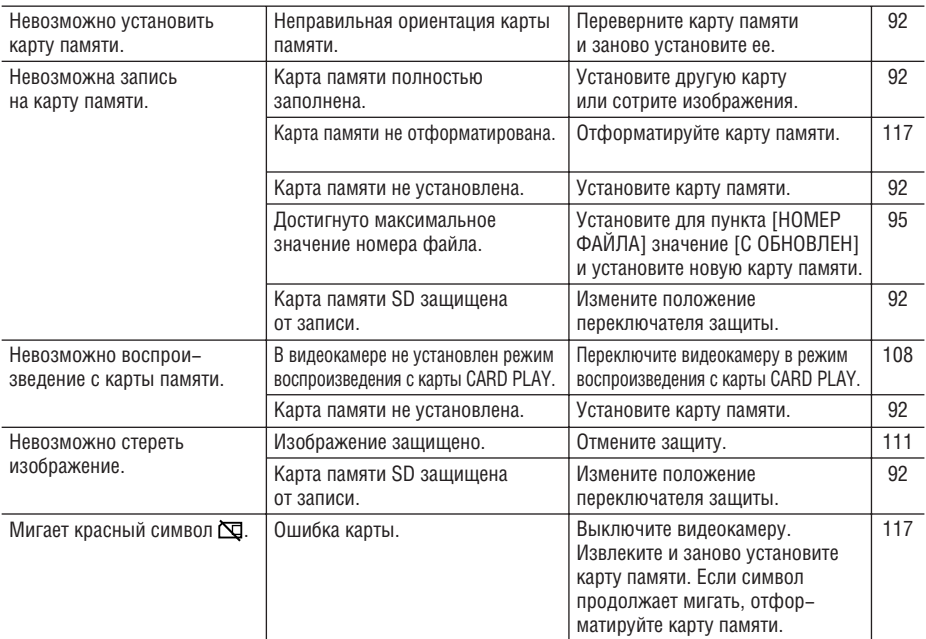

## **Печать**

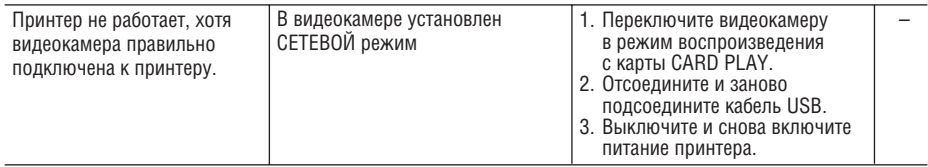

# *Состав видеосистемы (Наличие в продаже зависит от региона)*

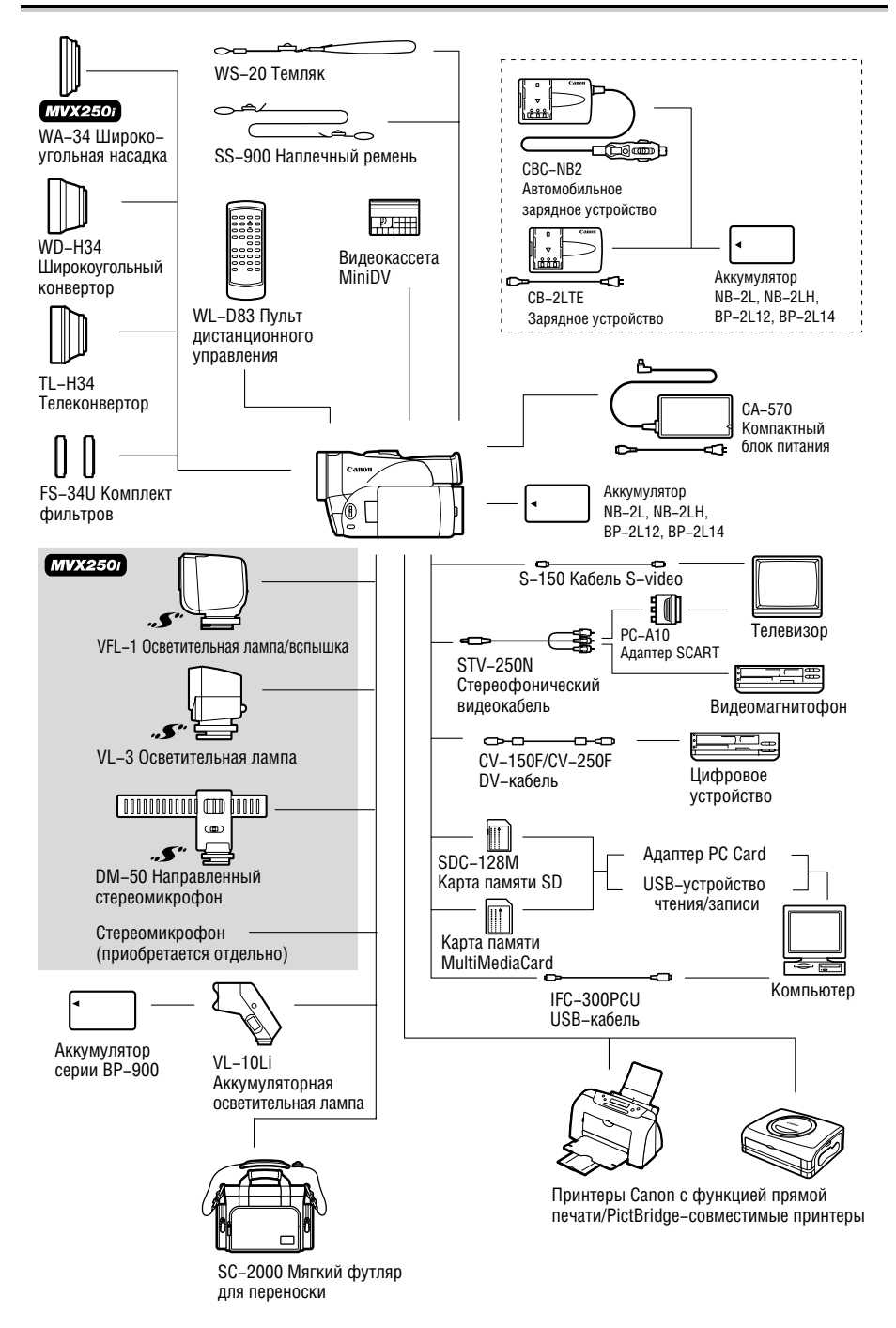

### **Рекомендуется использовать оригинальные дополнительные принадлежности компании Canon.**

Данное изделие оптимизировано для работы с оригинальными дополнительными принадлеж− ностями компании Canon. Компания Canon не несет ответственности за любые повреждения данного изделия и/или несчастные случаи, такие как возгорание и т.п., вызванные неполадками в работе дополнительных принадлежностей сторонних производителей (например, протечка и/или взрыв аккумулятора). Обратите внимание, что гарантия не распространяется на ремонт, связанный с неправильной работой дополнительных принадлежностей сторонних произво– дителей, хотя такой ремонт возможен на платной основе.

### **Аккумуляторы**

Если требуется дополнительный аккумулятор, возможен следующий выбор: NB−2L, NB−2LH, BP−2L12, BP−2L14.

### **Зарядное устройство CB-2LTE**

Зарядное устройство служит для зарядки аккумуляторов.

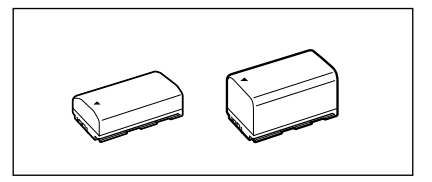

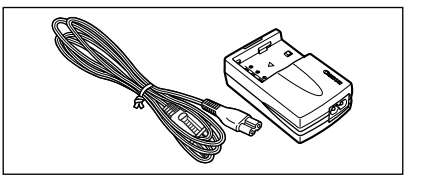

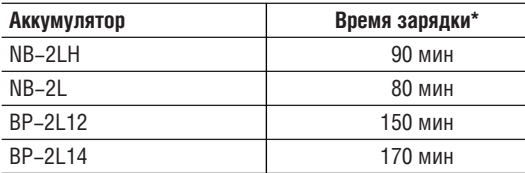

Время зарядки зависит от условий зарядки.

### **Автомобильное зарядное устройство CBC-NB2**

Автомобильное зарядное устройство служит для зарядки аккумуляторов в автомобиле. Кабель прикуривателя подключается к прикуривателю автомобилей с напряжением бортовой сети от 12 до 24 В= с отрицательной массой.

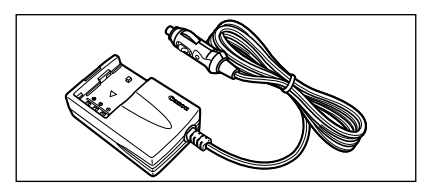

# **Телеконвертор TL-H34**

Этот телеконвертор увеличивает фокусное расстояние объектива видеокамеры в 1,5 раза.

• При установке телеконвертора эффективность стабилизатора изображения снижается.

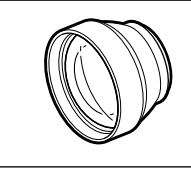

- Минимальное расстояние фокусировки с установленным конвертором TL−H34 составляет 2,5 м; 2,5 см в максимально широкоугольном положении.
- Если установлен телеконвертор, при съемке с осветительной лампой (MV250i: также со вспомогательной лампой или вспышкой) на изображении может быть видна тень.

### **Широкоугольный конвертор WD-H34**

Этот объектив уменьшает фокусное расстояние с коэффициентом 0,7, обеспечивая широкую перспективу для съемок в помещении или для панорамных съемок.

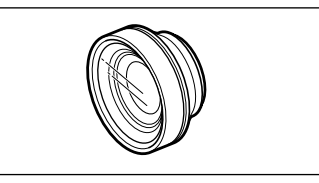

• Если установлен широкоугольный конвертор, при съемке с осветительной лампой (MV250i: также со вспомогательной лампой или вспышкой) на изображении может быть видна тень.

### **Комплект фильтров FS-34U**

Фильтр с нейтральной оптической плотностью и защитный фильтр MC помогают снимать в сложных условиях освещения.

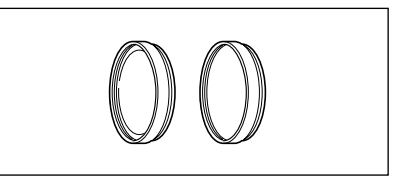

### **Аккумуляторная осветительная лампа VL-10Li**

Эта компактная, но мощная осветительная лампа может использоваться для съемок как в помещении, так и на открытом воздухе. Она устанавливается на колодку для аксессуаров видеокамеры. Питание обеспечивается от аккумуляторов серии ВР-900.

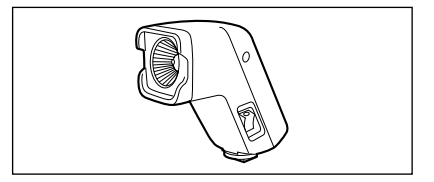

- Приблизительное время работы: BP−915: 60 мин, BP−930: 120 мин, BP−945: 170 мин
- Для зарядки аккумуляторов серии ВР−900 можно использовать компактный блок питания СА-920 или зарядное устройство/держатель СН-910 для двух аккумуляторов.

### **Темляк WS-20**

Служит для дополнительной защиты при активной съемке.

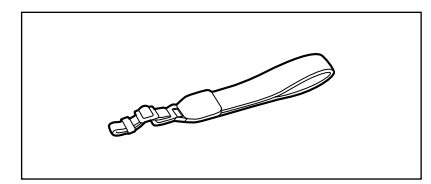

**153 информация Дополнительная**

**154**

## **Мягкий футляр для переноски SC-2000**

Удобная сумка для видеокамеры с мягкими отсеками и большим количеством места для akceccyapob.

## [*MVX250i*]

### **Осветительная лампа/вспышка VFL-1**

Эта осветительная лампа/вспышка позволяет снимать фотографии и видеофильмы даже ночью или в местах с недостаточной освещенностью. Она устанавли– вается на усовершенствованную колодку для аксессуаров видеокамеры и не требует подключения кабелей.

### **Осветительная лампа VL-3**

Осветительная лампа позволяет снимать яркое цветное изображение даже в местах с недостаточной освешенностью. Она устанавливается на усовершен− ствованную колодку для аксессуаров видеокамеры и не требует подключения кабелей.

### **Направленный стереомикрофон DM-50**

Этот высокочувствительный, узконаправленный микрофон устанавливается на усовершенствованную колодку для аксессуаров видеокамеры. Он может использоваться в качестве направленного (моно− фонического) или стереофонического микрофона.

Этой маркировкой помечаются оригинальные дополнительные принад− лежности компании Canon. При использовании видеооборудования Canon рекомендуется использовать дополнительные принадлежности производства компании Сапоп или изделия с этой маркировкой.

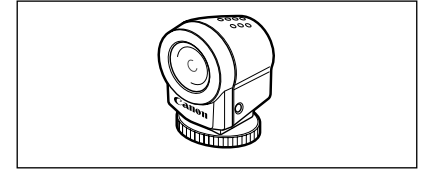

**CONTROLLER** 

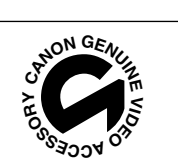

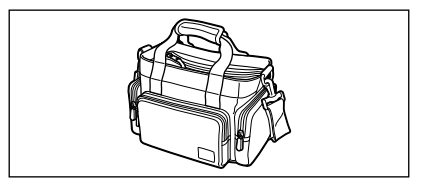

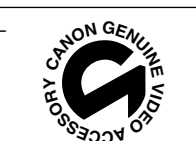

# **MVX250i/MVX200i/MVX200**

### **Система**

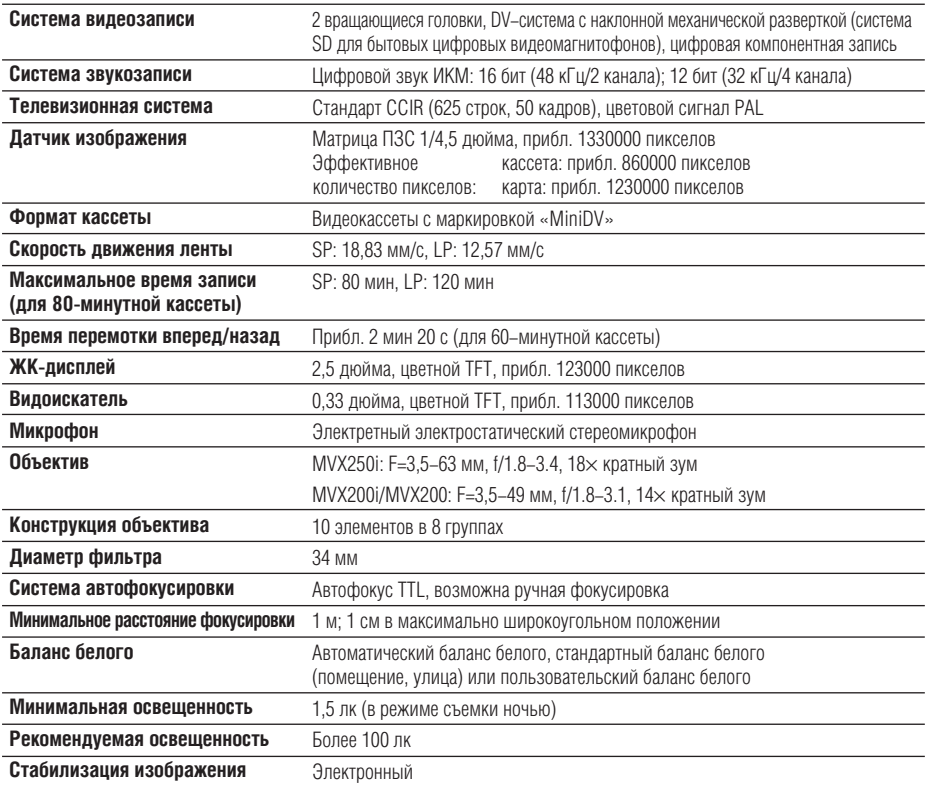

### **Карта памяти**

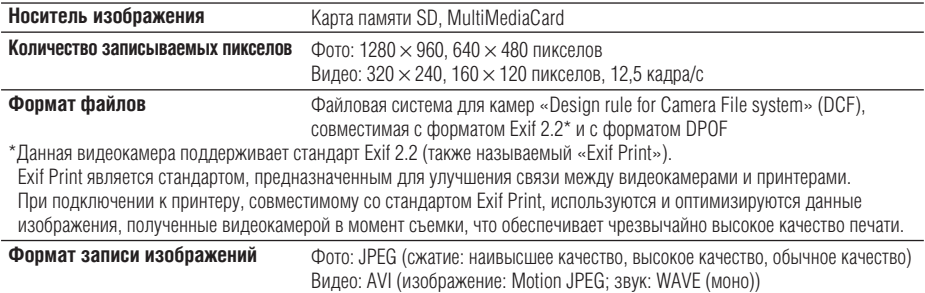

### **Разъемы ввода/вывода (MVX200: только вывод)**

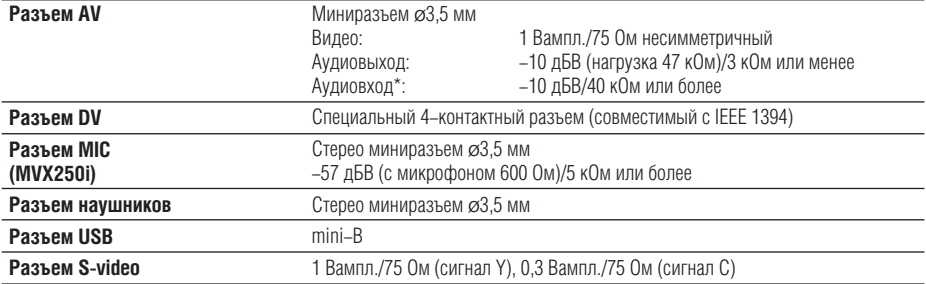

\*Только MVX250i/MVX200i.

### **Питание/другие параметры**

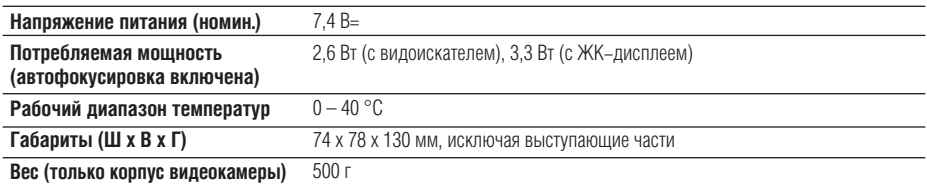

# **Компактный блок питания CA-570**

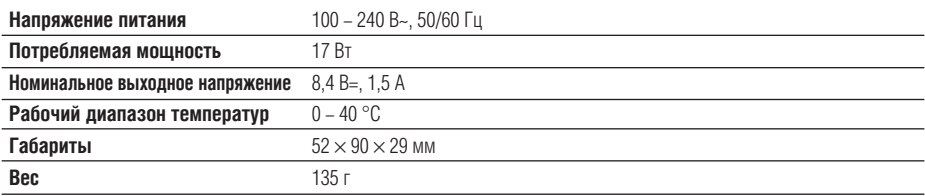

# **Аккумулятор NB-2LH**

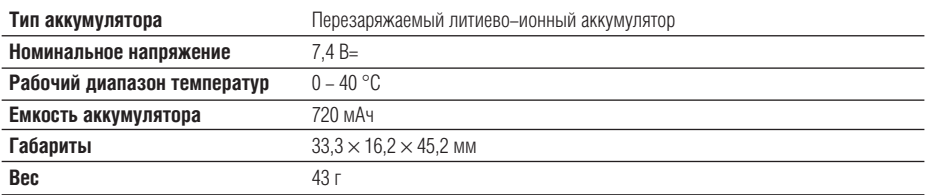

# **Карта памяти SD SDC-8M**

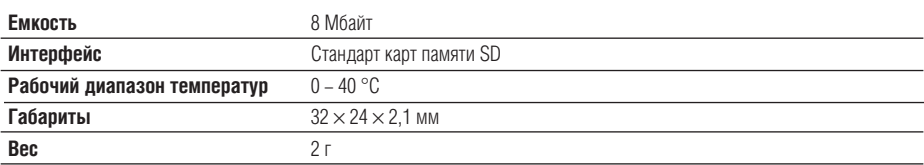

Вес и габариты указаны приблизительно. Компания Сапоп не несет ответственности за опечатки и упущения. Технические характеристики могут быть изменены без уведомления.

# Алфавитный указатель

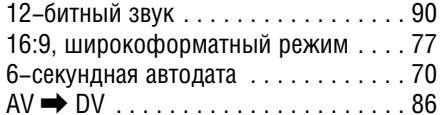

# $\Lambda$

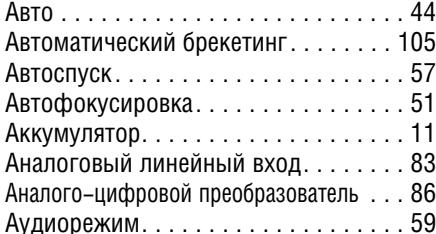

# $\overline{5}$

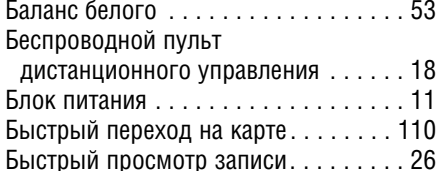

# $\frac{3}{2}$

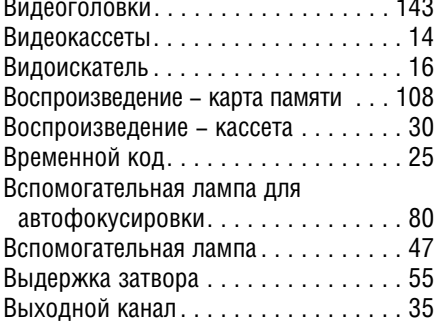

# $\blacksquare$

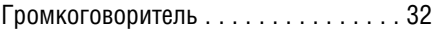

# $\blacksquare$

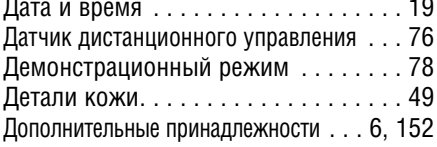

# $3$

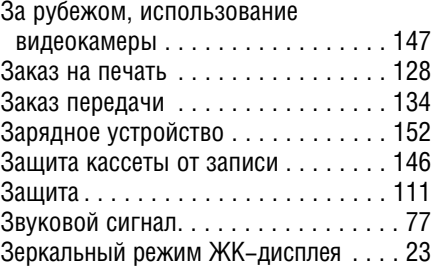

# $\overline{u}$

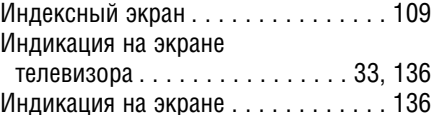

# $\mathbf{K}$

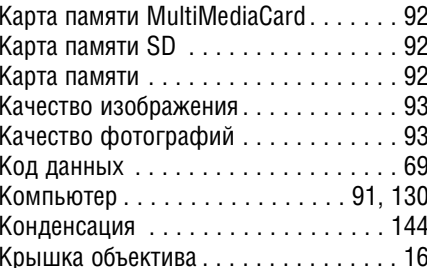

# $\mathsf{M}$

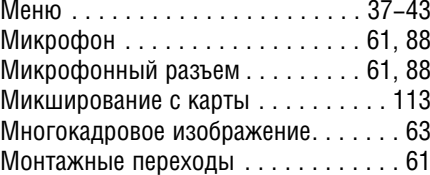

# $\blacksquare$

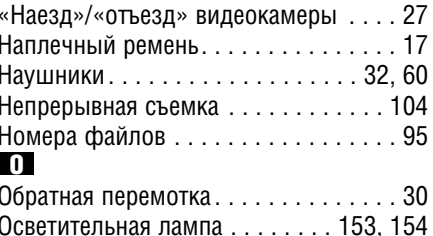

| Дополнительная<br>| информация

# $\blacksquare$

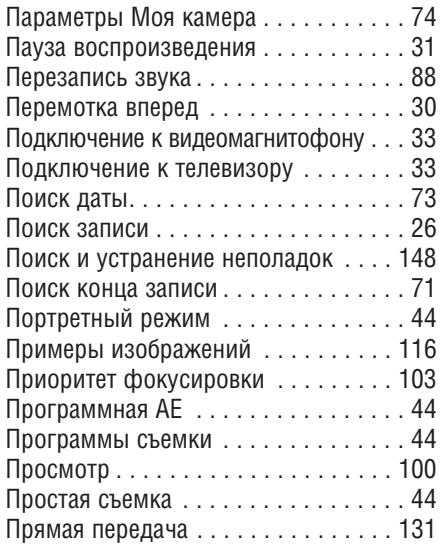

# $\mathbf{P}$

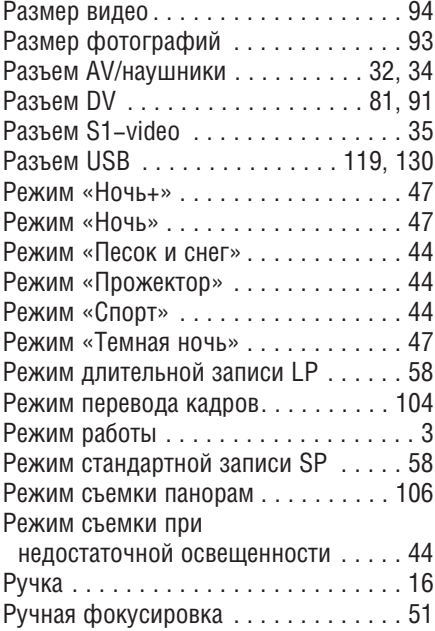

# $\mathbf{G}$

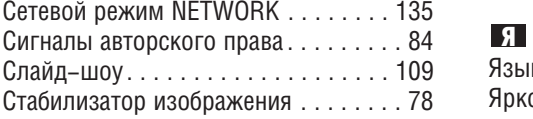

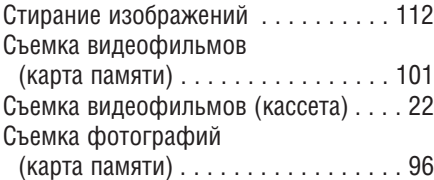

# $\blacksquare$

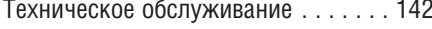

# $\mathbf{V}$

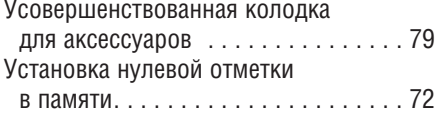

# $\bullet$

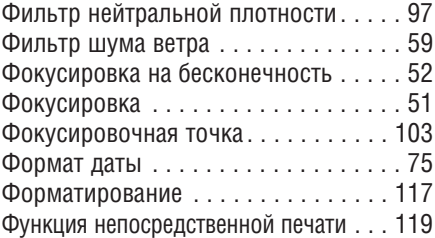

# $\mathbf{u}$

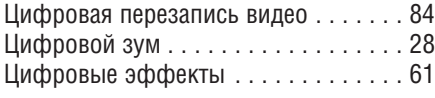

# $\mathbf{H}$

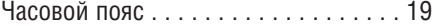

# $\blacksquare$

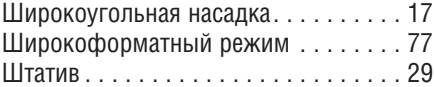

# $\overline{\mathbf{3}}$

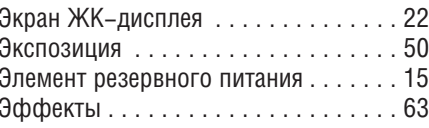

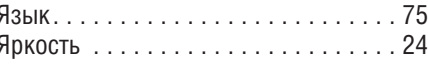

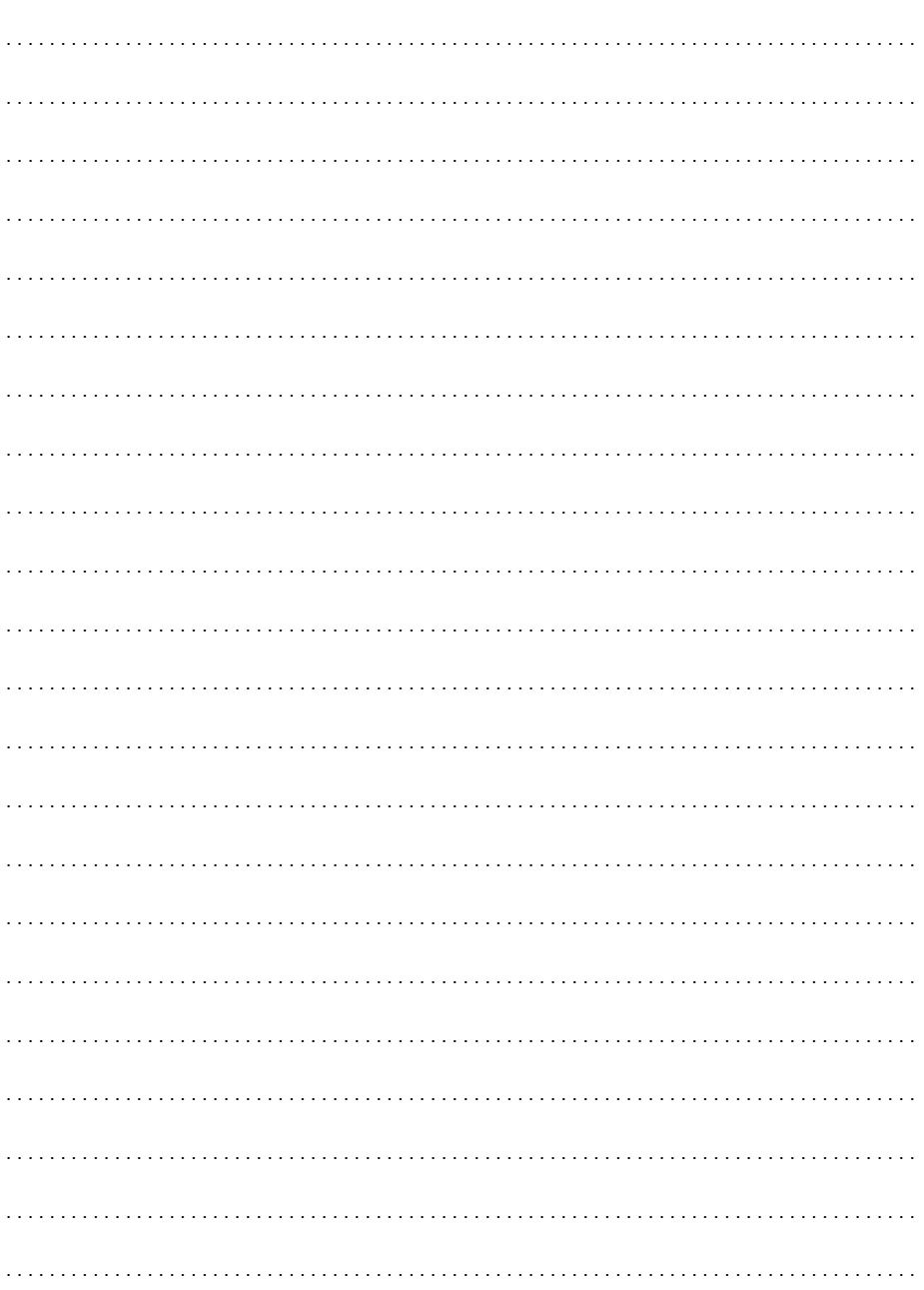

. . . . . . . . . . . . . .

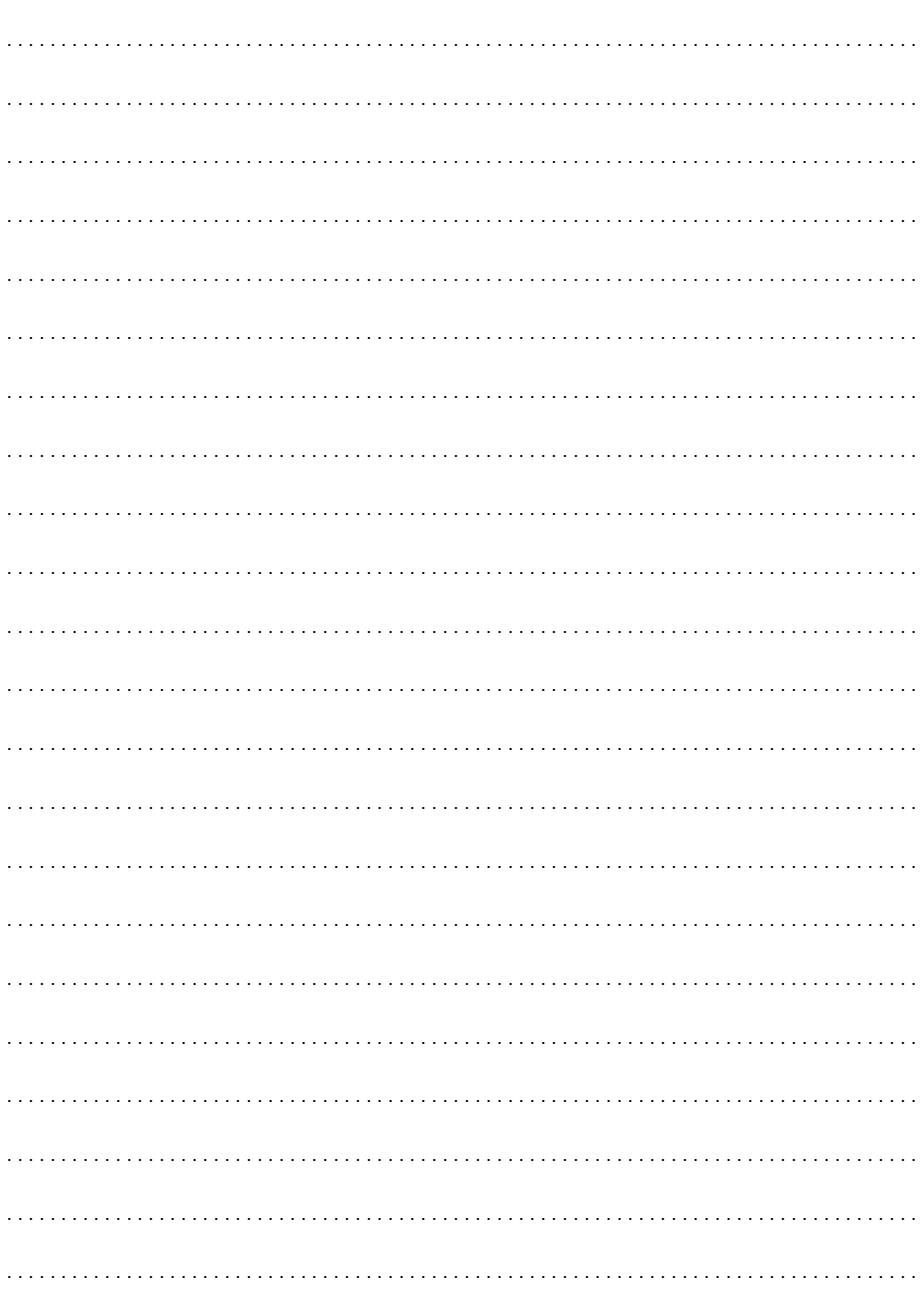

. . . . . . . . . . . . . .

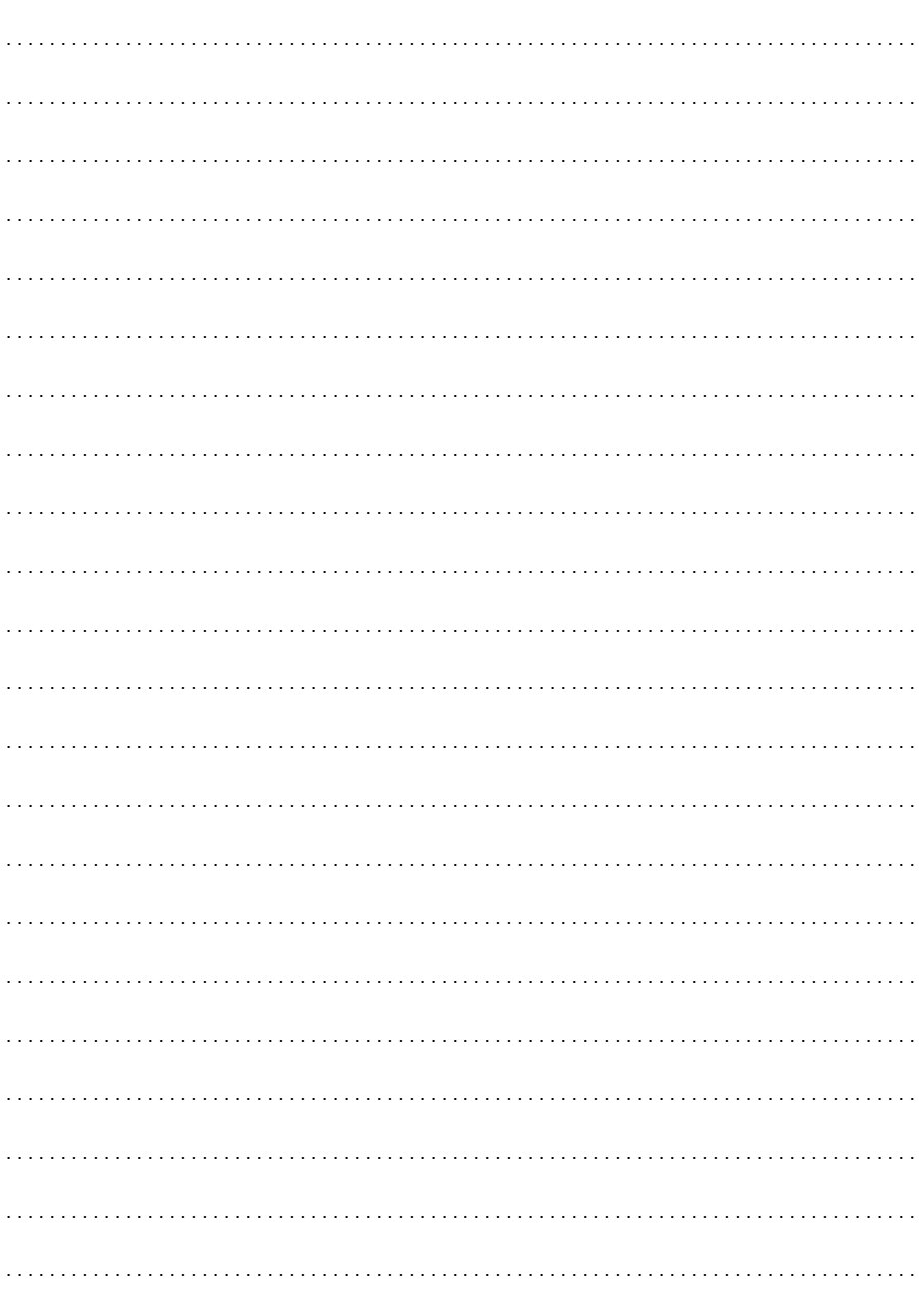

. . . . . . . . . . . . . .

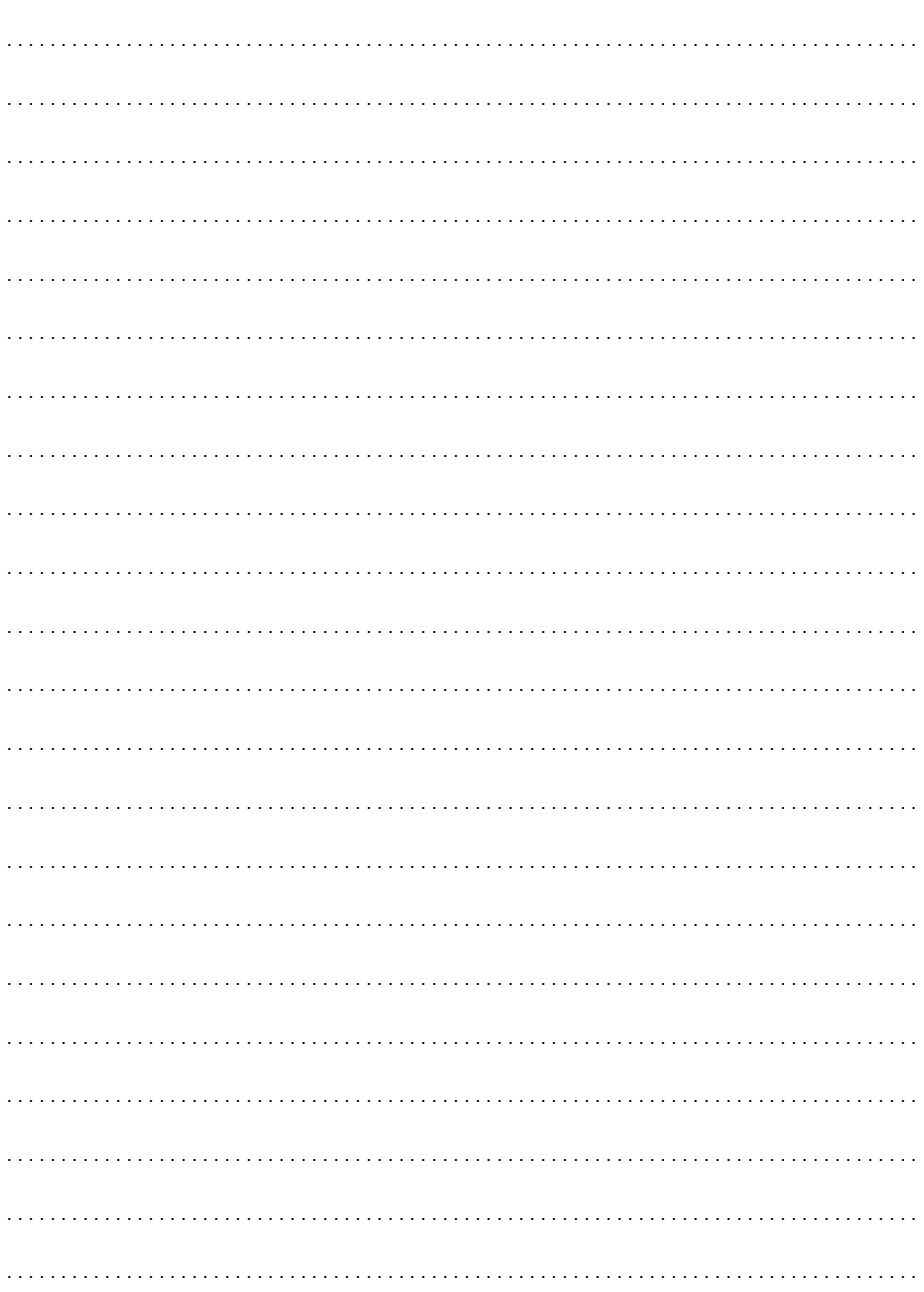

. . . . . . . . . . . . . .

# Canon

### **CANON INC.**

#### **CANON EUROPA N.V.**

Bovenkerkerweg 59−61, P.O. Box 2262, 1180 EG Amstelveen, The Netherlands

#### **CANON NORTH-EAST OY**

Huopalahdentie 24, P.O.Box 46, FIN−00351, Helsinki, FINLAND (Финляндия), http:// www.canon.ru

#### **Представительства Canon**

**в Москве** Россия, 113054, Москва, Космодамианская наб. 52, стр. 3, этаж 5 Тел. : + 7(095) 258 5600, факс: + 7(095) 258 5601 Эл. адрес: info@canon.ru

#### **в Санкт-Петербурге**

Россия, 190000, Санкт−Петербург, Конногвардейский бульвар 3, офис 3 Тел. : + 7(812) 326 6100, факс: + 7(812) 326 6109 Эл. адрес: spb.info@canon.ru

### **в Киеве**

Украина, 01030, Киев, ул. Богдана Хмельницкого 33/34 Тел. : + 380(44) 490 2595, факс: + 380(44) 490 2598 Эл. адрес: post@canon.kiev.ua

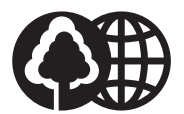

Отпечатано на бумаге, на 100% изготовленной из вторсырья.

© CANON INC. 2004 DY8−9020−133−000